# License Administration Guide

FLEXnet Publisher Licensing Toolkit 11.5 FNP-115-LA01

ma@rovision<sup>®</sup>

# **Legal and Contact Information**

Part Number: FNP-115-LA01

**Product Release Date: December 2007** 

### **Contacting Macrovision**

Macrovision Corporation 2830 De La Cruz Blvd. Santa Clara, CA 95050 Tel: (408) 562-8400 Fax: (408) 567-1800

For general information, technical support, the Macrovision knowledgebase, or to learn about consulting and training services, visit <a href="http://www.macrovision.com">http://www.macrovision.com</a>.

For the Macrovision Online Community, visit http://community.macrovision.com.

To access the RightAccess and RightCommerce Documentation Center, visit http://erights.macrovision.com.

To access Installshield, Admin Studio, FLEXnet Connect, Update Service, or Install Anywhere documentation, visit http://helpnet.macrovision.com.

### **Copyright Notice**

Copyright © 2007 Macrovision Corporation and/or Macrovision Europe Ltd. All Rights Reserved.

This product contains proprietary and confidential technology, information and creative works owned by Macrovision Corporation and its subsidiaries and their respective licensors. Any use, copying, publication, distribution, display, modification, or transmission of such technology in whole or in part in any form or by any means without the prior express written permission of Macrovision Europe Ltd. and Macrovision Corporation is strictly prohibited. Except where expressly provided by Macrovision Europe Ltd. and Macrovision Corporation in writing, possession of this technology shall not be construed to confer any license or rights under any of Macrovision Europe Ltd. and Macrovision Corporation's intellectual property rights, whether by estoppel, implication, or otherwise.

ALL COPIES OF THE TECHNOLOGY and RELATED INFORMATION, IF ALLOWED BY MACROVISION CORPORATION, MUST DISPLAY THIS NOTICE OF COPYRIGHT AND OWNERSHIP IN FULL.

This product incorporates software developed by others and redistributed according to license agreements. Copyright notices and licenses for these external libraries are provided in a supplementary document that accompanies this one.

#### **Trademarks**

Macrovision, AdminStudio, DemoNow, DemoShield, FLEXenabled, FLEXIm, FLEXnet, FLEXnet Certified, FLEXnet Connector, FLEXnet Manager, FLEXnet Publisher, Globetrotter, Hawkeye, InstallFromTheWeb, InstallShield, InstallShield Developer, InstallShield DevStudio, InstallShield Professional, It All Starts Here, OneClickInstall, Package For The Web, QuickPatch, ReadySell, RipGuard, SafeCast, Trymedia Systems, and Zero G Software are registered trademarks or trademarks of Macrovision Corporation in the United States of America and/or other countries. All other brand and product names mentioned herein are the trademarks and registered trademarks of their respective owners.

## **Restricted Rights Legend**

The software and documentation are "commercial items," as that term is defined at 48 C.F.R. §2.101, consisting of "commercial computer software" and "commercial computer software documentation," as such terms are used in 48 C.F.R. §12.212 or 48 C.F.R. §227.2702, as applicable. Consistent with 48 C.F.R. §12.212 or 48 C.F.R. §227.2702-1 through 227.7202-4, as applicable, the commercial computer software and commercial computer software documentation are being licensed to U.S. government end users (A) only as commercial items and (B) with only those rights as are granted to all other end users pursuant to the terms and conditions set forth in the Macrovision Corporation standard commercial agreement for this software. Unpublished rights reserved under the copyright laws of the United States of America.

# **Contents**

|   | Legal and Contact Information                               | 2  |
|---|-------------------------------------------------------------|----|
|   | What's New in this Document                                 | 9  |
| 1 | Selecting Systems to Run the License Server                 | 11 |
|   | Resources Used by the License Server                        | 11 |
|   | Sockets                                                     |    |
|   | CPU Time                                                    | 11 |
|   | Disk Space                                                  | 12 |
|   | Memory                                                      |    |
|   | Network Bandwidth                                           | 12 |
|   | Remote Mounted Disks                                        | 13 |
|   |                                                             |    |
| 2 | License Server Manager (Imgrd)                              | 15 |
|   | Command-Line Syntax                                         | 15 |
|   | Starting the License Server Manager on UNIX Platforms       | 16 |
|   | Manual Start                                                | 16 |
|   | Automatic Start                                             | 17 |
|   | Starting the License Server Manager on Windows              | 18 |
|   | Manual Start from the Command Line                          | 18 |
|   | Configuring the License Server Manager as a Windows Service | 18 |
|   | Manually Start the License Server Using the Imtools Utility | 19 |
|   | Automatically Start the License Server when System Starts   | 21 |
| 3 | Using License Administration Tools                          | 23 |
|   | Command Line Utilities                                      |    |
|   | Common Arguments for Imutil                                 |    |
|   | Imborrow                                                    |    |
|   | misorion                                                    | 20 |

#### Contents

|   | Initiating Borrowing                                                                                                    | 25                                                                         |
|---|----------------------------------------------------------------------------------------------------|----------------------------------------------------------------------------|
|   | Clearing the Borrowed License Setting.                                                                                                    | 26                                                                         |
|   | Determining Borrowed License Status                                                                                                    | 26                                                                         |
|   | Returning a Borrowed License Early                                                                                                    | 26                                                                         |
|   | Imdiag                                                                                                    | 27                                                                         |
|   | Imdown                                                                                                    | 28                                                                         |
|   | Imhostid                                                                                                    | 29                                                                         |
|   | Iminstall                                                                                                    | 30                                                                         |
|   | Imnewlog                                                                                                    | 31                                                                         |
|   | Impath                                                                                                    | 31                                                                         |
|   | Imremove                                                                                                    | 32                                                                         |
|   | Imreread                                                                                                    | 34                                                                         |
|   | Imstat                                                                                                    | 34                                                                         |
|   | Imswitch                                                                                                    | 36                                                                         |
|   | lmswitchr                                                                                                    | 37                                                                         |
|   | Imver                                                                                                    | 38                                                                         |
|   | Imtools (Windows only)                                                                                                    | 38                                                                         |
|   |                                                                                                    |                                                                            |
| 4 | IPv6 Support                                                                                                    | 41                                                                         |
|   | Capabilities that Support IPv6                                                                                                    | 41                                                                         |
|   | Deploying License Servers in Mixed Protocol Environments                                                                                                    |                                                                            |
|   |                                                                                                    |                                                                            |
|   | Using Wildcards in an IPv6 Address                                                                                                    | 44                                                                         |
|   | Using Wildcards in an IPv6 Address                                                                                                    | 44                                                                         |
| 5 |                                                                                                    |                                                                            |
| 5 | Using Three-Server Redundancy                                                                                                    | 45                                                                         |
| 5 | Using Three-Server Redundancy                                                                                                    | <b>45</b><br>45                                                            |
| 5 | Using Three-Server Redundancy                                                                                                    | 45<br>45<br>47                                                             |
| 5 | Using Three-Server Redundancy.  Overview of Three-Server Redundancy                                                                                                    | 45<br>45<br>47                                                             |
| 5 | Using Three-Server Redundancy  Overview of Three-Server Redundancy  Managing License Servers in this Configuration.  Configuring License Servers for Three-Server Redundancy  Using Other Capabilities with Three-Server Redundancy.                                                                                                    | 45 45 47 48                                                                |
| 5 | Using Three-Server Redundancy.  Overview of Three-Server Redundancy                                                                                                    | 45 45 47 48                                                                |
|   | Using Three-Server Redundancy. Overview of Three-Server Redundancy Managing License Servers in this Configuration. Configuring License Servers for Three-Server Redundancy Using Other Capabilities with Three-Server Redundancy. Troubleshooting Tips and Limitations.                                                                                                    | 45 47 48 49                                                                |
| 5 | Using Three-Server Redundancy. Overview of Three-Server Redundancy. Managing License Servers in this Configuration. Configuring License Servers for Three-Server Redundancy Using Other Capabilities with Three-Server Redundancy. Troubleshooting Tips and Limitations.  Reading a License File                                                                                                    | 45<br>45<br>47<br>48<br>49<br>51                                           |
|   | Using Three-Server Redundancy Overview of Three-Server Redundancy Managing License Servers in this Configuration. Configuring License Servers for Three-Server Redundancy Using Other Capabilities with Three-Server Redundancy. Troubleshooting Tips and Limitations  Reading a License File Specifying the Location of the License File                                                                                                    | 45<br>45<br>48<br>49<br>51                                                 |
|   | Using Three-Server Redundancy Overview of Three-Server Redundancy Managing License Servers in this Configuration. Configuring License Servers for Three-Server Redundancy Using Other Capabilities with Three-Server Redundancy Troubleshooting Tips and Limitations.  Reading a License File Specifying the Location of the License File Setting the License Search Path using an Environment Variable                                                                                                    | 45<br>45<br>48<br>49<br>51<br>53<br>53                                     |
|   | Using Three-Server Redundancy Overview of Three-Server Redundancy Managing License Servers in this Configuration. Configuring License Servers for Three-Server Redundancy Using Other Capabilities with Three-Server Redundancy Troubleshooting Tips and Limitations  Reading a License File Specifying the Location of the License File Setting the License Search Path using an Environment Variable License File Format Overview                                                                                                    | 45<br>45<br>48<br>51<br>53<br>53<br>54                                     |
|   | Using Three-Server Redundancy Overview of Three-Server Redundancy Managing License Servers in this Configuration. Configuring License Servers for Three-Server Redundancy Using Other Capabilities with Three-Server Redundancy Troubleshooting Tips and Limitations.  Reading a License File Specifying the Location of the License File Setting the License Search Path using an Environment Variable                                                                                                    | 45<br>45<br>48<br>51<br>53<br>53<br>54                                     |
|   | Using Three-Server Redundancy Overview of Three-Server Redundancy Managing License Servers in this Configuration. Configuring License Servers for Three-Server Redundancy Using Other Capabilities with Three-Server Redundancy. Troubleshooting Tips and Limitations.  Reading a License File Specifying the Location of the License File Setting the License Search Path using an Environment Variable License File Format Overview License File Syntax. SERVER Lines.                                                                      | 45<br>45<br>48<br>51<br>53<br>53<br>54<br>56<br>56                         |
|   | Using Three-Server Redundancy Overview of Three-Server Redundancy Managing License Servers in this Configuration. Configuring License Servers for Three-Server Redundancy Using Other Capabilities with Three-Server Redundancy. Troubleshooting Tips and Limitations  Reading a License File Specifying the Location of the License File Setting the License Search Path using an Environment Variable License File Format Overview License File Syntax.                                                                                     | 45<br>45<br>48<br>51<br>53<br>53<br>54<br>56<br>56                         |
|   | Using Three-Server Redundancy Overview of Three-Server Redundancy Managing License Servers in this Configuration. Configuring License Servers for Three-Server Redundancy Using Other Capabilities with Three-Server Redundancy. Troubleshooting Tips and Limitations.  Reading a License File Specifying the Location of the License File Setting the License Search Path using an Environment Variable License File Format Overview License File Syntax. SERVER Lines.                                                                      | 45<br>45<br>48<br>51<br>53<br>54<br>55<br>56<br>56                         |
|   | Using Three-Server Redundancy Overview of Three-Server Redundancy Managing License Servers in this Configuration. Configuring License Servers for Three-Server Redundancy Using Other Capabilities with Three-Server Redundancy. Troubleshooting Tips and Limitations.  Reading a License File Specifying the Location of the License File Setting the License Search Path using an Environment Variable License File Format Overview License File Syntax. SERVER Lines. VENDOR Lines                                                         | 45<br>45<br>48<br>51<br>53<br>54<br>55<br>56<br>56<br>57                   |
|   | Using Three-Server Redundancy Overview of Three-Server Redundancy Managing License Servers in this Configuration. Configuring License Servers for Three-Server Redundancy Using Other Capabilities with Three-Server Redundancy Troubleshooting Tips and Limitations.  Reading a License File Specifying the Location of the License File Setting the License Search Path using an Environment Variable License File Format Overview License File Syntax. SERVER Lines. VENDOR Lines USE_SERVER Line                                          | 45<br>45<br>48<br>51<br>53<br>54<br>56<br>56<br>56<br>58<br>59             |
|   | Using Three-Server Redundancy Overview of Three-Server Redundancy Managing License Servers in this Configuration. Configuring License Servers for Three-Server Redundancy Using Other Capabilities with Three-Server Redundancy. Troubleshooting Tips and Limitations.  Reading a License File Specifying the Location of the License File Setting the License Search Path using an Environment Variable License File Format Overview License File Syntax. SERVER Lines. VENDOR Lines USE_SERVER Line FEATURE and INCREMENT Lines             | 45<br>45<br>48<br>51<br>53<br>54<br>55<br>56<br>56<br>57<br>58<br>59       |
|   | Using Three-Server Redundancy Overview of Three-Server Redundancy Managing License Servers in this Configuration. Configuring License Servers for Three-Server Redundancy Using Other Capabilities with Three-Server Redundancy. Troubleshooting Tips and Limitations.  Reading a License File Specifying the Location of the License File Setting the License Search Path using an Environment Variable License File Format Overview License File Syntax.  SERVER Lines. VENDOR Lines USE_SERVER Line FEATURE and INCREMENT Lines Sort Rules | 45<br>47<br>48<br>51<br>53<br>54<br>56<br>56<br>57<br>58<br>59<br>62<br>63 |

|   | Order of Lines in the License File                            | 65   |
|---|---------------------------------------------------------------|------|
| 7 | License Models                                                | . 67 |
|   | Floating (Concurrent) Licenses                                | 67   |
|   | Node-Locked Licenses                                          |      |
|   | Mixed Node-Locked and Floating Licenses                       |      |
|   | Counted vs. Uncounted Licenses                                |      |
|   | Mobile Licensing                                              |      |
|   | Node-Locked to a Laptop Computer                              |      |
|   | Node-locked to a FLEXnet/D                                    |      |
|   | Node-Locked to a FLEXnet/D with FLOAT_OK                      | 69   |
|   | Initiating FLEXnetID with FLOAT_OK                            |      |
|   | Returning a FLEXnetID with FLOAT_OK License                   |      |
|   | FLEXnetID with FLOAT_OK Example                               |      |
|   | License Borrowing with BORROW                                 |      |
|   | Initiating License Borrowing                                  |      |
|   | Application Interface                                         |      |
|   | Running the Imborrow Utility                                  |      |
|   | Setting the LM_BORROW Environment Variable Directly           |      |
|   | Borrowing a License                                           |      |
|   | Clearing the Borrow Period                                    |      |
|   | Checking Borrow Status                                        |      |
|   | Returning a Borrowed License Early                            |      |
|   | Support for License Borrowing                                 |      |
|   | Node-locked to a User Name                                    |      |
|   | Fulfilled from a Prepaid License Pool                         | 75   |
|   |                                                               |      |
|   | Managing Licenses from Multiple Software Publishers           |      |
|   | Overview of Multiple License Management Strategies            | 77   |
|   | Multiple Systems                                              |      |
|   | Starting the License Server                                   | 78   |
|   | One System with Multiple License Server Instances             | 79   |
|   | Starting the License Server                                   | 80   |
|   | One System with One License Server and Multiple License Files | 80   |
|   | Starting the License Server                                   |      |
|   | Managing Multiple License Files                               | 81   |
|   | Additional Considerations                                     | 82   |
|   | Combining license files                                       | 82   |
|   | Starting the License Server                                   | 83   |
|   | Criteria for Combining License Files                          | 83   |
|   | How to Combine License Files                                  | 84   |
|   | Version Component Compatibility                               | 84   |

| 9  | Hostids for Supported Platforms                             | 85  |
|----|-------------------------------------------------------------|-----|
|    | Hostid Formats                                              | 85  |
|    | System Hostids                                              | 85  |
|    | Special Hostids                                             | 87  |
| 10 | Troubleshooting                                             | 89  |
|    | General Troubleshooting Hints                               | 89  |
|    | FLEXLM_DIAGNOSTICS                                          | 90  |
|    | Level 1 Content                                             | 90  |
|    | Level 2 Content                                             | 90  |
|    | Level 3 Content (Version 6.0 or Later Only)                 | 91  |
| 11 | Managing the Options File                                   | 93  |
|    | Creating an Options File                                    | 94  |
|    | Options File Syntax                                         | 94  |
|    | BORROW_LOWWATER                                             | 97  |
|    | DEBUGLOG                                                    | 98  |
|    | EXCLUDE                                                     | 98  |
|    | EXCLUDE_BORROW                                              | 99  |
|    | EXCLUDE_ENTITLEMENT                                         | 99  |
|    | EXCLUDEALL                                                  |     |
|    | FQDN_MATCHING                                               |     |
|    | GROUP                                                       |     |
|    | GROUPCASEINSENSITIVE                                        |     |
|    | HOST_GROUP                                                  |     |
|    | INCLUDE                                                     |     |
|    | INCLUDE_BORROW                                              |     |
|    | INCLUDE_ENTITLEMENT                                         |     |
|    | INCLUDEALL                                                  |     |
|    | LINGER                                                      |     |
|    | MAX                                                         |     |
|    | MAX_BORROW_HOURS                                            |     |
|    | MAX_OVERDRAFT                                               |     |
|    | NOLOG                                                       |     |
|    | REPORTLOG.                                                  |     |
|    | Reporting on Projects with LM_PROJECT                       |     |
|    | RESERVE                                                     |     |
|    | TIMEOUT                                                     |     |
|    | TIMEOUTALL                                                  |     |
|    | How the Vendor Daemon Uses the Options File                 |     |
|    | Rules of Precedence in Options Files  Options File Examples |     |
|    | Simple Options File Example                                 |     |
|    | OILTIPLE OPUUTIS FILE EXAMPLE                               | 111 |

|          | Limiting Access for Multiple Users                                                                                                    | 112                                                   |
|----------|----------------------------------------------------------------------------------------------------|-------------------------------------------------------|
|          | EXCLUDE Example                                                                                                    | 112                                                   |
|          | EXCLUDE_ENTITLEMENT Example                                                                                                    | 113                                                   |
|          | INCLUDE Example                                                                                                    | 113                                                   |
|          | INCLUDE_ENTITLEMENT Example                                                                                                    | 113                                                   |
| 12       | Environment Variables                                                                                                    | 115                                                   |
|          | How to Set Environment Variables                                                                                                    | 115                                                   |
|          | Windows Registry                                                                                                    | 115                                                   |
|          | Precedence                                                                                                    |                                                       |
|          | Environment Variables                                                                                                    | 116                                                   |
| 13       | Error Codes                                                                                                    | 117                                                   |
|          | Error Message Format                                                                                                    | 117                                                   |
|          | Format 1 (short)                                                                                                    | 118                                                   |
|          | Format 2 (long—version 6.0 and later)                                                                                                    | 118                                                   |
|          | Error Code Descriptions                                                                                                    | 118                                                   |
|          | Demonstration Ethe                                                                                                    | 107                                                   |
| L4       | Report Log File                                                                                                    | 12/                                                   |
| 14       | Report Log File                                                                                                    |                                                       |
| 14       | Managing Report Log Output                                                                                                    | 127                                                   |
| 14       | •                                                                                                    | 127<br>128                                            |
|          | Managing Report Log Output                                                                                                    |                                                       |
| L4<br>L5 | Managing Report Log Output  Enabling Report Log Output for a Vendor Daemon  Redirecting Report Log Output for a Vendor Daemon.  Debug Log File.                                                                                                    |                                                       |
|          | Managing Report Log Output  Enabling Report Log Output for a Vendor Daemon  Redirecting Report Log Output for a Vendor Daemon  Debug Log File  Managing Debug Log Output                                                                                                    |                                                       |
|          | Managing Report Log Output  Enabling Report Log Output for a Vendor Daemon  Redirecting Report Log Output for a Vendor Daemon  Debug Log File.  Managing Debug Log Output.  Capturing Debug Log Output for a License Server.                                                                                                    |                                                       |
|          | Managing Report Log Output  Enabling Report Log Output for a Vendor Daemon  Redirecting Report Log Output for a Vendor Daemon  Debug Log File  Managing Debug Log Output  Capturing Debug Log Output for a License Server  Capturing Debug Log Output for a Particular Vendor Daemon.                                                                                                    |                                                       |
|          | Managing Report Log Output Enabling Report Log Output for a Vendor Daemon Redirecting Report Log Output for a Vendor Daemon  Debug Log File  Managing Debug Log Output  Capturing Debug Log Output for a License Server.  Capturing Debug Log Output for a Particular Vendor Daemon.  Redirecting Debug Log Output for a Running Vendor Daemon.                                                                                                    |                                                       |
|          | Managing Report Log Output  Enabling Report Log Output for a Vendor Daemon  Redirecting Report Log Output for a Vendor Daemon  Debug Log File  Managing Debug Log Output  Capturing Debug Log Output for a License Server  Capturing Debug Log Output for a Particular Vendor Daemon.                                                                                                    |                                                       |
|          | Managing Report Log Output for a Vendor Daemon Redirecting Report Log Output for a Vendor Daemon  Debug Log File  Managing Debug Log Output  Capturing Debug Log Output for a License Server.  Capturing Debug Log Output for a Particular Vendor Daemon.  Redirecting Debug Log Output for a Running Vendor Daemon.  Limiting Debug Log Output for a Vendor Daemon                                                                                                    |                                                       |
|          | Managing Report Log Output for a Vendor Daemon Redirecting Report Log Output for a Vendor Daemon  Debug Log File  Managing Debug Log Output  Capturing Debug Log Output for a License Server  Capturing Debug Log Output for a Particular Vendor Daemon.  Redirecting Debug Log Output for a Running Vendor Daemon.  Limiting Debug Log Output for a Vendor Daemon  Debug Log Messages                                                                                                    | . 127 . 128 . 129 . 129 . 129 . 130 . 130 . 131       |
|          | Managing Report Log Output for a Vendor Daemon. Redirecting Report Log Output for a Vendor Daemon.  Debug Log File.  Managing Debug Log Output. Capturing Debug Log Output for a License Server. Capturing Debug Log Output for a Particular Vendor Daemon. Redirecting Debug Log Output for a Running Vendor Daemon. Limiting Debug Log Output for a Vendor Daemon Debug Log Messages Informational Messages                                                                                                    | . 127 . 128 . 129 . 129 . 129 . 130 . 130 . 131 . 132 |
|          | Managing Report Log Output Enabling Report Log Output for a Vendor Daemon. Redirecting Report Log Output for a Vendor Daemon.  Debug Log File.  Managing Debug Log Output. Capturing Debug Log Output for a License Server. Capturing Debug Log Output for a Particular Vendor Daemon. Redirecting Debug Log Output for a Running Vendor Daemon. Limiting Debug Log Output for a Vendor Daemon Debug Log Messages Informational Messages Configuration Problem Messages.                                                                                                    |                                                       |
| 15       | Managing Report Log Output Enabling Report Log Output for a Vendor Daemon. Redirecting Report Log Output for a Vendor Daemon.  Debug Log File.  Managing Debug Log Output. Capturing Debug Log Output for a License Server. Capturing Debug Log Output for a Particular Vendor Daemon. Redirecting Debug Log Output for a Running Vendor Daemon. Limiting Debug Log Output for a Vendor Daemon Debug Log Messages Informational Messages Configuration Problem Messages. Daemon Software Error Messages                                                                                                    |                                                       |
| 15       | Managing Report Log Output for a Vendor Daemon.  Redirecting Report Log Output for a Vendor Daemon.  Debug Log File.  Managing Debug Log Output.  Capturing Debug Log Output for a License Server.  Capturing Debug Log Output for a Particular Vendor Daemon.  Redirecting Debug Log Output for a Running Vendor Daemon.  Limiting Debug Log Output for a Vendor Daemon.  Limiting Debug Log Output for a Vendor Daemon  Debug Log Messages  Informational Messages  Configuration Problem Messages.  Daemon Software Error Messages.  Identifying Product Versions                                             |                                                       |
| 15       | Managing Report Log Output for a Vendor Daemon.  Redirecting Report Log Output for a Vendor Daemon.  Debug Log File.  Managing Debug Log Output.  Capturing Debug Log Output for a License Server.  Capturing Debug Log Output for a Particular Vendor Daemon.  Redirecting Debug Log Output for a Running Vendor Daemon.  Limiting Debug Log Output for a Vendor Daemon.  Limiting Debug Log Output for a Vendor Daemon.  Debug Log Messages  Informational Messages  Configuration Problem Messages.  Daemon Software Error Messages.  Identifying Product Versions  Version Compatibility between Components. |                                                       |

#### Contents

# What's New in this Document

This section describes the areas of this document that have been updated for 11.5 release.

## **New Value for NOLOG Keyword in Options File**

There is a new setting available when using the NOLOG keyword in the Options file called UNSUPPORTED. See the section titled Managing the Options File for information about this new setting.

## **Updated Error Codes**

New error codes have been added in this release. See the section titled Error Codes for the updated information.

## **New Keywords in License File**

This document has been updated to describe the feature definition line keywords available in this release. See the section titled FEATURE and INCREMENT Lines for more information.

## Information Related to IPv6 Support

The 11.5 release includes support for Internet Protocol, version 6 (IPv6). This document has been updated to include information for license administrators who want to deploy FLEXenabled applications in an IPv6 network. See the section titled IPv6 Support for this information.

#### Information Related to Windows Vista

This release includes enhanced support for Windows Vista. Where relevant, this document contains information specific to Windows Vista.

## **Document Quality Improvements**

The following changes have been made as part of a general quality improvement effort for FLEXnet Publisher Licensing Toolkit documentation.

#### **Three-Server Redundancy Information Rewritten**

As a result of feedback from customers, the information related to using and configuring three-server redundancy has been completely rewritten and reorganized. See <u>Using Three-Server Redundancy</u> for this revised information.

#### **More Descriptive Chapter and Section Titles**

Throughout this document, you will find that chapter and section titles have been renamed to provide a better description of the information contained.

#### Standardization of Terminology

Consistent standardized terminology within a product documentation set facilitates the learning process for users. Throughout this document, you will see that many terms have been standardized and applied consistently across the document set. See the Glossary for the updated terms and their definitions.

# Selecting Systems to Run the License Server

This chapter helps you decide which systems to use as license server systems.

# **Resources Used by the License Server**

This section discusses the resources used by the license server. When you select a system, you may need to take into account the system limits on these resources. For small numbers of licenses (under about 100), most of these system limits are not a problem on any workstation.

# **Sockets**

When using TCP/IP ports, each FLEXenabled application connected to a license server uses one or more sockets. Depending on how the software publisher implemented FLEXnet Publisher Licensing Toolkit, the FLEXenabled application may need one or more sockets. Consult with the software publisher for this information. The per-process system limit for file descriptors determines the number of sockets available to the license server. The total number of sockets that the license server uses is slightly larger than the total number needed by the FLEXenabled applications that connect to it.

If the number of sockets required by the license server on a single system becomes excessive, then it's probably good to split the license file into more than one file, onto different servers, to lighten the networking traffic (which requires the software publisher to agree to issue new licenses). FLEXenabled applications then check out licenses from multiple servers using a license search path via the LM LICENSE FILE environment variable.

# **CPU Time**

For small numbers of clients, the license servers use very little CPU time. The servers might have consumed only a few seconds of CPU time after many days.

For a large number of clients (are each exchanging heartbeat messages with the license server), or for high checkout/checkin activity levels (hundreds per second), the amount of CPU time consumed by the server may start to become significant, although, even here, CPU usage is normally not high. In this case, you may need to ensure that the system you select has enough CPU cycles to spare.

# **Disk Space**

The only output files created by the license servers are the debug and report log files. The report log files are used to generate accurate usage reports by FLEXnet Manager. If you have a lot of license activity, these log files grow very large. You need to consider where to put these files and how often to rotate and archive them. You have the option to suppress log file output if disk space is at a premium.

It is recommended that the log files are local files on the server systems to avoid networking dependencies.

#### See Also

Setting the License Search Path using an Environment Variable Starting the License Server Manager on UNIX Platforms Report Log File Debug Log File

# **Memory**

The license server uses little memory. On Solaris, 1mgrd uses approximately 2 MB, and the vendor daemons use approximately 2 MB each, although memory usage increases in the vendor daemon with the size of the license file, size of the options file, and the number of concurrent users.

# **Network Bandwidth**

FLEXnet Publisher Licensing Toolkit sends relatively small amounts of data across the network. Each transaction, such as a checkout or checkin, generally transfers less than 1 KB of data. This means that FLEXnet Publisher Licensing Toolkit can be effectively run over slow networks (such as dial-up SLIP lines) for small numbers of clients.

For a large number of FLEXenabled applications (hundreds), each of which exchange heartbeat messages with the vendor daemon, the network bandwidth used may start to become significant. In this case, run the FLEXenabled application and server on the same local area network, which may require splitting licenses between two files for two servers. Users can use a license search path in the LM\_LICENSE\_FILE environment variable to have effective access to both servers. Enterprises can experience a performance issue when there is slow network communication or if FLEXenabled clients are using a dialup link to connect to the network.

#### See Also

Specifying the Location of the License File

# **Remote Mounted Disks**

Macrovision recommends that you do not use remote mounted disks when you run the license server. In other words, it is recommended that lmgrd, the vendor daemons, the license file, and the debug and report log files are all on locally mounted disks. If any of these files are on a remote mounted disk, you double the points of failure. This could lead to a temporary loss of all of your licenses. When all files are mounted locally, the licenses are available as long as the server is running. When the files are on a different system, licenses may become unavailable if the license server or file server fails.

# **Chapter 1: Selecting Systems to Run the License Server** Resources Used by the License Server

# License Server Manager (Imgrd)

The *license server manager*, Imgrd, is one of the components that make up a license server (the other being the vendor daemon). It handles the initial contact with FLEXenabled applications, passing the connection on to the appropriate vendor daemon. The purpose of the license server manager is to:

- Start and maintain all the vendor daemons listed in the VENDOR lines of the license file.
- Refer application checkout (or other) requests to the correct vendor daemon.

A newer lmgrd can be used with an older vendor daemon or FLEXenabled application, but a newer vendor daemon or FLEXenabled application might not work properly with an older lmgrd. Always use the newest version of lmgrd as possible, which is available from the download site.

# Command-Line Syntax

When you invoke Imgrd, it looks for a license file that contains information about vendors and features and starts those vendor daemons.

## **Usage**

```
lmgrd [-c license_file_list] [-l [+]debug_log_path]
       [-2 -p] [-local] [-x lmdown] [-x lmremove] [-z] [-v] [-help]
where:
```

Table 2-1: Imgrd Command-Line Syntax Usage

| Term                 | Description                                                                                                    |
|----------------------|----------------------------------------------------------------------------------------------------|
| -c license_file_list | Use the specified license files.                                                                                                    |
| -l [+]debug_log_path | Write debugging information to file debug_log_path. This option uses the letter 1, not the numeral 1. Prepending debug_log_path with the + character appends logging entries. See Debug Log File for more information on this file. |

Table 2-1: Imgrd Command-Line Syntax Usage

| Term        | Description                                                                                                    |
|-------------|----------------------------------------------------------------------------------------------------|
| -2 -p       | Restricts usage of Imdown, Imreread, and Imremove to a license administrator who is by default root. If there a UNIX group called <b>Imadmin</b> , then use is restricted to only members of that group. If root is not a member of this group, then root does not have permission to use any of the above utilities. If -2 -p is used when starting Imgrd, no user on Windows can shut down the license server with Imdown. |
| -local      | Restricts the 1mdown and 1mreread commands to be run only from the same system where 1mgrd is running.                                                                                                    |
| -x Imdown   | Disable the 1mdown command (no user can run 1mdown). If 1mdown is disabled, stop 1mgrd via kill pid (UNIX), or stop the 1mgrd and vendor daemon processes through the Windows Task Manager or Windows service. On UNIX, be sure the kill command does not have a -9 argument.                                                                                                    |
| -x Imremove | Disable the 1mremove command (no user can run 1mremove).                                                                                                    |
| -z          | Run in foreground. The default behavior is to run in the background. If $-1$ debug_log_path is present, then no windows are used, but if no $-1$ argument specified, separate windows are used for lmgrd and each vendor daemon.                                                                                                    |
| -v          | Displays 1mgrd version number and copyright and exits.                                                                                                    |
| -help       | Displays usage information and exits.                                                                                                    |

# Starting the License Server Manager on UNIX Platforms

If any licenses in the license file are counted (license count > 0), the license server manager, and hence the license server, must be started before the FLEXenabled application can be used.

The license server manager, Imgrd, is started either manually on the command line or automatically at system startup. Both methods are discussed in the following sections.

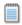

**Note:** Start Imgrd only on the system specified on the SERVER line in the license file.

If you are running license servers configured for three-server redundancy, maintain an identical copy of the license file (as well as the Imgrd and the vendor daemons binaries) locally on each system rather than on a file server. If you do not do this, you lose all the advantages of having redundant servers, since the file server holding these files becomes a single point of failure.

# **Manual Start**

Start 1mgrd from the UNIX command line using the following syntax:

```
lmgrd -c license_file_list -L [+]debug_log_path
where
```

- license\_file\_list is one or more of the following:
  - the full path to a single license file
  - a directory, where all files named \*.lic in that directory are used
  - debug\_log\_path is the full path to the debug log file

Prepending debug\_log\_path with the + character appends logging entries.

Start lmgrd by a user other than root since processes started by root can introduce security risks. If lmgrd must be started by the root user, use the su command to run lmgrd as a non-privileged user:

```
su username -c "lmgrd -c license_file_list -l debug_log_path"
```

where *username* is a non-privileged user. You must ensure that the vendor daemons listed in the license file have execute permissions for *username*. The paths to all the vendor daemons in the license file are listed on each VENDOR line.

# **Automatic Start**

On UNIX, edit the appropriate boot script, which may be /etc/rc.boot, /etc/rc.local, /etc/rc2.d/Sxxx, /sbin/rc2.d/Sxxxx. Include commands similar to the following. See the following notes for a full explanation.

```
/bin/su daniel -c 'echo starting lmgrd > \
/home/flexlm/v11/hp700_u9/boot.log'
/bin/nohup /bin/su daniel -c 'umask 022; \
/home/flexlm/v11/hp700_u9/lmgrd -c \
/home/flexlm/v11/hp700_u9/license.dat >> \
/home/flexlm/v11/hp700_u9/boot.log'
/bin/su daniel -c 'echo sleep 5 >> \
/home/flexlm/v11/hp700_u9/boot.log'
/bin/sleep 5
/bin/su daniel -c 'echo lmdiag >>\
/home/flexlm/v11/hp700_u9/boot.log'
/bin/su daniel -c '/home/flexlm/v11/hp700_u9/lmdiag -n -c\
/home/flexlm/v11/hp700_u9/license.dat >> \
/home/flexlm/v11/hp700_u9/boot.log
/bin/su daniel -c 'echo exiting >>\
/home/flexlm/v11/hp700_u9/boot.log
```

Please note the following about how this script was written:

- All paths are specified in full because no paths are assumed at boot time.
- Because no paths are assumed, the vendor daemon must be in the same directory as Imgrd, or the VENDOR lines in the license file must be edited to include the full path to the vendor daemon.

- The su command is used to run lmgrd as a non-root user, **daniel**. It is recommended that lmgrd not be run as root since it is a security risk to run any program as root that does not require root permissions. lmgrd does not require root permissions.
- **daniel** has a csh login, so all commands executed as **daniel** must be in csh syntax. All commands not executed as **daniel** must be in /bin/sh syntax since that is what is used by the boot scripts.
- The use of nohup and sleep are required on some operating systems, notably HP-UX. These are not needed on Solaris and some other operating systems, but are safe to use on all.
- Imdiag is used as a diagnostic tool to verify that the server is running and serving licenses.

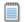

Note: This does not start the vendor daemon until you reboot the system.

# Starting the License Server Manager on Windows

This section provides procedural information on manual starts from the command line and how to configure the License Server Manager (lmgrd) as a service.

# **Manual Start from the Command Line**

To start lmgrd from the command line:

1. Start 1mgrd as an application from a Windows command shell using the following syntax:

```
C:\fnp> lmgrd -c license_file_list -L [+]debug_log_path
where
```

- license file list is one or more of the following:
  - the full path to a single license file
  - a directory, where all files named \*.lic in that directory are used
- debug log path is the full path to the debug log file

Prepending debug log path with the + character appends logging entries.

Spaces in pathnames require double quotes around the path.

On Windows, Imgrd can be installed as a service to allow it to be started and stopped through a user interface and run in the background.

# **Configuring the License Server Manager as a Windows Service**

To configure a license server manager (lmgrd) as a service, you must have Administrator privileges. The service will run under the *LocalSystem* account. This account is required to run this utility as a service.

To configure a license server as a service:

- 1. Run the 1mtoo1s utility.
- 2. Click the Configuration using Services button, and then click the Config Services tab.
- 3. In the Service Name, type the name of the service that you want to define, for example, DEMO License Manager. If you leave this field blank, the service will be named FLEXnet Licensing Service.
- 4. In the Path to the Imgrd.exe file field, enter or browse to Imgrd.exe for this license server.
- 5. In the **Path to the license file** field, enter or browse to the license file for this license server.
- 6. In the **Path to the debug log file**, enter or browse to the debug log file that this license server writes. Prepending the debug log file name with the + character appends logging entries. The default location for the debug log file is the c:\winnt\System32 folder. To specify a different location, make sure you specify a fully qualified path.
- 7. To save the new **DEMO License Manager** service, click **Save Service**.

Figure 2-1: Completed ConfigServices Tab

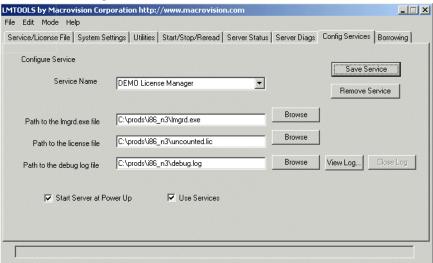

# **Manually Start the License Server Using the Imtools Utility**

A graphical user interface to the license server manager tools is provided called <code>lmtools</code>. Some of the functions <code>lmtools</code> performs include:

- starting, stopping, and configuring license servers.
- getting system information, including hostids.
- getting server status.

In order to control the operation of <code>lmgrd</code> from the <code>lmtools</code> user interface, you first must configure it as a license server manager service. Follow the procedure in Configuring the License Server Manager as a Windows Service before proceeding.

Once the license server manager service is configured, \lambda mgrd is started by starting the service from the \lambda mtools interface.

To start the service from the lmtools interface:

- 1. Start 1mtoo1s and display the Service/License File tab.
- 2. Click Configuration using Services button.
- 3. Select the service name from the list presented in the selection box. In this example, the service name is **DEMO License Manager**.

Figure 2-2: Service/License File Tab

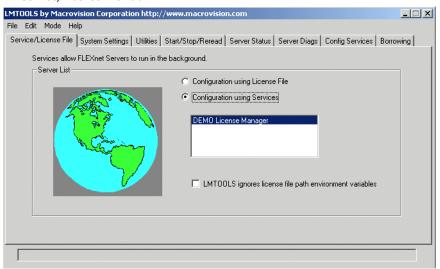

- 4. Click the Start/Stop/Reread tab.
- 5. Start DEMO License Manager by clicking the **Start Server** button. DEMO License Manager license server starts and writes its debug log output to c:\prods\i86\_n3\debuglog.

Figure 2-3: Start/Stop/Reread Tab

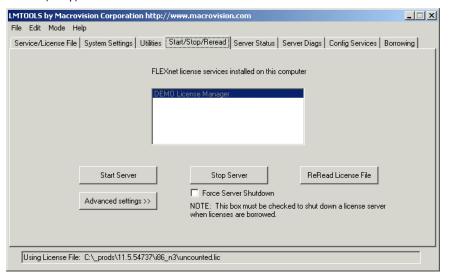

# **Automatically Start the License Server when System Starts**

In order for Imgrd to start up automatically at system start-up time, you first must configure it as a service. Follow the procedure in Configuring the License Server Manager as a Windows Service before proceeding, and then continue with the steps below.

To configure lmgrd as a service:

1. With Imtools started and the desired service name selected, click the **Config Services** tab.

Figure 2-4: Config Services Tab

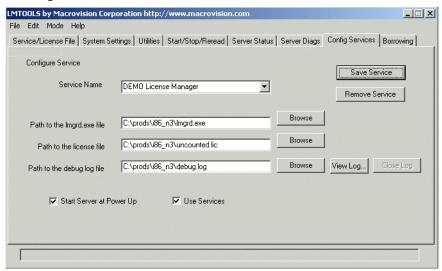

- 2. Make this license server manager a Windows service by selecting the **Use Services** check box.
- 3. Configure it to start at system startup time by selecting the **Start Server at Power Up** check box.

From now on, when the system is rebooted, this license server manager starts automatically as a Windows service.

# **Chapter 2: License Server Manager (Imgrd)**Starting the License Server Manager on Windows

# **Using License Administration Tools**

FLEXnet Publisher Licensing Toolkit provides tools to help license administrators manage licenses and license servers. Always use the newest version of the utilities as possible. They are available for download from the software download site. Table 3-2 lists these utilities.

# **Command Line Utilities**

All license server utilities are packaged as a single executable called <code>lmutil</code>. The <code>lmutil</code> is either installed as individual commands (either by creating links to the individual command names, or making copies of <code>lmutil</code> as the individual command names), or as a wrapper that runs the individual command as <code>lmutil</code> command. For example, <code>lmutil</code> <code>lmstat</code> or <code>lmutil</code> <code>lmdown</code>.

On Windows systems, the <code>lmutil</code> command form of the commands are available. There is also a graphical user interface available for these commands—see <a href="https://lincols.nih.google.google.goog

Table 3-2: License Administration Utilities

| Utility   | Description                                                                                                    |
|-----------|----------------------------------------------------------------------------------------------------|
| Imborrow  | Supports license borrowing.                                                                                                    |
| Imdiag    | Diagnoses license checkout problems.                                                                                                    |
| lmdown    | Gracefully shuts down selected vendor daemons (both 1mgrd and all vendor daemons) on the license server (or on all three systems in the case of three-server redundancy). |
| Imhostid  | Reports the hostid of a system.                                                                                                    |
| lminstall | Converts license files between different formats.                                                                                                    |
| Imnewlog  | Moves existing report log information to a new file name and starts a new report log file with existing file name.                                                        |
| Impath    | Allows users direct control over license file path settings.                                                                                                    |

Table 3-2: License Administration Utilities (cont.)

| Utility   | Description                                                                            |
|-----------|----------------------------------------------------------------------------------------|
| Imremove  | Releases a hung license to the pool of free licenses.                                  |
| Imreread  | Causes the license daemon to reread the license file and start any new vendor daemons. |
| lmstat    | Displays the status of a license server.                                               |
| Imswitch  | Controls debug log location and size.                                                  |
| lmswitchr | Switches the report log to a new file name.                                            |
| Imver     | Reports the version of a library or binary file.                                       |

- The 1mpath utility introduced in the version 7.0 utilities.
- The Imborrow utility introduced in the version 8.0 utilities.
- The Imswitch utility introduced in version 8.0 vendor daemon.
- The Imswitchr utility introduced in version 5.0 vendor daemon.

# **Common Arguments for Imutil**

The following are valid arguments for most <code>lmutil</code> utilities:

Table 3-3: Imutil Valid Arguments

| Argument             | Description                                                                                                    |
|----------------------|----------------------------------------------------------------------------------------------------|
| -c license_file_path | Most Imutil utilities need to know the path to the license file. This is specified with a -c license_file_path argument, or by setting the LM_LICENSE_FILE environment variable. Otherwise, the default location is used. The utilities also honor all VENDOR_LICENSE_FILE environment variables. Some utilities take more than one license file path in a license search path separated by colons on UNIX and semicolons on Windows. |
|                      | Pathnames that include spaces must be enclosed in double quotes.                                                                                                    |
| -help                | Displays usage information and exits.                                                                                                    |
| -v                   | Displays the version of the utility and exits. <dl: because="" hidden="" of<="" td=""></dl:>                                                                                                    |
| -verbose             | Displays longer description for all errors found.                                                                                                    |
|                      |                                                                                                    |

- VENDOR\_LICENSE\_FILE environment variable honored in utilities starting with version 7.0 utilities.
- -verbose option introduced in version 6.0 of the utilities.

# **Imborrow**

Imborrow supports borrowing of licenses that contain the BORROW attribute. It must be run on the system where licenses are borrowed. It is used to perform the following:

- Initiating borrowing by setting the borrow period
- Clearing the borrow period
- Determining borrow status
- Returning a borrowed license early

# **Initiating Borrowing**

To initiate borrowing, the user sets the borrow period by running lmborrow from the command line or through lmtools:

lmborrow {vendor | all} enddate [time]

where:

#### **Table 3-4:**

| Argument       | Description                                                                                                    |
|----------------|----------------------------------------------------------------------------------------------------|
| vendor         | The vendor daemon name that serves the licenses to be borrowed, or all specifies all vendor daemons in that license server.                                                                                                    |
| enddate [time] | Date the license is to be returned in dd-mmm-yyyy format. time is optional and is specified in 24-hour format (hh:mm) in the FLEXenabled application's local time. If time is unspecified, the checkout lasts until the end of the given end date. |

#### For example:

lmborrow sampled 20-aug-2007 13:00

This has the effect of setting LM\_BORROW with the borrow period in either the registry (Windows) or in \$HOME/.flex1mborrow (UNIX).

To borrow licenses for the desired vendor name, *on the same day and the same system* that the user runs <code>lmborrow</code>, run the applications to check out the licenses. If you run the applications more than once that day, no duplicate licenses are borrowed. No licenses are borrowed if the application is run on a day different than the date borrowing is initiated.

In addition to the 1mborrow utility, there are other ways to initiate borrowing:

- Using the borrowing interface in application, if provided in the application.
- Setting the LM\_BORROW environment variable directly.

See Initiating License Borrowing for more information on these other ways.

# **Clearing the Borrowed License Setting**

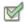

#### Task To clear the LM BORROW setting in the registry or \$HOME/.flexImborrow:

Issue the command 1mborrow -clear.

Clearing the LM\_BORROW setting stops licenses from being borrowed until borrowing is initiated again. A user might run <code>lmborrow -clear</code> after she has borrowed licenses for features that are used offline if—before disconnecting from the network—she wants to run an application that checks out additional features, served by that <code>vendor name</code>, that are not meant to be borrowed. Clearing <code>LM\_BORROW</code> does not change the status for already borrowed licenses.

# **Determining Borrowed License Status**

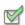

#### Task To print information about borrowed features:

• Issue the following command on the system from which they are borrowed:

1mborrow -status

The borrowing system does not have to be connected to the network to determine the status.

# **Returning a Borrowed License Early**

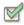

#### Task To return a borrowed license early:

- 1. Reconnect the borrowing system back to the network.
- **2.** From the same system that initiated the borrowing, issue the command:

lmborrow -return [-fqdn][-c license\_file\_list] [-c display] feature

where:

#### **Table 3-5:**

| Argument             | Description                                                                                                    |
|----------------------|----------------------------------------------------------------------------------------------------|
| -fqdn                | Directs Imborrow to access the borrowing system using its fully qualified host name. Use this option if the license was borrowed based on the fully qualified host name, rather than the relative distinguished name. Use Imstat to determine the format of the host name used when the license was borrowed. |
| -c license_file_list | Use the specified license files. In some configurations, the license file needs to be specified in order to return the license file early.                                                                                                    |

**Table 3-5:** 

| Argument Description |                                                                                                    |
|----------------------|----------------------------------------------------------------------------------------------------|
| -d display           | Used to specify the display from which the borrow was initiated. Required if your current display is different than what was used to initiate the borrow.                         |
|                      | On Windows, it is the system name or, in the case of a terminal server environment, the terminal server client name. On UNIX, it is in the form /dev/ttyxx or the X-Display name. |
| feature              | The name of the borrowed feature to be returned early. Use 1mborrow -status to get a list of borrowed feature names.                                                              |

Returning the license early has the effect of clearing the LM\_BORROW setting for the vendor daemon that serves the returned license.

If the borrowing system is not placed back on the network before attempting the early return, the license is not returned and LM\_BORROW is kept intact. Additionally, an error message is issued to the user with notification that the system needs to be connected to the network.

Early borrowed license return was introduced in version 8.3 utilities.

# **Imdiag**

1mdiag allows you to diagnose problems when you cannot check out a license.

## **Usage**

lmdiag [-c license\_file\_list] [-n] [feature[:keyword=value]]
where:

Table 3-6: Imdiag Argument Usage

| Argument             | Description                                                                                                    |  |  |
|----------------------|----------------------------------------------------------------------------------------------------|--|--|
| -c license_file_list | Diagnose the specified files.                                                                                                    |  |  |
| -n                   | Run in non-interactive mode; 1mdiag does not prompt for any input in this mode. In this mode, extended connection diagnostics are not available.    |  |  |
| feature              | Diagnose this feature only.                                                                                                    |  |  |
| keyword=value        | If a license file contains multiple lines for a particular feature, select a particular line for lmdiag to report on. For example:                  |  |  |
|                      | Imdiag f1:HOSTID=12345678                                                                                                    |  |  |
|                      | attempts a checkout on the line with the hostid "12345678." $keyword$ is one of the following: VERSION, HOSTID, EXPDATE, KEY, VENDOR_STRING, ISSUER |  |  |

If no feature is specified, Imdiag operates on all features in the license files in your list. Imdiag first prints information about the license, then attempts to check out each license. If the checkout succeeds, Imdiag indicates this. If the checkout fails, Imdiag gives you the reason for the failure. If the checkout fails because Imdiag cannot connect to the license server, then you have the option of running extended connection diagnostics.

These extended diagnostics attempt to connect to each TCP/IP port on the license server, and detects if the port number in the license file is incorrect. Imdiag indicates each TCP/IP port number that is listening, and if it is an Imgrd process, Imdiag indicates this as well. If Imdiag finds the vendor daemon for the feature being tested, then it indicates the correct port number for the license file to correct the problem.

#### See Also

FLEXLM\_DIAGNOSTICS

# **Imdown**

The Imdown utility allows for the graceful shutdown of selected license daemons (both Imgrd and selected vendor daemons) on all systems.

## **Usage**

lmdown -c license\_file\_list [-vendor vendor\_daemon] [-q] [-all] [-force]
where:

Table 3-7: Imdown Argument Usage

| Argument              | Description  Use the specified license files. Note that specifying -c license_file_list is always recommended with lmdown.                                        |  |  |
|-----------------------|----------------------------------------------------------------------------------------------------|--|--|
| -c license_file_list  |                                                                                                    |  |  |
| -vendor vendor_daemon | Shut down only this vendor daemon. 1mgrd continues running. Requires version 6.0 1mdown and 1mgrd.                                                                |  |  |
| -q                    | Don't prompt or print a header. Otherwise 1mdown asks "Are you sure? [y/n]: ."                                                                                    |  |  |
| -all                  | If multiple servers are specified, automatically shuts down all of them. $-q$ is implied with $-a11$ .                                                            |  |  |
| -force                | If licenses are borrowed, <code>lmdown</code> runs only from the system where the license server is running, and then only if the user adds <code>-force</code> . |  |  |

If Imdown encounters more than one server (for example if -c specifies a directory with many \*.lic files) and -all is not specified, a choice of license servers to shut down is presented.

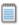

**Note:** On UNIX, do not use kill -9 to shut down license servers. On Windows, if you must use the Task Manager to kill the FLEXnet Licensing Service, be sure to end the *Imgrd* process first, then all the vendor daemon processes.

When using the Imdown utility to shut down license servers configured for three-server redundancy, there is a one-minute delay. The Imdown utility shuts down all three license servers. If you need to shut down only one of these license servers (this is not recommended because you are left with two points of failure), you must shut down both the Imgrd and vendor daemon processes on that license server.

You can protect the unauthorized execution of lmdown when you start up the license server manager, lmgrd. Shutting down the servers causes users to lose their licenses.

#### See Also

Command-Line Syntax for details about securing access to 1mdown Imreread

# **Imhostid**

The 1mhostid utility returns the hostid of the current platform. Invoked without any arguments, 1mhostid displays the default hostid type for current platform. Otherwise, the hostid corresponding to the requested type is displayed, if supported on the current platform.

## **Usage**

lmhostid [-n] [-type] [-utf8]

Where:

Table 3-8: Imhostid Argument Usage

| Argument | Description                                                                                                    |
|----------|----------------------------------------------------------------------------------------------------|
| -n       | Only the hostid, itself, is returned as a string, which is appropriate to use with HOSTID= in the license file. Header text is suppressed.                                                                                                   |
| -type    | One of the following hostid types. If not specified, the default hostid for the current platform is displayed. See Hostids for Supported Platforms for a list of the default types.                                                          |
|          | PLATFORM-DEPENDENT HOSTIDS                                                                                                    |
|          | <ul> <li>-ether—Ethernet address</li> </ul>                                                                                                    |
|          | • -string—String id                                                                                                    |
|          | <ul> <li>-vsn—Volume serial number. (Windows platforms only)</li> </ul>                                                                                                    |
|          | <ul> <li>-flexid—Parallel or USB FLEXnet/D dongle identification. This is applicable only for those platforms that support FLEXnet/D dongles. See System Hostids for a complete list.</li> </ul>                                             |
|          | <ul> <li>-long—32-bit hostid</li> </ul>                                                                                                    |
|          |                                                                                                    |
|          | PLATFORM-INDEPENDENT HOSTIDS                                                                                                    |
|          | <ul> <li>-user—Current user name</li> </ul>                                                                                                    |
|          | <ul> <li>-display—Current display name. On Windows, it is the system name or, in the case of a<br/>terminal server environment, the terminal server client name. On UNIX, it is in the form<br/>/dev/ttyxx or the X-Display name.</li> </ul> |
|          | <ul> <li>-hostname—Current host name</li> </ul>                                                                                                    |
|          | <ul><li>internet—IP address of current platform in the form ###.###.###.</li></ul>                                                                                                    |

Table 3-8: Imhostid Argument Usage

| Argument | Description                                                                                                    |  |
|----------|----------------------------------------------------------------------------------------------------|--|
| -utf8    | The hostid is output as a UTF-8 encoded string rather than an ASCII string. If your hostid contains characters other than ASCII A through Z, a through z, or 0 through 9, use this option with Imhostid. To view a correct representation of the resulting hostid, use a utility, such as Notepad, that can display UTF-8 encoded strings. |  |

The output of this command looks as follows:

Imhostid - Copyright (c) 1989-2007 Macrovision Europe Ltd. and/or Macrovision Corporation. All Rights Reserved.

The FLEXnet host ID of this machine is ""00ff5018c189 0019d244e9fc 0016cfdaf65d 001558809422 005056c00001 005056c00008""

Only use ONE from the list of hostids.

#### See Also

Hostids for Supported Platforms

# **Iminstall**

The lminstall utility is designed primarily for typing in decimal format licenses to generate a readable format license file.

## **Usage**

Normally, to convert from decimal to readable format, <code>lminstall</code> is used with no arguments; you are prompted for the name of the output license file. The default file name is today's date in <code>yyyymmdd.lic</code> format. Move this file to the application's default license file directory, if specified by the software publisher. Otherwise, use the <code>LM\_LICENSE\_FILE</code> or <code>VENDOR\_LICENSE\_FILE</code> environment variables to specify the directory where the \*.lic files are located.

To finish entering, type q on a line by itself or enter two blank lines.

When an input file is specified with no output file specified, output goes to stdout; if neither input nor output file is specified, <code>lminstall</code> assumes that input comes from stdin and prompts the user for an output file name.

lminstall is also used to convert licenses from readable to decimal format and between different license versions.

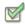

Task To convert from readable to decimal:

lminstall -i in\_lic\_file -o out\_lic\_file -odecimal

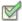

Task To convert to v5.1 format:

lminstall -i in\_lic\_file -o out\_lic\_file -overfmt 5.1

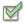

Task To enforce a maximum line length of, for example, 50 characters:

lminstall -maxlen 50

Conversion errors are reported as necessary and can be written to a file by specifying -e err\_file. Iminstall has a limit of 1,000 lines of input.

# **Imnewlog**

The Imnewlog utility switches the report log file by moving the existing report log information to a new file, then starting a new report log with the original report log file name. If you rotate report logs with Imnewlog instead of Imswitchr, you do not have to change the file name in the REPORTLOG line of the vendor daemon's option file. Requires a version 7.1 or later vendor daemon.

## **Usage**

lmnewlog [-c license\_file\_list] feature renamed\_report\_log
or:
lmnewlog [-c license\_file\_list] vendor renamed\_report\_log
where:

Table 3-9: Imnewlog Argument Usage

| Argument             | Description                                                         |  |
|----------------------|---------------------------------------------------------------------|--|
| -c license_file_list | Use the specified license files.                                    |  |
| feature              | Any feature in this license file.                                   |  |
| vendor               | name of the vendor daemon in this license file.                     |  |
| renamed_report_log   | New file path where existing report log information is to be moved. |  |

# **Impath**

The lmpath utility allows direct control over license path settings. It is used to add to, override, or get the current license path settings.

### **Usage**

lmpath {-add | -override} {vendor | all} license\_file\_list
where:

Table 3-10: Impath Argument Usage

| Argument          | Description                                                                                                    |  |  |
|-------------------|----------------------------------------------------------------------------------------------------|--|--|
| -add              | Prepends license_file_list to the current license search path or creates the license search path, if it doesn't exist, initializing it to license_file_list. Duplicates are discarded. |  |  |
| -override         | Overrides the existing license search path with license_file_list. If license_file_list is the null string, "", the specified list is deleted.                                         |  |  |
|                   | <ul><li>Impath -override all ""—Deletes the value of LM_LICENSE_FILE.</li></ul>                                                                                                    |  |  |
|                   | <ul><li>Impath -override vendor ""—Deletes the value of VENDOR_LICENSE_FILE.</li></ul>                                                                                                 |  |  |
| vendor            | A vendor daemon name. Affects the value of VENDOR_LICENSE_FILE.                                                                                                    |  |  |
| all               | Refers to all vendor daemons. Affects the value of LM_LICENSE_FILE.                                                                                                    |  |  |
| license_file_list | On UNIX, separate values with a colon. On Windows, separate values with a semicolon. If license_file_list is the null string, "", then the specified entry is deleted.                 |  |  |

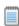

**Note:** 1 mpath works by setting the registry entry on Windows or \$HOME/.flex1mrc on UNIX.

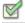

#### Task To display the current license path settings:

1mpath -status

The following is displayed:

Impath - Copyright (C) 1989-2007 Macrovision Corporation
Known Vendors:

demo: ./counted.lic:./uncounted.lic

Other Vendors:

/usr/local/flexlm/licenses/license.lic

Note that where the path is set to a directory, all the \*.lic files are listed separately.

# **Imremove**

The Imremove utility allows you to remove a single user's license for a specified feature. If the application is active, it rechecks out the license shortly after it is freed by Imremove.

## **Usage**

```
Imremove [-c license_file_list] feature user user_host display
or
Imremove [-c license_file_list] -h feature server_host port handle
where:
```

Table 3-11: Imremove Argument Usage

| Argument             | Description                                                                       |  |
|----------------------|-----------------------------------------------------------------------------------|--|
| -c license_file_list | Specify license files.                                                            |  |
| feature              | Name of the feature checked out by the user.                                      |  |
| user                 | Name of the user whose license you are removing, as reported by 1mstat -a.        |  |
| user_host            | Name of the host the user is logged into, as reported by 1mstat -a.               |  |
| display              | Name of the display where the user is working, as reported by 1mstat -a.          |  |
| server_host          | Name of the host on which the license server is running.                          |  |
| port                 | TCP/IP port number where the license server is running, as reported by 1mstat -a. |  |
| handle               | License handle, as reported by 1mstat -a.                                         |  |

The user, user\_host, display, server\_host, port, and handle information must be obtained from the output of Imstat -a.

Imremove removes all instances of *user* on *user\_host* and display from usage of feature. If the optional -c license\_file\_list is specified, the indicated files are used as the license file.

The -h variation uses the <code>server\_host</code>, <code>port</code>, and license <code>handle</code>, as reported by <code>lmstat -a</code>. Consider this example <code>lmstat -a</code> output:

joe nirvana /dev/ttyp5 (v1.000) (cloud9/7654 102), start Fri 10/29 18:40

In this example, the user is **joe**, the user host is **nirvana**, the display is **/dev/typp5**, the server host is **cloud9**, the TCP/IP port is **7654**, and the license handle is **102**.

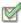

#### Task To remove this license, issue one of the following commands:

lmremove f1 joe nirvana /dev/ttyp5
or

lmremove -h f1 cloud9 7654 102

When removing by handle, if licenses are grouped as duplicates, all duplicate licenses are also removed. If license lingering is set and Imremove is used to reclaim the license, Imremove starts, but does not override, the license's linger time.

You can protect the unauthorized execution of Imremove when you start up the license server manager, Imgrd, because removing a user's license is disruptive.

#### See Also

Command-Line Syntax for details about securing access to 1mremove

## **Imreread**

The Imreread utility causes the license server manager to reread the license file and start any new vendor daemons that have been added. In addition, all currently running vendor daemons are signaled to reread the license file and their options files for changes. If report logging is enabled, any report log data still in the vendor daemon's internal data buffer is flushed. Imreread recognizes changes to system host names, but cannot be used to change server TCP/IP port numbers.

If the optional vendor daemon name is specified, only the named daemon rereads the license file and its options file (in this case, lmgrd does not reread the license file).

## **Usage**

lmreread [-c license\_file\_list] [-vendor vendor] [-all]
where:

Table 3-12: Imreread Argument Usage

| Argument             | Description                                                                                                    |  |
|----------------------|----------------------------------------------------------------------------------------------------|--|
| -c license_file_list | _file_list                                                                                                    |  |
| -vendor vendor       | Only the vendor daemon, specified by the $vendor$ option, rereads the license file and the options file. Additionally, $lmgrd$ restarts $vendor$ if necessary. |  |
| -all                 | If more than one Imgrd is specified, instructs all Imgrds to reread.                                                                                           |  |

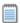

**Note:** If you use the -c license\_file\_list option, the license files specified are read by lmreread, not by lmgrd; lmgrd rereads the file it read originally.

You can protect the unauthorized execution of Imreread when you start up the license server manager, Imgrd.

#### See Also

Command-Line Syntax for details about securing access to 1mreread
Ability for vendor daemon to participate in rereading of its option file introduced in version 8.0 vendor daemon

# **Imstat**

The Imstat utility helps you monitor the status of all network licensing activities, including:

- Daemons that are running
- License files
- Users of individual features

- Users of features served by a specific vendor daemon
- BORROW licenses borrowed

The Imstat utility prints information that it receives from the license server; therefore, it does not report on unserved licenses such as uncounted licenses. To report on an uncounted license, the license must be added to a served license file and the application must be directed to use the license server for that license file (via @host, port@host, or USE\_SERVER). Queued users and licenses shared due to duplicate grouping are also not returned by Imstat.

### **Usage**

where:

Table 3-13: Imstat Argument Usage

| Argument             | Description                                                                                                    |  |  |
|----------------------|----------------------------------------------------------------------------------------------------|--|--|
| -a                   | Displays all information. This option is a potentially expensive command. With many active users, this command option generates a lot of network activity. |  |  |
| -c license_file_list | Uses the specified license files.                                                                                                    |  |  |
| -f [feature]         | Displays users of feature. If feature is not specified, usage information for all features is displayed.                                                   |  |  |
| -i [feature]         | Displays information from the feature definition line for the specified $feature$ , or all features if $feature$ is not specified.                         |  |  |
| -\$ [server]         | Displays status of all license files listed in \$VENDOR_LICENSE_FILE or \$LM_LICENSE_FILE on server, or on all servers if server is not specified.         |  |  |
| -S [vendor]          | Lists all users of vendor's features.                                                                                                    |  |  |
| -t timeout_value     | Sets connection timeout to timeout_value. This limits the amount of time lmstat spends attempting to connect to server.                                    |  |  |

The output of 1mstat -a looks similar to:

```
lmstat - Copyright (c) 1989-2007 Macrovision Europe Ltd. and/or Macrovision Corporation. All
Rights Reserved.
Flexible License Manager status on Wed 11/28/2007 14:49
```

[Detecting lmgrd processes...]
License server status: 27000@prod

License file(s) on prod: C:\prod\i86\_n3\counted.lic:

prod: license server UP v11.5
Feature usage info:

Users of f1: (Total of 4 licenses issued; Total of 1 license in use)

"f1" v1.0, vendor: demo

floating license

daniel myhost2 19.36.18.26 (v1.0) (myhost1/27000 102), start Fri 5/3 7:29

where:

Table 3-14: Imstat Output

| Output             | Argument      | Description                                                              |
|--------------------|---------------|--------------------------------------------------------------------------|
| daniel             | user          | User name.                                                               |
| myhost2            | user_host     | Host where user is running.                                              |
| 19.36.18.26        | display       | Display where user is running.                                           |
| v1.0               | version       | Version of feature.                                                      |
| myhost1            | server_host   | Host where license server is running.                                    |
| 27000              | port          | TCP/IP port on <code>server_host</code> where license server is running. |
| 102                | handle        | License handle.                                                          |
| start Fri 5/3 7:29 | checkout_time | Time that this license was checked out.                                  |

The user, user\_host, display, server\_host, port, and handle information is used when removing licenses with lmremove.

# **Imswitch**

The Imswitch utility switches the debug log file written by a particular vendor daemon by closing the existing debug log for that vendor daemon and starting a new debug log for that vendor daemon with a new file name. It also starts a new debug log file written by that vendor daemon if one does not already exist.

## **Usage**

lmswitch [-c license\_file\_list] vendor new\_debug\_log
where:

Table 3-15: Imswitch Argument

| Argument             | Description                         |  |
|----------------------|-------------------------------------|--|
| -c license_file_list | Use the specified license files.    |  |
| vendor               | Vendor daemon in this license file. |  |
| new_debug_log        | Path to new debug log file.         |  |

By default, debug log output from lmgrd and all vendor daemons started by that lmgrd get written into the same debug file. Imswitch allows companies to keep separate log files for different vendor daemons and control the size of their debug log file.

If debug log output is not already directed to a separate file for this vendor daemon, lmswitch tells the vendor daemon to start writing its debug log output to a file,  $new\_debug\_log$ . If this vendor daemon is already writing to its own debug log, lmswitch tells the vendor daemon to close its current debug log file and start writing its debug log output to  $new\_debug\_log$ .

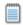

**Note:** The effect of Imswitch continues only until the vendor daemon is shut down or its options file is reread via Imreread. When the vendor daemon is restarted or its options file is reread, it looks for a DEBUGLOG line in the options file to determine whether or not to write its debug log output into its own file and, if so, what file to write.

#### See Also:

DEBUGLOG Imreread Debug Log File

## **Imswitchr**

The Imswitchr utility switches the report log file by closing the existing report log and starting a new report log with a new file name. It also starts a new report log file if one does not already exist.

## **Usage**

lmswitchr [-c license\_file\_list] feature new\_report\_log
or with version 5.0 or later vendor daemon:
lmswitchr [-c license\_file\_list] vendor new\_report\_log
where:

Table 3-16: Imswitchr Argument Usage

| Argument             | Description                         |
|----------------------|-------------------------------------|
| -c license_file_list | Use the specified license files.    |
| feature              | Any feature in this license file.   |
| vendor               | Vendor daemon in this license file. |
| new_report_log       | Path to new report log file.        |

If report logging is not enabled for the vendor daemon, <code>lmswitchr</code> tells it to start writing its report log output to <code>new\_report\_log</code>. If report logging is already enabled for the vendor daemon, <code>lmswitchr</code> tells the vendor daemon to close its report log file and start writing its new report log output to <code>new\_report\_log</code>.

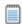

**Note:** The effect of Imswitchr continues only until the vendor daemon is shut down or its options file is reread via Imreread. When the vendor daemon is restarted or its options file is reread, it looks for a REPORTLOG line in the options file to determine whether or not to write report log output to a file and, if so, what file to write.

#### See Also:

REPORTLOG Imnewlog Imreread Report Log File

## **Imver**

The 1mver utility reports the version of a FLEXnet Publisher Licensing Toolkit library or binary file.

### **Usage**

1mver filename

where filename is one of the following:

- the name of an executable file built with FLEXnet Publisher Licensing Toolkit
- lmgrd
- a license administration tool
- a vendor daemon

For example, if you have an application called **spell**, type **lmver spell**.

# Imtools (Windows only)

The lmtools utility is a graphical user interface that allows you to administer the license server. This executable is available in the 32-bit and 64-bit Windows packages. Always use the newest version possible. You can get it from the software download site.

Some of the functions this utility performs include:

- · starting, stopping, and configuring license servers
- getting system information, including hostids
- getting server status

The lmtools utility has two modes in which to configure a license server:

- Configuration using a license file
- Configuration using services

On Windows Vista, you must run the lmtools utility as an administrator. If you do not run this executable as an administrator, the User Account Control (UAC) dialog will display as soon as it is started (as long as the UAC prompt is not disabled on the system).

## **Configuration Using License File**

Operations are performed on a particular license file. The file can be either local or remote. In this mode, you cannot start the Imgrd process, but you can do everything else.

To configure this mode:

- 1. Run the lmtools utility.
- 2. Click the Configuration using License File button.
- **3.** Enter one or more the license file names or port@host specifications.

## **Configuration Using Services**

Operations are performed on a service, which allows starting lmgrd processes local to the system on which lmtools is running. For details on configuring services, see Configuring the License Server Manager as a Windows Service.

# **Chapter 3: Using License Administration Tools** *Imtools (Windows only)*

# **IPv6 Support**

Internet Protocol version 6 (IPv6) is the next generation IP protocol. This section contains information for license administrators who support have networks that support IPv6 addresses. The information in this section assumes the reader has a familiarity with the IPv6 networking protocols. The following sections of this chapter describe the FLEXnet Publisher Licensing Toolkit support for IPv6.

- Capabilities that Support IPv6
- Deploying License Servers in Mixed Protocol Environments

# Capabilities that Support IPv6

This section describes the capabilities in the FLEXnet Publisher Licensing toolkit configurable by license administrators that support IPv6. This section describes components used with both license file-based licensing and trusted storage-based licensing.

When working with a software publisher to obtain a software package that supports IPv6, you should collect and provide the IP addresses of systems (FLEXenabled clients and license servers) that will be used in the license file.

### **License File**

In a license file, the SERVER line can define an IPv6 address as the host value.

### **Options File**

An options file can contain an IPv6 address to specify host restrictions when using the:

- INTERNET type in these keywords EXCLUDE, EXCLUDEALL, EXCLUDE\_BORROW, INCLUDE, INCLUDEALL, INCLUDE BORROW, MAX, and RESERVE.
- HOST type in these keywords EXCLUDE, EXCLUDE\_ENTITLEMENT, EXCLUDEALL, EXCLUDE\_BORROW, INCLUDE, INCLUDE\_ENTITLEMENT, INCLUDEALL, INCLUDE\_BORROW, MAX, and RESERVE
- HOST\_GROUP keyword (it takes IP addresses).

### **License Search Path**

Entries in the license search path that use the 'port@host' convention to identify the license server, can specify an IPv6 address as the 'host' value.

# Deploying License Servers in Mixed Protocol Environments

For FLEXnet Publisher Licensing Toolkit components to work properly using IPv6 addresses, all systems in an enterprise (including the network hardware and software) must be configure properly to support communication using IPv6 addresses. Before testing or deploying a FLEXenabled application that supports IPv6 or IPv4/IPv6 dual communication, make sure that all systems on the network can communicate successfully.

If the license server will run under any of the following operating systems, it can communicate with FLEXenabled clients using either IPv4 or IPv6 (as long as the network is configured properly).

- Any supported edition of Windows Vista
- Any supported Linux platform
- Any supported Unix platform

Because these operating systems support dual-layer communication, both IPv4 and IPv6 FLEXenabled clients can communicate with an IPv6 license server. In addition, IPv6 clients can communicate with an IPv4 license server using the IPv4 address. Figure 4-1 illustrates this behavior.

Figure 4-1: License Server Running on Windows Vista, Unix, or Linux

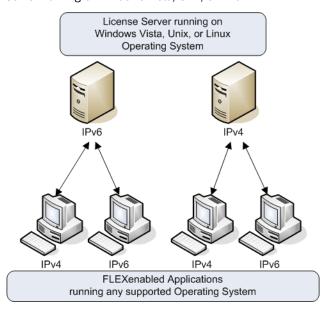

If the license server runs on Windows XP or Windows Server 2003, there are certain limitations because of the limited dual-layer support on these operating systems. IPv4 FLEXenabled clients **cannot** communicate with a IPv6 license server running on these operating systems. However, IPv6 FLEXenabled clients **can** communicate with an IPv4 license server running on these operating systems. Figure 4-2 illustrates this behavior.

Figure 4-2: License Server running on Windows 2003 or XP

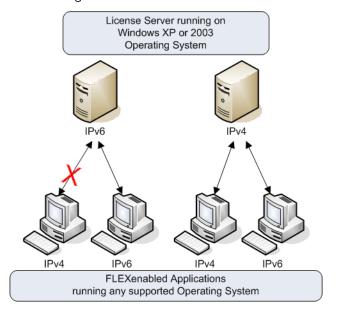

If an enterprise runs license servers on Windows 2003 or Windows XP the license administrators should create and maintain two separate networks - one for IPv6 FLEXenabled clients (that will use the IPv6 license server) and the other for IPv4 FLEXenabled clients (that uses the IPv4 license server). The following figure illustrates this configuration.

Figure 4-3: Separate IPv4 and IPv6 Environments

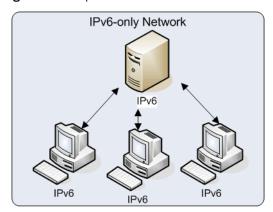

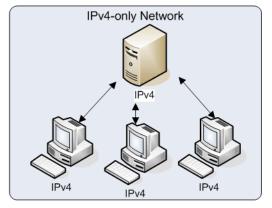

# **Using Wildcards in an IPv6 Address**

The wildcard character, "\*," may be used in place of an entire field or on a byte-by-byte basis to specify a range of addresses without having to list them all. For example, this example feature definition line is locked to four specific addresses:

```
FEATURE f1 myvendor 1.0 1-jan-2008 uncounted \
    HOSTID="INTERNET=127.17.0.1,\
        INTERNET=2001:0db8:0000:0000:ff8f:effa:13da:0001,\
        INTERNET=127.17.0.4,\
        INTERNET=2001:0db8:0000:0000:ff8f:effa:13da:0004" \
        SIGN="<...>"
```

The following example feature definition line specifies an entire range of addresses, including the four specific ones from the line above:

```
FEATURE f1 myvendor 1.0 1-jan-2008 uncounted \
    HOSTID="INTERNET=127.17.0.*,\
        INTERNET=2001:0db8:0000:0000:*:*:*:000*"\
    SIGN="<...>"
```

# **Using Three-Server Redundancy**

This section describes how to configure license servers in a three-server redundancy configuration.

License administrators can implement failover protection for license servers using either of the following methods:

- Three-server redundancy: configure and maintain a set of three license server systems configured
  specifically for three-server redundancy. This provides failover protection only. License
  administrators manage only one version of the license file and vendor daemon on all three license
  servers.
- Redundancy using the license search path: configure and maintain multiple independent license
  servers, each with a subset of the total licenses available to the enterprise. Configure the
  FLEXenabled client with the license servers in the license search path. This provides load balancing
  capabilities and limited failover protection. License administrators must manage different versions
  of the license rights on each license server.

License administrators should work with their software publishers to enable and configure three-server redundancy for failover protection. Three-server redundancy is a specific capability available in FLEXnet Publisher Licensing Toolkit that provides failover protection while preventing license rights from being improperly replicated. In this configuration, only one license server supplies licenses to FLEXenabled applications.

When at least two of the three license servers are running and communicating, the system serves licenses to FLEXenabled applications. Three-server redundancy is supported with license file-based licensing only. It is not supported with trusted storage-based licensing.

# **Overview of Three-Server Redundancy**

Using the three-server redundancy capability in FLEXnet Publisher Licensing Toolkit, all three license servers operate to form a triad. The license servers send periodic messages to each other to make sure that at least two servers are running and communicating. A quorum is formed when at least two of the three license servers are running and communicating with each other.

The license servers are identified as either primary, secondary, or tertiary. One license server is also designated as the master [m] and is responsible for:

- serving licenses to FLEXenabled applications
- recording information into the debug log.
- recording information into the report log.

If the master fails, then another license server becomes the master.

In the following figure, the primary license server is the master [m]. When a FLEXenabled application sends a checkout request for a license, the master responds and then serves the license to the FLEXenabled application.

Figure 5-1: Three-Server Redundancy Overview

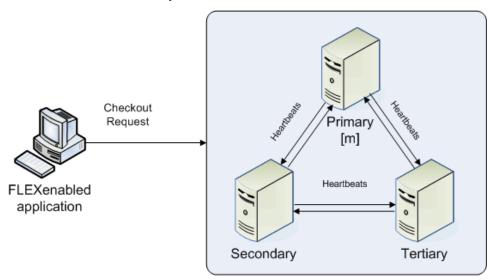

If the master fails, then the secondary license server becomes the master (see the following figure) and will server licenses to FLEXenabled applications. The tertiary license server can never be the master. If both the primary and secondary license servers go down, licenses are no longer served to FLEXenabled applications. The master will not serve licenses unless there are at least two license servers in the triad running and communicating.

Figure 5-2: Three-Serer Redundancy Backup Failover

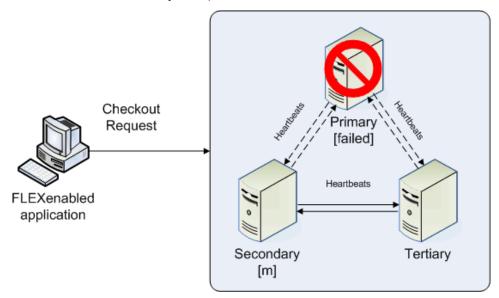

### **Understanding How License Servers Communicate**

When started, each license server reads the license file and checks that it can communicate with the other license servers. Until each license server establishes this first connection with the others, it will continue to send messages periodically.

Once the initial communication has been established, each license server periodically sends a heartbeat to the others. Heartbeats are messages sent over TCP/IP. Each license server sends a heartbeat and waits for a response from the other license servers. If a license server does not receive a response, it shuts down the vendor daemon so that it cannot serve licenses. A publisher or license administrator can configure the amount of time a license server waits to receive a heartbeat using the HEARTBEAT\_INTERVAL property.

Poor network communication causes system performance to slow. Slow network communication can also cause a delay in the transmission of heartbeats between license servers.

# **Managing License Servers in this Configuration**

## **Using the Imstat Utility**

The output message generated by the lmstat utility identifies which license server is the master. In the following example lmstat output, the secondary license server is the master.

[Detecting lmgrd processes...] License server status: 30000@RMD-PRIMARY,30000@RMD-SECONDARY, 30000@RMD-TERTIARY

Configuring License Servers for Three-Server Redundancy

License file(s) on RMD-PRIMARY: C:\server\3.lic: RMD-PRIMARY: license server UP v11.4 RMD-SECONDARY: license server UP (MASTER) v11.4 RMD-TERTIARY: license server UP v11.4

### Starting and Stopping License Servers

To start the entire system, you must start each license server manager (lmgrd). Generally, it is good practice to start the primary license server before the secondary or tertiary license server. This allows the primary license server to become the master before the others start. If you start the secondary and tertiary before the primary, then the secondary will establish itself as master.

If you do not set the PRIMARY IS MASTER keyword for the primary license server, then the order in which you start the license servers is important. If you do not set this property, when you start the primary license server after the secondary license server control will not transfer to the primary license server. By setting the PRIMARY IS MASTER keyword, you ensure that when the primary license server is running, it is always the master.

The lmdown utility will shut down all three license servers using a single command. You do not have to shut down each license server separately.

### Running the License Server Manager (Imgrd) as a Service on Windows

There are no dependencies or known issues related to running the license server manager (Imgrd executable) as a service in this configuration.

### **Logging and the Debug Log**

When using three-server redundancy, the master records information to its local debug log and report log (and the Windows event log if this is configured). If this system fails, another license server becomes the master and records information to its local debug log and report log. Subsequently, there may be different versions of the debug log and report log on the primary and secondary license server which each contains different information.

# **Configuring License Servers for Three-Server** Redundancy

Both the software publisher and the license administrator must perform certain configuration steps. This section describes the steps that each must perform.

## **Configuration for License Administrators**

The license administrators should perform the following steps:

- 1. Before the license administrator gets the license server software package, they should identify and set up the three systems. When selecting systems, make sure they are stable. Do not use systems that are frequently rebooted or shut down.
- Send the publisher the hostname and hostid values for these systems. Ask the publisher what system identifier they need for the hostid. This could be an Ethernet address, disk serial number, etc. The publisher will create license server components specifically for these systems.

- **3.** After receiving the license server package from the publisher, change the following SERVER line properties in the license file if necessary:
  - **port number** the license servers uses to listen for communication
  - PRIMARY IS MASTER keyword
  - HEARTBEAT\_INTERVAL property

Do not change the hostid values. If the hostid changes at any time, the license administrator must work with the software publisher to obtain a new license file.

- **4.** Perform any additional configuration as required by the software publisher.
- **5.** Copy or install the license server software package to each of the three systems.
- 6. Start the license servers in the following order: primary, secondary, and then tertiary.

### **An Example License File**

The following is an example of a license file that is configured for three-server redundancy.

```
SERVER pat 17003456 2837 PRIMARY_IS_MASTER SERVER lee 17004355 2837 SERVER terry 17007ea8 2837 VENDOR demo FEATURE f1 demo 1.0 1-jan-2018 10 SIGN="<...>" FEATURE f2 demo 1.0 1-jan-2018 10 SIGN="<...>"
```

The following portions of the license file directly affect the three-server redundant configuration:

- SERVER lines: These three lines define each of the systems involved.
  - The host values: they are: pat, lee, and terry.
  - The **hostid** values: they are: 17003456, 17004355, and 17007ea8. This example uses the value returned by the lmhostid utility default hostid type. The default hostid type is different for every platform.
- The TCP/IP **ports**: All servers use the same port (2837, in the example) to listen for communication.

The following properties of the license file do not affect the three-server redundant configuration directly, but are used to define license rights or configure the license server.

- VENDOR line: this is required and references the publisher's vendor daemon.
- FEATURE lines: The two features, f1 and f2, define the license rights. The SIGN value for each FEATURE line encodes the license server hostid values.

# **Using Other Capabilities with Three-Server Redundancy**

The following section describe other capabilities available in FLEXnet Publisher Licensing Toolkit and how they interact with three-server redundancy.

### **Configuring the License Search Path**

This configuration can be performed by either the software publisher or the license administrator. Before a FLEXenabled application can check out a license, it must know where to locate the license rights. The license search path identifies the location of license rights.

When connecting to a license server configured for three-server redundancy, the FLEXenabled application must use the port@host convention (and not a license file location) in the license search path.

The license search path should list the license servers in the same order that they appear in the license file. This helps shorten the amount of time it takes to identify the master server and respond to the checkout request. Although the configuration will work if you include only one of the license servers in the license search path, this may lengthen the amount of time it takes for the license server to respond to the checkout request. This is because the license server must identify all other license servers and designate a master.

You must also separate each port@host entry with a comma and not a semicolon (Windows), colon (Unix/Mac), or ampersand (Java). The comma indicates that the license servers are configured for three-server redundancy.

Using the previous license file as an example, the license search path should be:

```
2837@pat,2837@lee,2837@terry
```

The FLEXenabled application will try to connect to each of the license servers in the list, in the order listed, until it either successfully connects to a license server or reaches the end of the list. This helps ensure that the FLEXenabled application can connect to the quorum.

## **Using License File Keywords**

The following keywords and properties for the **SERVER** line allow you to modify the configuration.

- **Host:** this is the hostname of the system. The publisher should know this information when generating the license file. This value can be changed after the license file has been signed.
- **Port**: the port number that the license server uses to listen for communication. Unlike single license servers, each SERVER line must include a port number. This can be any number between 1024 and 64000 that is not used by another process running on the system. This value can be changed after the license file has been signed.

To make it easier to administer the license server, we strongly recommended that you define the same port number for each SERVER line. This value can be changed after the license file has been signed.

- **PRIMARY\_IS\_MASTER**: this keyword ensures that the primary server is the master whenever it is running and communicating with one of the other license servers.
  - If this is set and the primary server goes down, when the primary server comes back up again, it will always become the master.
  - If this is not set and the primary server goes down, the secondary server becomes the master and remains the master even when the primary server comes back up. The primary can only become the master again when the secondary license server fails.

This parameter is optional and should be placed on the first SERVER line. This value can be changed after the license file has been signed. The license server must be running a version 10.8 or later vendor daemon to use this keyword.

• **HEARTBEAT\_INTERVAL=seconds:** this indicates how long the license servers wait to receive a heartbeat from another license server before shutting down the vendor daemon. This value is used in the following equation to calculate the actual timeout value:

```
timeout = (3 * seconds) + (seconds - 1)
```

The default value is 20, which equates to an actual timeout of 79 seconds. Valid values are 0 through 120. This parameter is optional and should be placed on the first SERVER line in the license file. This value can be changed after the license file has been signed. The license server must be running a version 10.8 or later vendor daemon to use this keyword.

### **Using Options File Keywords**

None of the keywords in the options file affect three-server redundancy.

## **Troubleshooting Tips and Limitations**

### Separating the Contents of a License File

Because the hostid values in the SERVER lines are computed into the signature of each feature definition line, make sure you keep SERVER lines together with any feature definition lines as they were generated. This means that if you move a feature definition line to another file, you must also move the respective SERVER lines and VENDOR line.

## Putting the License File on a Network File Server

Do not put the license file on a network file server. If you do this, you lose the advantages of having failover protection because the file server becomes a possible single point of failure.

## **Using License Servers in Heavy Network Traffic**

On a network with excessive traffic, the license servers may miss heartbeats which causes them shut down the vendor daemon. The master may then stop serving licenses. If you find that heavy network traffic causes this to occur, you should set the HEARTBEAT\_INTERVAL to a larger value. Enterprises can experience a performance issue when there is slow network communication or if FLEXenabled clients are using a dialup link to connect to the network.

## **Using Multiple Vendor Daemons**

The license server manager (lmgrd) can not start vendor daemons from other software publishers when configured for three-server redundancy. The license server manager can only manage one vendor daemon. If one of the systems runs more that one vendor daemon, then the license administrator must run separate instances of the license server on that system to support the other vendor daemons. Make sure the port numbers do not clash.

**Chapter 5: Using Three-Server Redundancy**Configuring License Servers for Three-Server Redundancy

# Reading a License File

The license file contains information required to manage licenses for a FLEXenabled application. This information includes:

- License server names and hostids
- VENDOR names and paths to vendor daemon executables
- Feature information

The license file must be accessible to systems that run the FLEXenabled application or a license server.

# **Specifying the Location of the License File**

Software publishers often recommend a specific location for your license file. You have the following options for making your licenses available to all systems:

- Place the license file in a partition which is available to all systems in the network that need it.
- Copy the license file to each of the individual systems.
- Set the LM\_LICENSE\_FILE or VENDOR\_LICENSE\_FILE (where VENDOR is the vendor daemon name) environment variable to port@host, where host and port come from the SERVER line in the license file. Alternatively, if the license file SERVER line specifies a TCP/IP port in the default port range (27000–27009) or does not specify a port (thereby allowing the license server manager to choose one from the default range), use the shortcut specification, @host.

For license servers configured for three-server redundancy, use a comma separated list of three port@host specifiers identify the three license servers. For example,

port1@host1,port2@host2,port3@host3

Table 6-1 shows some examples of LM\_LICENSE\_FILE and VENDOR\_LICENSE\_FILE environment variable settings.

**Table 6-1:** Environment Variable Specification Examples

| SERVER Line                                                                                                  | LM_LICENSE_FILE or VENDOR_LICENSE_FILE Setting |
|----------------------------------------------------------------------------------------------------|------------------------------------------------|
| SERVER myserver 17007ea8 40000 where:                                                                        | 40000@myserver                                 |
| • host = myserver                                                                                            |                                                |
| • port = 40000                                                                                               |                                                |
| SERVER myserver 17007ea8 27001 where:                                                                        | @myserver                                      |
| • host = myserver                                                                                            |                                                |
| • port = 27001, within the default range                                                                     |                                                |
| SERVER myserver 17007ea8 where:                                                                              | @myserver                                      |
| • host = myserver                                                                                            |                                                |
| <ul> <li>port = none specified, uses a default TCP/IP port number<br/>in the range of 27000-27009</li> </ul> |                                                |

On Windows, if the application cannot find the license file, the user is presented with a dialog that
asks the user to specify the license file location, the license server, or license fulfillment from the
internet.

Since the vendor daemon keeps track of license usage, and since the license file contains encrypted data to protect it against modification, you may move and copy the license file as much as necessary.

For counted licenses, no matter which option you choose, you must first copy lmgrd and the vendor daemon to a location that the FLEXenabled application can access on the network.

# Setting the License Search Path using an Environment Variable

Most applications specify a location where they expect to find the license file and install it automatically. However, you can change the license file location by setting the LM\_LICENSE\_FILE environment variable to a license\_file\_list. Wherever license\_file\_list is specified, it can consist of the following components:

- the full path to the license file
- a directory containing one or more license files with a .lic extension
- a port@host setting, where port and host are the TCP/IP port number and host name from the SERVER line in the license file. Alternatively, use the shortcut specification, @host, if the license file SERVER line uses a default TCP/IP port or specifies a port in the default port range (27000–27009).
- A comma separated list of three port@host specifiers identifying the license servers configured for three-server redundancy. For example,

port1@host1,port2@host2,port3@host3

Applications accept an environment variable (or Windows Registry) named VENDOR\_LICENSE\_FILE, where VENDOR is the vendor daemon name, for example, MVSN\_LICENSE\_FILE. This environment variable's scope is limited to just those applications from software publisher using the VENDOR name. On UNIX, the license search path entries are separated by colons; on Windows, the entries are separated by semicolons.

With Imgrd and Imutil (Imstat, Imdown, and so on), the -c option overrides the setting of the LM\_LICENSE\_FILE environment variable.

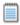

**Note:** Some applications do not recognize the LM\_LICENSE\_FILE environment variable. FLEXenabled Java applications, in particular, do not recognize it.

#### See Also

Managing Multiple License Files for more information about LM\_LICENSE\_FILE. Environment Variables

# **License File Format Overview**

License files begins with either a single SERVER line or three SERVER lines (when configured for three-server redundancy) followed by one or more VENDOR lines, followed by one or more FEATURE or INCREMENT lines. In some cases, the license file requires no SERVER line and no VENDOR line.

Please note that eight-bit Latin-based characters are fully supported in license files, options files, log files, and FLEXenabled application environments.

See Counted vs. Uncounted Licenses for more information on SERVER and VENDOR line requirements.

You can modify these elements in the license file:

• On the SERVER line

Host names on the SERVER lines

TCP/IP port numbers

HEARTBEAT\_INTERVAL and PRIMARY\_IS\_MASTER properties

- On the VENDOR line
  - Paths to the vendor daemon.
  - Options file paths
  - TCP/IP port numbers (for firewall support only)
- The USE\_SERVER line.
- On the feature definition lines.
  - The values in keyword=value pairs on FEATURE lines, if keyword is specified in lowercase
  - You can use the \ line-continuation character to break up long lines.

#### See Also

Using Three-Server Redundancy Counted vs. Uncounted Licenses

# **License File Syntax**

This section describes the contents of the license file, including SERVER lines and VENDOR lines. This is an example of a license file for a single VENDOR name with two features.

```
SERVER my_server 17007ea8 1700
VENDOR sampled
FEATURE f1 sampled 1.000 01-jan-2008 10 SIGN="<...>"
FEATURE f2 sampled 1.000 01-jan-2008 10 SIGN="<...>"
```

This example allows the license server, called **my\_server** with the hostid **17007ea8**, to serve ten floating licenses for each feature, **f1** and **f2** to any user on the network.

## **SERVER Lines**

The SERVER line specifies the host name and hostid of the license server and the TCP/IP port number of the license server manager (lmgrd). Normally a license file has one SERVER line. Three SERVER lines mean that you are using license servers configured for three-server redundancy. The absence of a SERVER line means that every feature definition line in the license file is uncounted.

The hostids from the SERVER lines are computed into the license key or signature on every feature definition line. For this reason, make sure you keep SERVER lines together with any feature definition lines as they were sent from the software publisher.

The format of the SERVER line is:

SERVER host hostid [port] [PRIMARY\_IS\_MASTER] [HEARTBEAT\_INTERVAL=seconds]

For example:

SERVER my\_server 17007ea8 21987

The following table describes the attributes on this line.

Table 6-2: SERVER Line Format

| Field  | Description                                                                                                    |
|--------|----------------------------------------------------------------------------------------------------|
| host   | The system host name or IP address. String returned by the UNIX hostname or uname -n command. On NT/2000/XP, ipconfig /all; on Windows 95/98/ME, winipcfg /all return the host name. |
| hostid | Usually the string returned by the Imhostid command. This is changed only by your software supplier.                                                                                 |

Table 6-2: SERVER Line Format

| Field                              | Description                                                                                                    |
|------------------------------------|----------------------------------------------------------------------------------------------------|
| port                               | TCP/IP port number to use. A valid number is any unused port number between 0 and 64000. On UNIX, choose a port $>1024$ , since those $<1024$ are privileged port numbers. If no TCP/IP port number is specified, one of the default ports in the range of $27000-27009$ is used.                    |
|                                    | You must specify a port number when the SERVER line define license servers configured for three-server redundancy.                                                                                                    |
| PRIMARY_IS_MASTER                  | Used with license servers configured for three-server redundancy to indicate how master control is transferred between the primary and secondary servers.                                                                                                    |
|                                    | <ul> <li>If this is set and the primary server goes down, when the primary server comes back<br/>up again, it will always become the master.</li> </ul>                                                                                                    |
|                                    | <ul> <li>If this is not set and the primary server goes down, the secondary server becomes the master and remains the master even when the primary server comes back up. The primary can only become the master again when the secondary license server fails.</li> </ul>                            |
|                                    | If both primary and secondary go down, licenses are no longer served. The tertiary server never becomes the master.                                                                                                    |
|                                    | This parameter is optional and is placed on the first SERVER line in the license file. You must be running a version 10.8 or later vendor daemon to use this parameter.                                                                                                    |
| HEARTBEAT_INTERVAL<br>=<br>seconds | Used with license servers configured for three-server redundancy to indicate how long a license server waits to receive a heartbeat from another license server in the triad before shutting itself down. The <code>seconds</code> value is used in the following equation to calculate the timeout: |
|                                    | • timeout = (3 x seconds) + (seconds - 1)                                                                                                    |
|                                    | If not specified, the default value for $seconds$ is 20, equating to an actual timeout value of 79 seconds. Valid values for the $seconds$ value are 0–120.                                                                                                    |
|                                    | This parameter is optional and is placed on the first SERVER line in the license file. You must be running a version 10.8 or later vendor daemon to use this parameter.                                                                                                    |

### See Also

**Using Three-Server Redundancy** 

# **VENDOR Lines**

The VENDOR line specifies the daemon name and path. Imgrd uses this line to start the vendor daemon, and the vendor daemon reads it to find its options file. The format of the VENDOR line is shown below.

where:

Table 6-3: VENDOR Line Format

| Field              | Description                                                                                                    |
|--------------------|----------------------------------------------------------------------------------------------------|
| vendor             | Name of the vendor daemon used to serve some features in the file. This name cannot be changed.                                                                                                    |
| vendor_daemon_path | Optional path to the executable for this daemon. Generally, the license administrator is free to install the vendor daemon in any directory. It is recommended, however, that it be installed in a local directory on the license server.                                                            |
|                    | If omitted, 1mgrd looks for the vendor daemon binary in:                                                                                                    |
|                    | the current directory                                                                                                    |
|                    | <ul> <li>the path specified in 1mgrd's \$PATH environment variable</li> </ul>                                                                                                    |
|                    | <ul> <li>in the directory where lmgrd is located</li> </ul>                                                                                                    |
|                    | If <pre>vendor_daemon_path</pre> is blank, then any options or TCP/IP port number specifications require the <pre>OPTIONS=</pre> and <pre>PORT=</pre> strings.                                                                                                    |
| options_file_path  | Full path to the options file for this daemon. An options file is not required.                                                                                                    |
|                    | If omitted, the vendor daemon, by default, looks for a file called $vendor.opt$ (where $vendor$ is the vendor daemon name) located in the same directory as the license file.                                                                                                    |
| port               | Vendor daemon TCP/IP port number.                                                                                                    |
|                    | The default, if <code>port</code> is not specified, is chosen by the operating system at run-time. Sites with Internet firewalls need to specify the TCP/IP port number the daemon uses. If a TCP/IP port number is specified on the VENDOR line, there may be a delay restarting the vendor daemon. |

### See Also

Managing the Options File for further information regarding options file contents.

### **Version 6.0 or Later**

VENDOR sampled

# **USE\_SERVER Line**

The USE\_SERVER line takes no arguments and has no impact on the license server. When the application sees the USE\_SERVER line, it ignores everything in the license file except the preceding SERVER lines and transfers checkout validation to the vendor daemon.

USE\_SERVER is recommended since it improves performance when a license server is used. For uncounted features, USE\_SERVER is used to force logging of usage by the daemons.

## **FEATURE and INCREMENT Lines**

A FEATURE and INCREMENT lines describe the license model for a product. Only the first FEATURE line for a given feature name is processed by the vendor daemon. If you want to have additional copies of the same feature (for example, to have multiple node-locked, counted features), then you must use multiple INCREMENT lines. INCREMENT lines form license groups, or *pools*, based on the following fields:

- feature name
- version
- DUP\_GROUP
- FLOAT\_OK
- HOST\_BASED
- HOSTID
- PLATFORM
- USER\_BASED
- VENDOR\_STRING (if configured by the publisher as a pooling component)

If two lines differ by any of these fields, a new group of licenses, called a *license pool*, is created in the vendor daemon, and this group is counted independently from other license pools with the same feature name. A FEATURE line does not give an additional number of licenses, whereas an INCREMENT line always gives an additional number of licenses.

The basic feature definition line format is:

The six fields after the feature definition line keyword are required and have a fixed order. They are defined by the software publisher and cannot be changed. Table 6-4 presents these fields in the order they must appear.

**Table 6-4:** feature definition Line Required Fields

| Field        | Description                                                                                                    |
|--------------|----------------------------------------------------------------------------------------------------|
| feature      | Name given to the feature by the software publisher.                                                                                                    |
| vendor       | Name of the vendor daemon; also found in the VENDOR line. The specified daemon serves this feature.                                                                                                    |
| feat_version | Version of this feature that is supported by this license.                                                                                                    |
| exp_date     | Expiration date of license in the format $dd-mmm-yyyy$ , for example, 07-may-2008. <b>Note:</b> If $exp\_date$ is the string "permanent" or the year is 0 (or 00, 000, 0000) then the license never expires. |

Table 6-4: feature definition Line Required Fields (cont.)

| Field        | Description                                                                                                    |
|--------------|----------------------------------------------------------------------------------------------------|
| num_lic      | Number of concurrent licenses for this feature. If the $num\_lic$ is set to the string "uncounted" or 0, the licenses for this feature are uncounted and no lmgrd is required but a hostid on the FEATURE line is required. See Counted vs. Uncounted Licenses. |
| SIGN=sign or | SIGN= signature to authenticate this FEATURE line.                                                                                                    |
| AUTH=        | If your publisher has deployed his vendor daemon using the common vendor daemon technology, signatures are embedded within the AUTH= keyword. Contact your publisher for further details.                                                                       |

Table 6-5 lists attributes that may appear in a FEATURE or INCREMENT line. They are supplied at the discretion of the software publisher to define the license model. If present in the FEATURE or INCREMENT line, they must remain there and cannot be altered by the end user. These attributes have a keyword=value syntax where keyword is in uppercase.

In places where *value* is a string surrounded with double quotes ("..."), the string can contain any characters except a quote.

**Table 6-5:** Attributes Set by the Software Publisher

| Attribute                           | Description                                                                                                    |
|-------------------------------------|----------------------------------------------------------------------------------------------------|
| BORROW[=n]                          | Enables license borrowing for a particular feature definition line. $\it n$ is the number of hours that the license is borrowed. The default borrow period is 168 hours, or one week.                                                                                                    |
| DUP_GROUP=                          | The syntax is:  DUP_GROUP=NONE SITE [UHDV]  U = DUP_USER  H = DUP_HOST  D = DUP_DISPLAY  V = DUP_VENDOR_DEF                                                                                                    |
|                                     | Any combination of UHDV is allowed, and the DUP_MASK is the OR of the combination. For example, DUP_GROUP=UHD means the duplicate grouping is (DUP_USER DUP_HOST DUP_DISPLAY), so for a user on the same host and display, additional uses of a feature do not consume additional licenses. |
| FLOAT_OK [=server_hostid]           | Enables mobile licensing via FLEXnet/D with FLOAT_OK for a particular feature definition line. This feature definition line must also be node-locked to a FLEXnet/D.  When FLOAT_OK=server_hostid is specified on a FEATURE line:                                                           |
|                                     | The server_hostid must refer to the same host that appears on the SERVER line of the license file.                                                                                                    |
|                                     | The license server runs only on the system with the hostid that $lmhostid$ returns equal to the $server\_hostid$ specified with FLOAT_OK.                                                                                                    |
| HOSTID= "hostid1 [hostid2 hostidn]" | Id of the host to which the feature line is bound. hostid is determined with the lmhostid utility. This field is required for uncounted licenses; but can be used for counted licenses as well. See Hostids for Supported Platforms for more information.                                   |

 Table 6-5: Attributes Set by the Software Publisher (cont.)

| Attribute                             | Description                                                                                                    |
|---------------------------------------|----------------------------------------------------------------------------------------------------|
| HOST_BASED[=n]                        | Host names must be specified in INCLUDE statements in the options file, and the number of hosts is limited to $num\_lic$ , or the number specified in $=n$ .                                                                                                    |
| ISSUED=dd-mmm-yyyy                    | Date issued.                                                                                                    |
| ISSUER=""                             | Issuer of the license.                                                                                                    |
| NOTICE=""                             | A field for intellectual property notices.                                                                                                    |
| ONE_TS_OK                             | Detects when a node-locked uncounted license is used by an application running under remote desktop.                                                                                                    |
| OVERDRAFT=n                           | The overdraft policy allows a software publisher to specify a number of additional licenses which users are allowed to use, in addition to the licenses they have purchased. This allows your users to not be denied service when in a "temporary overdraft" state. Usage above the license limit is reported by the FLEXnet Manager reporting tool. |
| PLATFORMS=""                          | Usage is limited to the listed platforms.                                                                                                    |
| <b>SN=</b> serial_num                 | Serial number, used to identify FEATURE or INCREMENT lines.                                                                                                    |
| START=dd-mmm-yyyy                     | Start date.                                                                                                    |
| SUITE_DUP_GROUP=                      | Similar to DUP_GROUP, but affects only the enabling FEATURE line for a package suite. It limits the total number of users of the package to the number of licenses, and allows the package to be shared among the users that have the SUITE checked out.                                                                                             |
| SUPERSEDE= "f1 f2"                    | If this appears, all licenses issued before the date specified in ISSUED= are superseded by this line and become ineffective.                                                                                                    |
| SUPERSEDE_SIGN=<br>{f1:xxxx, f2:xxxx) | Overrides the license models of all feature definition lines or package lines defined as the value.                                                                                                    |
| SUPERSEDE_SIGN=<br>{p1:xxxx, p2:xxxx} |                                                                                                    |
| TS_OK                                 | FLEXnet Publisher Licensing Toolkit detects when a node-locked uncounted license is running under Windows Terminal Server. To run the application via a Terminal Server client window, TS_OK must be added to the FEATURE line. Without TS_OK, a user running on a Terminal Server client is denied a license.                                       |
| USER_BASED[=n]                        | Users must be specified in INCLUDE statements in the options file, and the number of users are limited to $num\_lic$ , or the number specified in $=n$ .                                                                                                    |
| VENDOR_STRING=""                      | This is a custom value defined by the software publisher and enclosed in double quotes.                                                                                                    |

The following attributes listed in Table 6-6 are optional and are under control of the license administrator. These attributes have a <code>keyword=value</code> syntax where <code>keyword</code> is in lowercase.

**Table 6-6:** Optional Feature Line Attributes

| Attribute      | Description                                                                        |
|----------------|------------------------------------------------------------------------------------|
| asset_info=""  | Additional information provided by the license administrator for asset management. |
| dist_info=""   | Additional information provided by the software distributor.                       |
| sort=nnn       | Specifies sort order of license file lines. See Sort Rules.                        |
| user_info=""   | Additional information provided by the license administrator.                      |
| vendor_info="" | Additional information provided by the software publisher.                         |

### **Examples**

```
FEATURE sample_app sampled 2.300 31-dec-2008 20 \
    SIGN="<...>"
INCREMENT f1 sampled 1.000 permanent 5 \
    HOSTID=INTERNET=195.186.*.* NOTICE="Licensed to \
    Sample corp" SIGN="<...>"
```

### **Sort Rules**

Feature definition lines are automatically sorted when they are read from the license file. The default sorting rules are is as follows:

- 1. License file. Automatic sorting does not occur across files in a license search path.
- 2. Feature name.
- **3.** FEATURE before INCREMENT.
- 4. Uncounted before counted.
- **5.** Version, higher versions before lower versions.
- **6.** Issued date, in reverse order, newest first. The date is taken from ISSUED= or START=.
- 7. Original order is otherwise maintained.

To turn off automatic ordering add sort=nnn to the feature definition line, where nnn is the same on all lines; nnn specifies the relative sort order. The default sort order value is 100. Lines with a sort order value of less than 100 are sorted before all lines without this attribute, and lines with a sort order value greater than 100 appear after all unmarked lines. All lines with the same number are sorted as they appear in the file.

• Version 7.1 and earlier feature definition line format uses license key:

The version 7.1 and earlier format is understood by the current release.

- The SIGN= keyword introduced in the version 7.1.
- For version 7.1 through version 8.0 client libraries and vendor daemons, the feature definition line must have a SIGN= signature and, for backward compatibility with version 8.1 and earlier, can contain a *license\_key*:

- license key obsoleted in version 8.1 client library and vendor daemon
- The keyword "permanent" for exp\_date introduced in version 6 client library.
- The keyword "uncounted' for num lic introduced in version 6 client library.
- BORROW keyword introduced in version 8.0 client library and vendor daemon.
- FLOAT\_OK keyword introduced in version 8.0 client library and vendor daemon.
- TS\_OK keyword introduced in version 8.0 client library and vendor daemon.
- AUTH keyword introduced in version 10.8 client library and vendor daemon.

## **PACKAGE Lines**

The purpose of the PACKAGE line is to support two different needs:

- To license a product SUITE, or
- To provide a more efficient way of distributing a license file that has a large number of features, which largely share the same FEATURE line arguments.

A PACKAGE line, by itself, does not license anything—it requires a matching feature definition line to license the whole package. A PACKAGE line is shipped by your software publisher with a product, independent of any licenses. Later, when you purchase a license for that package, one or more corresponding feature definition lines enable the PACKAGE line.

## **Example**

```
PACKAGE package vendor [pkg_version] COMPONENTS=pkg_list \
[OPTIONS=SUITE] [SUPERSEDE[="p1 p2 ..."] ISSUED=date]
```

Table 6-7 lists the PACKAGE line fields. They must appear in the order listed.

Table 6-7: PACKAGE Line Fields

| Field       | Description                                                                                                    |
|-------------|----------------------------------------------------------------------------------------------------|
| package     | Name of the package. The corresponding feature definition line must have the same name.                                       |
| vendor      | Name of the vendor daemon that supports this package.                                                                         |
| pkg_version | Optional field specifying the package version. If specified, the enabling feature definition line must have the same version. |

Table 6-7: PACKAGE Line Fields (cont.)

| Field                       | Description                                                                                                    |
|-----------------------------|----------------------------------------------------------------------------------------------------|
| COMPONENTS=pkg_list         | List of package components. The format is:                                                                                                    |
|                             | feature[:version[:num_lic]]                                                                                                    |
|                             | Packages must consist of at least one component. Version and count are optional, and if left out, their values come from the corresponding feature definition line. $num\_lic$ is only legal if <code>OPTIONS=SUITE</code> is not set—in this case the resulting number of licenses is $num\_lic$ on the COMPONENTS line multiplied by the number of licenses in the feature definition line. Examples: |
|                             | COMPONENTS="comp1 comp2 comp3 comp4" COMPONENTS="comp1:1.5 comp2 comp3:2.0:4"                                                                                                    |
| OPTIONS=SUITE               | Optional field. Used to denote a package suite.                                                                                                    |
|                             | If set, the corresponding feature of the same name as the package is checked out in addition to the component feature being checked out.                                                                                                    |
|                             | If not set, then the corresponding feature of the same name as the package is removed once the package is enabled; it is not checked out when a component feature is checked out.                                                                                                    |
| OPTIONS=<br>SUITE_RESERVED  | Optional field. If set, reserves a set of package components. Once one package component is checked out, all the other components are reserved for that same user.                                                                                                    |
| <b>SUPERSEDE</b> [="p1 p2"] | Optional field. Used in conjunction with ISSUED date. Replaces all PACKAGE lines for the same package name with ISSUED dates previous to $dd$ - $mmm$ - $yyyy$ .                                                                                                    |
| ISSUED=<br>dd-mmm-yyyy      | Optional field. Used in conjunction with SUPERSEDE. Replaces all PACKAGE lines for the same package name with ISSUED dates previous to $dd$ - $mmm$ - $yyyy$ .                                                                                                    |
| SIGN=sign or                | SIGN= signature to authenticate this FEATURE line.                                                                                                    |
| AUTH=                       | If your publisher has deployed his vendor daemon using the common vendor daemon technology, signatures are embedded within the AUTH= keyword. Contact your publisher for further details.                                                                                                    |

### **Examples**

```
PACKAGE suite sampled 1.0 SIGN="<...>" \
COMPONENTS="comp1 comp2" OPTIONS=SUITE
FEATURE suite sampled 1.0 1-jan-2008 5 SIGN="<...>"
```

This is a typical OPTIONS=SUITE example. There are two features, "comp1" and "comp2," which are each version 1.0, each with five non-expiring licenses available. When "comp1" or "comp2" is checked out, "suite" is also checked out.

```
PACKAGE suite sampled 1.0 SIGN="<...>"\
COMPONENTS="apple:1.5:2 orange:3.0:4"
FEATURE suite sampled 1.0 1-jan-2008 3 SN=123 SIGN="<...>"
```

In this example, the component version overrides the feature version, and the number of licenses available for any component is the product of the three licenses for "suite" and the number of licenses for that component. The result is equivalent to:

```
FEATURE apple sampled 1.5 1-jan-2008 6 SN=123 SIGN="<...>" FEATURE orange sampled 3.0 1-jan-2008 12 SN=123 SIGN="<...>"
```

- Ability to store PACKAGE lines in separate files introduced in version 6 client library.
- pkg version field required in version 7.1 and earlier client library.
- AUTH keyword introduced in version 10.8 client library and vendor daemon.

## **UPGRADE** Lines

```
UPGRADE feature vendor from_feat_version to_feat_version \
exp_date num_lic [options ...] SIGN="<...>"
```

All the data is the same as for a FEATURE or INCREMENT line, with the addition of the from\_feat\_version field. An UPGRADE line removes up to the number of licenses specified from any old version (>= from\_feat\_version) and creates a new version with that same number of licenses.

For example, the two lines provide three version 1.0 licenses of f1 and two version 2.0 licenses of f1.

```
INCREMENT f1 sampled 1.000 1-jan-2008 5 SIGN="<...>"
UPGRADE f1 sampled 1.000 2.000 1-jan-2008 2 SIGN="<...>"
```

An UPGRADE line operates on the closest preceding FEATURE or INCREMENT line with a version number that is >= from feat version, and < to feat version.

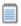

**Note:** UPGRADE lines do not work for node-locked, uncounted licenses.

# **Feature Lines in Decimal Format**

Licenses can be represented in decimal format. Decimal has the advantage that it is simpler to type in, and often the licenses are much shorter. A simple demo license in readable format:

```
FEATURE f1 sampled 1.00 1-jan-2008 0 HOSTID=DEMO SIGN="<...>" and its decimal equivalent:
sampled-f1-00737-55296-1825
```

If needed, decimal lines can be mixed with readable format lines in a license file. Use the lminstall command to convert decimal licenses to readable format.

#### See Also

Iminstall for additional information on the 1minstall command.

# Order of Lines in the License File

The order of the lines in a license file is not critical. They are sorted when they are processed so that in most cases the optimal result is achieved. However, version 7.0 and earlier versions of FLEXenabled applications and license servers implicitly impose an ordering to license file lines. Note the following suggestions for ordering lines in the license file:

Place FEATURE lines before INCREMENT lines for the same feature.

#### Chapter 6: Reading a License File

Order of Lines in the License File

The rule regarding FEATURE lines is that only the first counted FEATURE line is observed by the license server, and that if there is a FEATURE line and INCREMENT lines, the FEATURE line must appear first.

 Where multiple counted FEATURE lines exist for the same feature, make sure the desired FEATURE line appears first.

All but the first is ignored.

- Place node-locked, uncounted lines before floating lines for the same FEATURE. Otherwise, it is
  possible the floating license is consumed instead of the node-locked license, resulting in denial
  for other users.
- The placement of a USE\_SERVER line affects behavior. A USE\_SERVER line is recommended. Normally, the USE\_SERVER line is placed immediately after the SERVER line. However, place any uncounted licenses not served by SERVER before the USE\_SERVER line. Make sure each user that needs the uncounted license has direct access to a current copy of the file. The advantage to placing USE\_SERVER right after the SERVER line is users don't need up-to-date copies of the license file.

#### See Also

Sort Rules

# **License Models**

License files are created by the software publisher. License files specify floating (concurrent) usage, node-locked (both counted and uncounted), or any combination of floating, counted, and uncounted.

# Floating (Concurrent) Licenses

A *floating license* means anyone on the network can use the FLEXenabled application, up to the limit specified in the license file (also referred to as *concurrent usage* or *network licensing*). Floating licenses have no hostids on the individual FEATURE lines. Floating licenses requires an lmgrd and a vendor daemon to be running to count the concurrent usage of the licenses.

An example of a license file that provides floating licenses is:

```
SERVER lulu 17007ea8
VENDOR sampled
FEATURE f1 sampled 1.00 1-jan-2008 SIGN="<...>"
FEATURE f2 sampled 1.00 1-jan-2008 6 SIGN="<...>"
FEATURE f3 sampled 1.00 1-jan-2008 1 SIGN="<...>"
```

This license file specifies that two licenses for feature **f1**, six licenses for feature **f2**, and one license for feature **f3** are available anywhere on the network that can access the license server, called **lulu**. The license server manager, <code>lmgrd</code>, uses one of the default TCP/IP ports.

# **Node-Locked Licenses**

Node-locking means the FLEXenabled application can be used on one system or a set of systems only. A node-locked license has a hostid on the FEATURE line that identifies a specific host. There are two types of node-locked licenses: uncounted and counted.

If the number of licenses value is set to either zero (o) or uncounted, then the license will not be counted which allows the license to be used an unlimited number of times. This configuration does not require a lmgrd or a vendor daemon because it is not necessary to count the concurrent usage of the features.

The following license file allows unlimited usage of feature **f1** on the systems with hostids of **17007ea8** and **1700ab12**:

```
FEATURE f1 sampled 1.000 1-jan-2008 uncounted HOSTID=17007ea8 SIGN="<...>" FEATURE f1 sampled 1.000 1-jan-2008 uncounted HOSTID=1700ab12 SIGN="<...>"
```

Alternately, these two FEATURE lines could have been issued by your software publisher with a *hostid list*:

```
FEATURE f1 sampled 1.000 1-jan-2008 uncounted HOSTID="17007ea8 1700ab12" SIGN="<...>"
```

If these were the only FEATURE lines in this license file, neither the Imgrd or vendor daemon are necessary and you do not need to start one.

The following license file provides three licenses for feature **f1**, locked to the system with hostid **1300ab43**. Since the license server and licenses are locked to the same system, the daemons run on the same system that runs the FLEXenabled application.

```
SERVER lulu 1300ab43 1700
VENDOR sampled /etc/sampled
FEATURE f1 sampled 1.00 1-jan-2008 3 HOSTID=1300ab43 SIGN="<...>"
```

# **Mixed Node-Locked and Floating Licenses**

Uncounted node-locked and concurrent usage licenses can be mixed in the same license file.

The following license file allows unlimited use of feature **f1** on systems **17007ea8** and **1700ab12**, while allowing two other licenses for feature **f1** to be used anywhere else on the network:

```
SERVER lulu 17001234 1700
VENDOR sampled C:\flexlm\sampled.exe
FEATURE f1 sampled 1.00 1-jan-2005 uncounted HOSTID=17007ea8 SIGN="<...>"
FEATURE f1 sampled 1.00 1-jan-2005 uncounted HOSTID=1700ab12 SIGN="<...>"
FEATURE f1 sampled 1.00 1-jan-2005 2 SIGN="<...>"
```

This configuration requires an lmgrd and vendor daemon because the licenses on the third FEATURE line are counted.

# **Counted vs. Uncounted Licenses**

The license model (as defined in the license file) determines whether a license server is needed. If all feature definition lines have a license count set to either zero (o) or uncounted, then the customer does not need a license server. This type of license is called uncounted. Alternatively, if any features have a non-zero license count, then the customer needs a license server to count those licenses. If a software publisher wants to use FLEXnet Publisher Licensing Toolkit without a license server, they must issue uncounted licenses.

The license server can serve uncounted licenses also. This is often done so that:

- transactions can be logged into the report log for all license requests, which can then be reported on by FLEXnet Manager
- options file constraints can be applied to the licenses

To have uncounted licenses served, include a SERVER line in the license file, and put the USE\_SERVER line immediately after the SERVER line. The vendor daemon serves the uncounted licenses, and the USE\_SERVER line indicates to applications that requests must go to the license server for authorization.

# **Mobile Licensing**

End users often want to use applications on computers that do not have a continuous connection to a license server. These situations include:

- Working on a laptop
- Using a computer both at work and at home
- Working from several different computers not connected to a license server

FLEXnet Publisher Licensing Toolkit supports licenses that allow one of several kinds of mobile licensing:

- Node-locked to a laptop
- Node-locked to a FLEXnetID
- Node-locked to a FLEXnetID with FLOAT\_OK keyword
- · License borrowing with BORROW keyword
- Node-locked to a user name
- Fulfilled from a prepaid license pool

You should use license rehosting if an enterprise wants to move a license without using one of these methods. The software publisher must generate a new node-locked license file for each new client computer. Rehosting requires administrative overhead because the software publisher must be involved involved with each move.

# **Node-Locked to a Laptop Computer**

To use a license exclusively on one laptop computer, the license should be node-locked to an address associated with that computer. The license file resides on the laptop computer.

## Node-locked to a FLEXnetID

To move a license between different Windows systems, you can lock it to a FLEXnet*ID* (a dongle that connects to a parallel or USB port). You can move this license between systems by installing a copy of the license file on each system and moving the FLEXnet*ID* from one system to another. Since the license is tied to the FLEXnet*ID*, only the system with the FLEXnet*ID* can use the license.

# Node-Locked to a FLEXnetID with FLOAT\_OK

Because the FLEXnet*ID* defines the license server and the license floats on the network, this method has an advantage over simply using a license locked to a FLEXnet*ID*. Licenses with a FLOAT\_OK keyword, and that are node-locked to a FLEXnet*ID*, are supported only where both the FLEXenabled application and the license server are running on Windows.

Mobile Licensing

A software publisher issues a license file with a FEATURE line node-locked to a FLEXnet*ID* and containing the FLOAT\_OK keyword and a FLEXnet*ID* for that FEATURE line. One FEATURE line containing the FLOAT\_OK keyword and one FLEXnet*ID* is needed for each instance of a license that is mobile. When the FLEXnet*ID* is attached to a license server, the license floats on the network. When the FLEXnet*ID* is removed from the license server, the license is available only on the standalone computer.

This method supports parallel or USB FLEXnet*ID*s. Because it is simpler to attach multiple USB dongles to a computer, USB FLEXnet*ID*s may be preferable.

## Initiating FLEXnetID with FLOAT\_OK

A software publisher issues the customer a FLEXnet *ID*, a dongle driver installer, and a license file that contains a FEATURE line node-locked to that FLEXnet *ID* containing the FLOAT\_OK keyword. A license administrator then:

- 1. Installs the license file on the license server
- 2. Attaches all of the FLEXnet*ID*s to the license server
- **3.** Installs the FLEXnet*ID* driver on the license server
- 4. Starts the license server or rereads the license file

While the FLEXnet*ID*s are attached to the license server, the node-locked licenses associated with them float on the network. Each of the FLOAT\_OK uncounted node-locked FEATURE lines has a count of *one* while it is available on the network.

To transfer a license from the pool of floating licenses to a disconnected computer:

- 1. Copies the license file containing the FLOAT\_OK node-locked FEATURE line from the license file on the license server to a license file on the client in the location where the FLEXenabled application expects to find its license file.
- 2. Moves the FLEXnet*ID* matching the node-locked FEATURE line from the license server to the client. When the FLEXnet*ID* is removed from the license server, this license is unavailable on the network.
- 3. Installs the FLEXnetID drivers on the client computer, if they are not already installed.
- **4.** Disconnects the client computer from the network. Now the license is available on the computer with the FLEXnet*ID*, even though that computer is disconnected from the network.

## Returning a FLEXnetID with FLOAT OK License

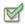

Task To return the license to the license server so it floats on the network again, the end user:

- 1. Removes the FLEXnet*ID* from the client and replaces it on the license server.
- 2. Rereads the license file for the license server that serves the floating version of the license by running <code>lmreread</code>. When the FLEXnet *ID* is returned to the license server, the FLOAT\_OK license does not float on the network again until <code>lmreread</code> is run.

## FLEXnetID with FLOAT\_OK Example

The following is a sample license file. It is shipped with two FLEXnet*ID*s: FLEXID=7-b28520b9 and FLEXID=7-b2857678.

```
SERVER myhost ANY
VENDOR sampled
FEATURE f1 sampled 1.0 permanent uncounted FLOAT_OK \
HOSTID=FLEXID=7-b28520b9 SIGN="<...>"
FEATURE f1 sampled 1.0 permanent uncounted FLOAT_OK \
HOSTID=FLEXID=7-b2857678 SIGN="<...>"
```

The user installs the license file and the two FLEXnet*ID*s on the license server. When attached to the license server, each uncounted FLOAT\_OK license floats on the network and allows a single use. Therefore, up to two users can use **f1** on the end user's network, except on the license server itself, where the license use is disallowed.

If an user wants to work at home, the user installs a license file that contains the FEATURE line node-locked to FLEXID=7-b28520b9 (this only needs to be done once), transfers the FLEXnet*ID* FLEXID=7-b28520b9 from the license server to the client, and installs the FLEXnet*ID* driver on the client computer (this also only needs to be done once). The user disconnects the client computer from the network and uses the transferred FLOAT\_OK license on the client computer. The license server allows only the single remaining FLOAT\_OK license to float on the network.

After returning the FLEXnet*ID* to the license server, the license administrator runs \( \) mreread so the returned license can float again.

 FLOAT\_OK keyword introduced in version 8.0 client library, license server manager, and vendor daemon. All components must be version 8.0 or later in order to use FLOAT\_OK.

# **License Borrowing with BORROW**

If a license is to be used on a computer that is intermittently connected to a license server, that license can be issued as a floating license with the BORROW keyword. A BORROW license can be borrowed from a license server via a special checkout and used later to run an application on a computer that is no longer connected to the license server. License borrowing must be enabled by a software publisher before an user can borrow licenses.

With license borrowing, a software publisher issues a floating license with a FEATURE line that contains the BORROW keyword. A user specifies the expiration date a borrowed license is to be returned and runs the application while connected to the network which writes borrowing information on the client computer. The license server keeps the borrowed license checked out. The FLEXenabled application automatically uses the local borrowing data to do checkouts during the borrow period. If enabled by the software publisher, borrowed licenses can be returned early, that is, before the borrow period expires. Upon the earlier of either the expiration of the borrow period or the early return of a borrowed license, the local borrowing data no longer authorizes checkouts and the license server returns the borrowed license to the pool of available licenses. No clock synchronization is required between the license server and the system running the FLEXenabled application.

## **Initiating License Borrowing**

If a software publisher has enabled license borrowing by issuing a license file that contains a FEATURE line with the BORROW keyword, an user initiates license borrowing in one of three ways:

- Using the borrowing interface in application, if provided in the application
- Running the 1mborrow utility to set LM\_BORROW
- Setting the LM\_BORROW environment variable directly

## **Application Interface**

The user initiates license borrowing this way only if the application provides a borrowing interface. Information about this is supplied by the software publisher.

## **Running the Imborrow Utility**

Imborrow is one of the Imutil/Imtools utilities. To initiate borrowing, the user runs Imborrow from the command line or through Imtools:

```
lmborrow {vendor|all} enddate [time]
```

where <code>vendor</code> is the vendor daemon that serves the licenses to be borrowed, or <code>all</code> specifies all vendor daemons in the license server. <code>enddate</code> is the date the license is to be returned in <code>dd-mmm-yyyy</code> format. <code>time</code> is optional and is specified in <code>24-hour</code> format (<code>hh:mm</code>) in the FLEXenabled application's local time. If <code>time</code> is unspecified, the checkout lasts until the end of the given end date.

For example:

lmborrow sampled 20-aug-2007 13:00

## **Setting the LM\_BORROW Environment Variable Directly**

The Imborrow utility is a user interface to set LM\_BORROW in either the registry (Windows) or in \$HOME/.flexImborrow (UNIX). LM\_BORROW can also be set directly as an environment variable:

```
today:{vendor|all}:enddate[:time]
```

where:

Table 7-8: LM\_BORROW Environment Variable Arguments

| Argument | Description                                                                                                    |
|----------|----------------------------------------------------------------------------------------------------|
| today    | Today's date in $dd$ - $mmm$ - $yyyy$ format. Any checkouts done on this date create local borrow information. If a checkout is done on a different date than this date, no local borrowing information is created. |
| vendor   | Vendor daemon that serves the licenses to be borrowed, or all specifies all vendor daemons in the license server.                                                                                                   |
| enddate  | Date the license is to be returned in dd-mmm-yyyy format.                                                                                                    |

**Table 7-8:** LM\_BORROW Environment Variable Arguments

| Argument | Description                                                                                                    |
|----------|----------------------------------------------------------------------------------------------------|
| time     | Optional. $time$ is specified in 24-hour format ( $hh:mm$ ) in the FLEXenabled application's local time. If $time$ is unspecified, the checkout lasts until the end of the given end date. |

### For example:

LM\_BORROW=15-aug-2006:sampled:20-aug-2006:13:00

In this example, one or more licenses served by the sampled vendor daemon are borrowed on August 15, 2006, and are scheduled to be returned at 1 P.M. on August 20, 2006.

# **Borrowing a License**

To borrow a license for a desired feature, on the same day and the same system that the user runs <code>lmborrow</code> or sets <code>LM\_BORROW</code> (and while still connected to the network), the user runs the application to check out and borrow the license. If the user runs the application more than once that day, no duplicate license is borrowed. No license is borrowed if the application is run on a day different than the date borrowing was set to be initiated.

For example, say that today you want to borrow a license for the PageWizard feature for a week. The PageWizard feature is served by the sampled vendor daemon. Today, while you are connected to the network, run 1mborrow or set LM\_BORROW directly. For example:

lmborrow sampled enddate

Today, after you run <code>lmborrow</code>, while you are connected to the network, run the application that checks out a license for the PageWizard feature. After the license is checked out, close the application and disconnect your system from the network. The license that you just checked out stays checked out from the license server until the borrow period expires—that license now is used on your disconnected system until the borrow period expires. Once checked out, it remains checked out for the full borrow period. The borrow period cannot be renewed until the period has expired.

# **Clearing the Borrow Period**

Once you have borrowed all the licenses that you need for the current borrow period (defined by the LM\_BORROW environment variable), prevent licenses for any additional features from being borrowed by running Imborrow -clear. This clears the LM\_BORROW setting in the registry (Windows) or \$HOME/.flexlmborrow (UNIX). Imborrow -clear does not clear the local information about licenses you have already borrowed.

### **Checking Borrow Status**

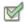

#### **Task** To print information about borrowed features:

1. Issue the following command on the system from which they are borrowed:

1mborrow -status

The system that borrowed the features does not have to be connected to the network to determine the status.

### **Returning a Borrowed License Early**

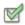

### Task To return a borrowed license before the borrow period expires:

- 1. Reconnect the borrowing system back to the network.
- **2.** From the same system that initiated the borrowing, issue the command:

lmborrow -return [-c license\_file\_list] feature

This option may or may not be allowed by your software publisher. Check directly with your software publisher to determine if they support borrowed licenses being returned early.

Returning the license early has the effect of clearing the LM\_BORROW setting for the vendor daemon that serves the returned license.

# **Support for License Borrowing**

See the following sections for more information about the utilities and keywords in the options file that support license borrowing:

- **lmborrow** utility
- lmdown utility
- lmstat utility
- BORROW LOWWATER keyword
- EXCLUDE\_BORROW keyword
- INCLUDE\_BORROW keyword

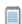

**Note:** BORROW keyword introduced in version 8.0 client library, license server manager, and vendor daemon. All components must be version 8.0 or later in order to use BORROW.

# **Node-locked to a User Name**

If a license is to be used exclusively by one user on different systems, that license can be node-locked to the user's user name. The license file is copied to the different systems on which the user might work; the user's user name must be identical on each system. For this method to be useful, individual user names in an organization need to be unique.

# **Fulfilled from a Prepaid License Pool**

In this method, the user buys a prepaid number of license-days from the software publisher. The user can then fulfill a license using a partial amount of the total license-days for the given borrow period, node-locked to a particular system. For example, in preparation for a business trip (or even during a business trip), the user fulfills a license that expires in five days that is node-locked to their laptop. Each fulfillment can be node-locked to a different system (or even multiple times to the same system), thus allowing mobility of license usage within the pre-paid number of license-days.

This model is like pay-per-use because each fulfillment is made from a decreasing number license-days. It is different than other pay-per-use models because, once node-locked to a system, that system is allowed unlimited use of the application until the license expires. This short-term license cannot be returned early; once fulfilled, those license-days cannot be refunded. Other pay-per-use models charge based on the number of times the application is used.

**Chapter 7: License Models**Fulfilled from a Prepaid License Pool

# Managing Licenses from Multiple Software Publishers

You may need to administer licenses from more than one software publisher.

# Overview of Multiple License Management Strategies

When you are running FLEXenabled applications from multiple software publishers, you may need to take steps to prevent conflicts during installation. There are several strategies to accomplish this, three of which are presented here:

- Multiple systems, each running one light, one vendor daemon, and using one license file.
- One system running multiple Imgrd executables, each managing one vendor daemon and one license file
- One system running one Imgrd, that manages multiple vendor daemons each using its own license file. License files share a common directory.

Each of these three strategies is described in detail in the following sections. Variations are mentioned in Additional Considerations.

# **Multiple Systems**

In this scenario, each license server instance (lmgrd, vendor daemon, license file, and other files) is located on a separate systems. Each system serves licenses just for its vendor daemon and runs its own local copy of <code>lmgrd</code>. Figure 8-3 shows this arrangement.

Figure 8-3: Multiple License Server Systems

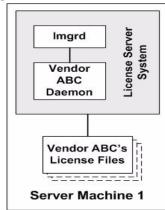

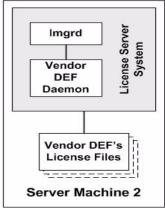

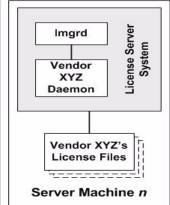

### **Advantages**

- The license files for each software publisher are independent from one another.
- Systems are maintained separately. If one system goes down, the other systems continue to serve licenses for their software publishers.
- Each server has its own debug log.
- The license requests are distributed.

### **Disadvantages**

Administrative overhead is the highest.

# **Starting the License Server**

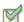

#### Task To start the license server:

• Invoke the license server manager on each system:

lmgrd -c server\_system\_n\_license\_list

where server\_system\_n\_license\_list is a list of license files as described in Managing Multiple License Files. Each lmgrd starts the vendor daemon referred to in its license files.

# One System with Multiple License Server Instances

In this model, each vendor daemon and its associated license file or files is served by its own lmgrd process, and everything is contained in one system. Figure 8-4 depicts this scheme.

Figure 8-4: Multiple Imgrds, Multiple License Files

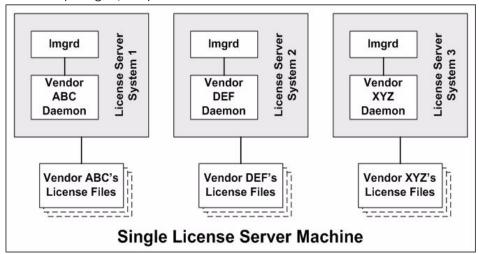

When maintaining separate license servers on the same system, keep in mind:

- If the TCP/IP port number is specified on the SERVER line, it must be different for each license server instance. Use a standard text editor to change the TCP/IP port number in each license file so that they are all different. If you are running 10 instances or less, you can omit all port numbers and lmgrd will choose unique ones for you within the default range of 27000–27009.
- You must make sure that you are using a compatible version of lmgrd for each particular license file. This is done by using an explicit path to lmgrd. See Version Component Compatibility.
- The number of license server instances is limited only by the CPU, available memory, and networking of the system.

### **Advantages**

- The license files for each software publisher are independent from one another.
- License servers are maintained separately. If one server goes down, the other servers continue to serve licenses.
- Each server has its own debug log.

### **Disadvantages**

- Administrative overhead is high.
- If the system goes down, all licenses are disabled.
- License request load is concentrated to one system.

# **Starting the License Server**

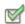

#### Task To start the license server:

- Invoke each license server:
  - a. For Server 1: lmgrd -c vendor\_ABC\_license\_dir\_list
  - b. For Server 2: lmgrd -c vendor\_DEF\_license\_dir\_list
  - c. For Server 3: lmgrd -c vendor\_XYZ\_license\_dir\_list

where vendor\_nnn\_license\_list is a list of license files as described in Managing Multiple License Files. Each lmgrd starts the vendor daemon referred to in its license files.

# One System with One License Server and Multiple License Files

In this scenario, one <code>lmgrd</code> process runs on the system and serves one or more vendor daemons, each with one or more license files; the license files usually are in the same directory. The standard filename extension for license files is <code>.lic</code>. The number of vendor daemons is not limited by FLEXnet Publisher Licensing Toolkit. Figure 8-5 illustrates this scenario.

Figure 8-5: One Imgrd, Multiple License Files

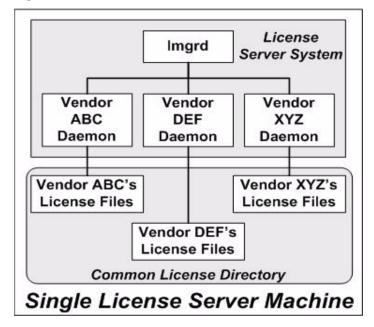

### **Advantages**

The license files can be maintained separately.

Reduced administrative overhead.

### **Disadvantages**

- One Imgrd serves all vendor daemons. If Imgrd goes down, all licenses are unavailable.
- If the system goes down, all licenses are unavailable.
- Output from all vendor daemons goes into one common debug log unless separate debug logs are
  specified with DEBUGLOG in each vendor daemon's options file. Having one common debug log
  makes it harder to debug a single vendor daemon's problem.
- Maximizes licensing load to one system and one lmgrd process.

# **Starting the License Server**

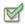

#### Task To start the license server:

• Invoke the license server manager once on the system.

```
lmgrd -c common_license_directory
```

lmgrd processes all files with the .lic extension in common\_license\_directory and starts all vendor daemons referred to in those files, so there is no need to enumerate each license file name on the lmgrd command line.

### See Also

Managing Multiple License Files Capturing Debug Log Output for a Particular Vendor Daemon

# **Managing Multiple License Files**

You can manage multiple license files that are on the same system via a license search path. A license search path is specified two ways:

- By using the -c option to lmgrd
   lmgrd -c license\_file\_list [other lmgrd options]
- By defining the LM\_LICENSE\_FILE environment variable within the scope of the 1mgrd process's environment.

Install the license files in convenient locations on the system and then define the license\_file\_list.

Wherever license\_file\_list is specified it consists of a list of one or more of the following components:

- the full path to the license file
- a directory containing one or more license files with a .1ic extension
- a port@host setting, where port and host are the TCP/IP port number and host name from the SERVER line in the license file. Alternatively, use the shortcut specification, @host, if the license file

SERVER line uses a default TCP/IP port or specifies a port in the default port range (27000–27009).

• A comma separated list of three port@host specifiers denoting a license servers configured for three-server redundancy. For example,

port1@host1,port2@host2,port3@host3

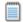

Note: Use a colon (:) to separate the license file names on UNIX; on Windows, use a semicolon (;).

1mgrd builds up an internal license search path when it starts up by parsing each entry in the order listed.

Some scenarios where a license search path is used include those described in Multiple Systems, One System with Multiple License Server Instances, or One System with One License Server and Multiple License Files.

#### See Also

Setting the License Search Path using an Environment Variable Using Three-Server Redundancy Environment Variables

# **Additional Considerations**

# **Combining license files**

If you have two or more products whose licenses are intended for the same system, as specified by their SERVER lines, you may be able to combine the license files into a single license file. The license files for the models described in One System with Multiple License Server Instances and One System with One License Server and Multiple License Files could be combined if they met certain criteria. See Criteria for Combining License Files. Figure 8-6 shows one possible scenario using a combined license file.

Figure 8-6: One Imgrd, One License File

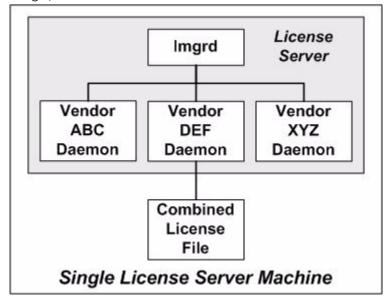

### **Advantages**

- A single license file to administer.
- Once the files are combined, there is low administrative overhead.

### **Disadvantage**

• Careful planning must be given in combining license lines from multiple software publishers into one file, initially and over time.

### **Starting the License Server**

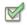

Task To

#### To start the license server:

Invoke the license server manager once on the system.

lmgrd -c combined\_license\_file

# **Criteria for Combining License Files**

Your product's license files define the license server systems by host name and hostid in the SERVER lines in the license file. License files are candidates for combining under the following conditions:

- The number of SERVER lines in each file is the same.
- The hostid field of each SERVER line in one file *exactly* matches the hostid field of each SERVER line in the other file.

Some possible reasons license files may not be compatible are:

- License files are set up to run on different server systems, so hostids are different.
- One file is set up for a single license server (has only one SERVER line), the other is set up for a three-server redundancy (has three SERVER lines).
- Hostids for the same system use different hostid types. For example, the SERVER line in one license
  file uses INTERNET= for its hostid type and the other file uses the ethernet MAC address for its
  hostid type.

If your license files are compatible as described above, then you have the option of combining license files as summarized in Figure 8-6 and below in How to Combine License Files. Note that you are not required to combine compatible license files. There is no performance or system-load penalty for not combining the files.

### **How to Combine License Files**

If your license files are compatible, use any text editor to combine them. To combine license files, read all of the compatible license files into one file, then edit out the extra SERVER lines so that only one set of SERVER lines remains. Save the resulting data, and you have your combined license file. Figure 8-7 shows an example of combining license files.

Figure 8-7: Combining License Files

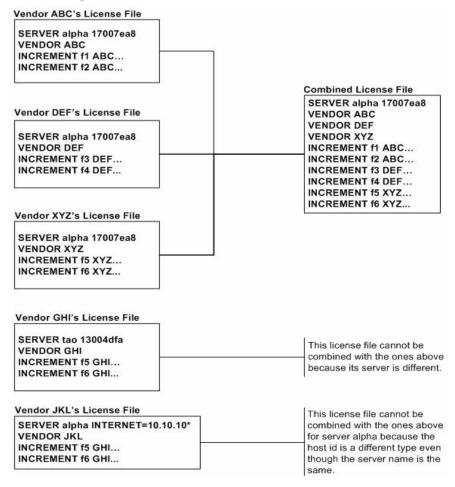

# **Version Component Compatibility**

When one lmgrd process manages multiple vendor daemons, it may be the case that those vendor daemons do not use the same version of FLEXnet Publisher Licensing Toolkit. By observing the FLEXnet Publisher Licensing Toolkit version compatibility rules described in Version Compatibility between Components you are assured that all of your FLEXnet Publisher Licensing Toolkit components are compatible.

You can maintain multiple versions of FLEXenabled applications in the enterprise. The vendor daemon for an application must be at least as new as the FLEXnet Publisher Licensing Toolkit version used in the FLEXenabled application.

# **Hostids for Supported Platforms**

FLEXnet Publisher Licensing Toolkit uses different system identifiers for different system architectures. For example, all Sun Microsystems systems have a unique hostid. For this reason, the Ethernet address is used on some system architectures as the hostid. An ethernet address is a 6-byte quantity, with each byte specified as two hexadecimal digits. Specify all twelve hex digits when using an Ethernet address as a hostid. For example, if the ethernet address is "8:0:20:0:5:ac," specify "0800200005ac" as the hostid.

# **Hostid Formats**

Numeric, 32-bit hostids are normally used in hexadecimal format. On some systems, the system command returns the ID in decimal format. Use a # character before the hostid to indicate a decimal number. For example, if the system command returns **2005771344**, FLEXnet Publisher Licensing Toolkit accepts #**2005771344**. Alternatively, convert the decimal value to hexadecimal.

# **System Hostids**

The Imhostid utility prints the exact hostid that FLEXnet Publisher Licensing Toolkit expects to use on any given system. If your hostid contains characters other than the ASCII A–Z, a–z, or o–9, use the -utf8 option with lmhostid. To view a correct representation of the resulting hostid, use a utility, such as Notepad, that can display UTF-8 encoded strings.

The following table lists alternate methods to obtain the required hostid for each system architecture. FLEXnet Publisher Licensing Toolkit also supports a group of special hostids and vendor-defined hostids.

**Table 9-9:** Alternate Hostid Procurement Methods

| Hardware Platform                                   | Hostid                                | Type this command:                                                                                     | Example                       |
|-----------------------------------------------------|---------------------------------------|----------------------------------------------------------------------------------------------------|-------------------------------|
| AIX (RS/6000, PPC)                                  | 32-bit hostid                         | uname -m (returns 000276513100),<br>then remove last two digits and use<br>remaining last eight digits | 02765131                      |
| HP<br>(32-bit and 64-bit non-<br>Itanium platforms) | 32-bit hostid                         | uname -i and convert to hex, or prepend with #                                                         | 778DA450 or #2005771344       |
| НР                                                  | machine                               | getconf \                                                                                              | ID_STRING=9c766319-db72-      |
| (64-bit Itanium)                                    | identification                        | CS_PARTITION_<br>IDENT then prefix with "ID_STRING="                                                   | d411-af62-0060b05e4c05        |
| Mac OS X                                            | ethernet address                      | /sbin/ifconfig eth0 and remove colons from ether value                                                 | 000A277EA17E                  |
|                                                     | FLEXnetID USB port dongle             | Imhostid -flexid                                                                                       | FLEXID=9-b28520b9             |
| Linux                                               | ethernet address                      | /sbin/ifconfig eth0 and remove colons from HWaddr                                                      | 00400516E525                  |
|                                                     | FLEXnetID USB port dongle             | Imhostid -flexid                                                                                       | FLEXID=9-b28520b9             |
| SGI                                                 | 32-bit hostid                         | /etc/sysinfo -s, convert to hex, or prefix #                                                           | 69064C3C or #1762020412       |
| Sun                                                 | 32-bit hostid                         | hostid                                                                                                 | 170a3472                      |
|                                                     | ethernet address                      | Imhostid -ether                                                                                        | 00400516E525                  |
| Windows                                             | ethernet address                      | Imhostid                                                                                               | 00B0A9DF9A32                  |
|                                                     | Disk serial number                    | DIR C: (look for <b>Volume Serial Number is</b> and remove -)                                          | DISK_SERIAL_NUM=<br>3e2e17fd  |
|                                                     | FLEXnetID parallel or USB port dongle | lmhostid -flexid                                                                                       | FLEXID=8-b28520b9             |
|                                                     |                                       | FLEXnetIDs are made available by you publisher can also provide you with ar FLEXnetIDs.                |                               |
|                                                     |                                       | For parallel FLEXnetIDs, the parallel p directional mode.                                              | ort must be configured in bi- |

# **Special Hostids**

FLEXnet Publisher Licensing Toolkit contains a number of special hostid types that apply to all platforms. These hostid types are valid to use in both SERVER lines and FEATURE lines, wherever a hostid is required. These are:

Table 9-10: Special Hostid Types

| Hostid                         | Description                                                                                                    |
|--------------------------------|----------------------------------------------------------------------------------------------------|
| ANY                            | Locks the software to any system (meaning that it does not lock anything).                                                                                                    |
| DEMO                           | Similar to ANY, but only for use with uncounted FEATURE lines.                                                                                                    |
| COMPOSITE=<br>composite_hostid | Locks the software to a composite hostid. A composite hostid is a hashed 12-character hexidecimal value formed by combining the values of one or more simple hostids types, as defined by the software publisher.                                                                                                    |
| <b>DISPLAY=</b> display        | Locks the software to display. On UNIX, display is /dev/ttyxx (which is always /dev/tty when an application is run in the background) or the X-Display name. On Windows, it is the system name or, in the case of a terminal server environment, the terminal server client name. (version 8 or later FLEXenabled applications only)                                   |
| HOSTNAME=<br>host              | Locks the software to computer host name host.                                                                                                    |
| <b>ID</b> =n                   | Functionally equivalent to the "ANY" hostid—it runs on any system. The difference is that the license is unique and is used to identify the end user. This hostid is used to lock the license server (on the SERVER line) or the FLEXenabled application (on the feature definition line). The number can have dashes included for readability—the dashes are ignored. |
|                                | Examples:                                                                                                    |
|                                | • ID=12345678 is the same as                                                                                                    |
|                                | • ID=1234-5678 is the same as                                                                                                    |
|                                | • ID=1-2-3-4-5-6-7-8                                                                                                    |
| INTERNET=<br>###.###.###       | Locks the software to an Internet IP address, or group of IP addresses. Wildcards are allowed. For example, 198.156.*.* means any host with a matching internet IP address. The main use is to limit usage access by subnet, implying geographic area. For this purpose, it is used on the feature definition line as a hostid lock.                                   |
| USER=user                      | Locks the software to user name user.                                                                                                    |

# **Examples**

```
FEATURE f1 demo 1.0 1-jan-2008 uncounted \
    HOSTID=FLEXID=6-a6300015f SIGN="<...>"

Or

FEATURE f1 demo 1.0 1-jan-2008 uncounted \
    HOSTID=INTERNET=10.10.10.* SIGN="<...>"
```

### **Chapter 9: Hostids for Supported Platforms**

Special Hostids

# **Troubleshooting**

This appendix documents areas of the license server that have given customers difficulty in the past.

# **General Troubleshooting Hints**

This list provides some general debugging information:

- When you start the license server be sure that you direct the output into a local log file where you can examine it. The log file often contains useful information. Examine it when you have a problem, and be prepared to answer questions about it when you talk to a support person.
- If the license server appears to have started correctly (which you can determine from the log file), try running <code>lmstat -a</code> and <code>lmdiag</code> to see if that program has the same problem as your application.
- If your application is version 4.1 or later (version 5 or later on Windows), you can use the FLEXLM\_DIAGNOSTICS environment variable. Set FLEXLM\_DIAGNOSTICS to 1, 2, or 3. A setting of 3 gives more information than 2, 2 gives more information than 1 (in particular, the feature name that was denied). See FLEXLM\_DIAGNOSTICS for more information.
- When you talk to a support person, be prepared with answers to the following questions:
  - What kind of system is your license server running on?
  - What version of the operating system?
  - What system and operating system is the application running on?
  - What version of FLEXnet Publisher Licensing Toolkit does the FLEXenabled application use?
    - Use the Imver script, or, on UNIX, execute the following command on your Imgrd, vendor daemon, and application:

```
strings binary_name | grep Copy
```

Alternatively, lmgrd -v gives the lmgrd version, and this works with the vendor daemon also.

What error or warning messages appear in the log file?

• Did the server start correctly? Look for a message such as:

```
server xyz started for: feature1 feature2.
```

- What is the output from running lmstat -a?
- Are you running other FLEXenabled products?
- Are you using a combined license file or separate license files?
- Are you using a three-server redundancy (i.e. there are multiple SERVER lines in your license file)?

# FLEXLM\_DIAGNOSTICS

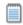

**Note:** The ability for FLEXnet Publisher Licensing Toolkit to produce diagnostic output is controlled by your software publisher.

FLEXLM\_DIAGNOSTICS is an environment variable that causes the application to produce diagnostic information when a checkout is denied. The format of the diagnostic information may change over time.

On UNIX, the diagnostic output goes to stderr.

On Windows, the output is a file in the current directory called flex*pid*.log, where pid is the application's process ID.

# **Level 1 Content**

If FLEXLM\_DIAGNOSTICS is set to 1, then the standard FLEXnet Publisher Licensing Toolkit error message is be presented, plus a complete list of license files that the application tried to use. For example:

```
setenv FLEXLM_DIAGNOSTICS 1 FLEXnet checkout error: Cannot find license file (-1,73:2) No such file or directory license file(s): /usr/myproduct/licenses/testing.lic license.lic
```

# **Level 2 Content**

If FLEXLM\_DIAGNOSTICS is set to 2, then, in addition to level 1 output, the checkout arguments are presented. For example:

```
setenv FLEXLM_DIAGNOSTICS 2 FLEXnet checkout error: No such feature exists (-5,116:2) No such file or directory license file(s): /usr/myproduct/licenses/testing.lic license.lic lm_checkout("f1", 1.0, 1, 0x0, ..., 0x4000)
```

Note that the error message actually contains two separate problems, which both occurred during the checkout:

- There is no such feature in the license it did find.
- It was unable to find the other license file, which is what produces the message No such file or directory.

This is a description of the arguments to Im\_checkout:

lm\_checkout(feature, version, num\_lic, queue\_flag, ..., dupgroup\_mask)
where:

Table 10-11: Im\_checkout Arguments

| Argument      | Description                                                                                                    |
|---------------|----------------------------------------------------------------------------------------------------|
| feature       | The requested feature.                                                                                                    |
| version       | The requested version. The license file must contain a version >= the requested version.                                                |
| num_lic       | Number of licenses requested. Usually 1.                                                                                                |
| queue_flag    | If 0, no queueing If 1, queue for license ("blocking" queue) If 2, queue for licenses, but return to application ("non-blocking" queue) |
| dupgroup_mask | Indicates duplicate grouping, also called license sharing. User, host, and display are as shown by <code>lmstat -a</code> .             |

# **Level 3 Content (Version 6.0 or Later Only)**

If FLEXLM\_DIAGNOSTICS is set to 3, then, in addition to level 1 and 2 output, if a checkout is successful, information is printed explaining how the license was granted:

setenv FLEXLM\_DIAGNOSTICS 3

арр

Checkout succeeded: f0/14263EAEA8E0

License file: ./servtest.lic

No server used

app2

Checkout succeeded: f1/BC64A7B120AE

License file: @localhost

License Server Machine: @localhost

арр3

Checkout succeeded: f1/BC64A7B120AE

License file: servtest.lic License Server Machine: @speedy

Note that the feature name and license key are printed, along with the license file location (or host name if @host were used) and host name of the server, where applicable.

# **Chapter 10: Troubleshooting** FLEXLM\_DIAGNOSTICS

# **Managing the Options File**

The options file allows the license administrator to control various operating parameters of within the constraints of the license model. Users are identified by their user name, host name, display, IP address, or PROJECT (which is set with the LM\_PROJECT environment variable).

For concurrent (floating) licenses, the license administrator can:

- Allow the use of features
- Deny the use of features
- Reserve licenses

The concurrent licenses can be held either in license files or in fulfillment records within trusted storage. For activatable licenses, the license administrator can:

- Allow activation of licenses in a specific fulfillment record
- Deny activation of licenses in a specific fulfillment record

For all licenses, the license administrator can:

- Restrict the number of licenses available
- Control the amount of information logged about license usage
- Enable a report log file

Options files allow you, as the license administrator, to be as secure or open with licenses as you like.

Lines in the options file are limited to 2048 characters. The  $\setminus$  character is a continuation character in options file lines.

- PROJECT identification (set by LM\_PROJECT) in options file was introduced in version 7.0 vendor daemon.
- Option file control for licenses held in fulfillment records in trusted storage has been introduced in 11.3 vendor daemon.

# **Creating an Options File**

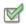

### Task To create an options file:

- 1. Use the appropriate options listed in Options File Syntax to create the options file for a vendor daemon using any text editor.
- 2. Locate the options file anywhere; however, it is recommended that the options file be placed in the same directory as the license file.
- **3.** Add the path to the options file in the license file as the fourth field on the VENDOR line for the application's vendor daemon. For example:

enables the sampled vendor daemon to look at the specified options file.

If the path is omitted, the vendor daemon automatically looks for a file according to the following criteria:

- the name of the file is vendor.opt, where vendor is the vendor daemon name
- the directory that contains the license file used by lmgrd

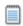

**Note:** The default options file name, vendor.opt, introduced in version 6 vendor daemon.

# **Options File Syntax**

Below is an overview of the options file syntax. See Options File Examples for examples and additional information.

Each line of the file controls one option. Table 11-12 lists the option keywords.

Table 11-12: Option Keywords

| Option Keyword      | Description                                                                                                    |
|---------------------|----------------------------------------------------------------------------------------------------|
| BORROW_LOWWATER     | Set the number of BORROW licenses that cannot be borrowed.                                                      |
| DEBUGLOG            | Writes debug log information for this vendor daemon to the specified file (version 8.0 or later vendor daemon). |
| EXCLUDE             | Deny a user access to a feature.                                                                                |
| EXCLUDE_BORROW      | Deny a user the ability to borrow BORROW licenses.                                                              |
| EXCLUDE_ENTITLEMENT | Deny a user the ability to activate licenses held in a fulfillment record in trusted storage.                   |

Table 11-12: Option Keywords (cont.)

| Option Keyword       | Description                                                                                                    |
|----------------------|----------------------------------------------------------------------------------------------------|
| EXCLUDEALL           | Deny a user access to all features served by this vendor daemon.                                                |
| FQDN_MATCHING        | Sets the level of host name matching.                                                                           |
| GROUP                | Define a group of users for use with any options.                                                               |
| GROUPCASEINSENSITIVE | Sets case sensitivity for user and host lists specified in GROUP and HOST_GROUP keywords.                       |
| HOST_GROUP           | Define a group of hosts for use with any options (version 4.0 or later).                                        |
| INCLUDE              | Allow a user to use a feature.                                                                                  |
| INCLUDE_BORROW       | Allow a user to borrow BORROW licenses.                                                                         |
| INCLUDE_ENTITLEMENT  | Allow a user to activate licenses held in a fulfillment record in trusted storage.                              |
| INCLUDEALL           | Allow a user to use all features served by this vendor daemon.                                                  |
| LINGER               | Allow a user to extend the linger time for a feature beyond its checkin.                                        |
| MAX                  | Limit usage for a particular feature/group—prioritizes usage among users.                                       |
| MAX_BORROW_HOURS     | Changes the maximum borrow period for the specified feature.                                                    |
| MAX_OVERDRAFT        | Limit overdraft usage to less than the amount specified in the license.                                         |
| NOLOG                | Turn off logging of certain items in the debug log file.                                                        |
| REPORTLOG            | Specify that a report log file suitable for use by the FLEXnet Manager license usage reporting tool be written. |
| RESERVE              | Reserve licenses for a user or group of users/hosts.                                                            |
| TIMEOUT              | Specify idle timeout for a feature, returning it to the free pool for use by another user.                      |
| TIMEOUTALL           | Set timeout on all features.                                                                                    |

### **Comments**

Include comments in your options file by starting each comment line with a pound sign, #.

### **Specifying Features**

When used within an options file entry, the feature name can be modified with an optional keyword-value pair to fully qualify it. This notation is used for distinguishing a particular group of licenses when there are multiple FEATURE lines for a single feature. The following syntax is used:

feature: keyword=value

For example:

#### f1:VERSION=2.0

specifies the version 2.0 pool of licenses for feature f1.

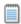

**Note:** A colon (:) is a valid feature name character. If colons are in your feature names, specify a group of licenses with the following alternative syntax using quotation marks and spaces:

#### "feature keyword=value"

The following option keywords are used as feature name modifiers to denote a specific group of licenses:

- VERSION=
- HOSTID=
- EXPDATE=
- KEY=
- SIGN=
- ISSUER=
- NOTICE=
- VENDOR\_STRING= (if configured by the publisher as a pooling component)
- dist\_info=
- user\_info=
- asset info=

If the USER\_BASED or HOST\_BASED keywords appear in a feature line, this feature specification syntax must be used to qualify the feature.

Using a package name in place of a feature name applies the option to all of the components in the package.

### **Specifying License Restrictions Using Type**

Some option keywords restrict who may use licenses or where licenses may be used. These options take a type argument that specifies what the restriction is based on.

When using the option keywords EXCLUDE, EXCLUDE\_ENTITLEMENT, EXCLUDEALL, EXCLUDE\_BORROW, INCLUDE, INCLUDE\_ENTITLEMENT, INCLUDEALL, INCLUDE\_BORROW, MAX, and RESERVE, the following values can be used for type:

- USER—user name of the user executing the FLEXenabled application. User names are case sensitive.
- **HOST**—system host name or IP address where the application is executing. Host names are case sensitive. The IP address can contain wildcard characters.

The IP-address can contain wildcard characters.

When using the option keywords EXCLUDE, EXCLUDEALL, EXCLUDE\_BORROW, INCLUDE, INCLUDEALL, INCLUDE\_BORROW, MAX, and RESERVE, the following values can be used for type:

- **DISPLAY**—display where the application is displayed. On UNIX, DISPLAY is /dev/ttyxx (which is always /dev/tty when an application is run in the background) or the X-Display name. On Windows, it is the system name or, in the case of a terminal server environment, the terminal server client name. Display names are case sensitive.
- INTERNET—IP address of the system where the application is executing (wildcard characters can be used in the IP address)
- PROJECT—LM\_PROJECT environment variable set by the user who is executing the FLEXenabled application. Project names are case sensitive.

On Windows (without terminal server), the HOST and DISPLAY names are both set to the system name. For licenses that allow checkouts from a terminal server (TS\_OK keyword in the feature line), the USER, HOST, and DISPLAY names can be different from one another.

The types listed above take a single member. For example:

EXCLUDE coolsoft USER joe

To specify a list of users or hosts, first define the list using the GROUP or HOST\_GROUP option lines, then use the GROUP or HOST\_GROUP type to specify the group name. For example:

GROUP stars joe barbara susan EXCLUDE coolsoft GROUP stars

- IP address as a HOST specification introduced in version 8 vendor daemon.
- Colons in feature names introduced in version 8 vendor daemon.

# **BORROW LOWWATER**

This option is used for licenses held in license files. When licenses are available in trusted storage, activation is normally provided instead of BORROW.

BORROW\_LOWWATER feature[:keyword=value] n

Sets the number of licenses for a BORROW feature that cannot be borrowed.

Table 11-13: BORROW\_LOWWATER Terms

| Term          | Description                                                                               |
|---------------|-------------------------------------------------------------------------------------------|
| feature       | Name of feature being affected.                                                           |
| keyword=value | Feature name modifier to denote a group of licenses. See Specifying Features for details. |
| n             | Number of licenses that cannot be borrowed via license borrowing.                         |

For example, if a feature "f1" has a count of 10 and borrowing is enabled in the application and on the FEATURE line:

FEATURE f1 ... 10 ... BORROW SIGN=...

the following line in the options file allows only 7 licenses to be borrowed.

BORROW\_LOWWATER f1 3

# **DEBUGLOG**

DEBUGLOG [+] debug\_log\_path

Specifies a location for the debug log output from the vendor daemon associated with this options file. Preceding the <code>debug\_log\_path</code> with a + character appends logging entries; otherwise, the file is overwritten each time the daemon is started. Note that this affects output from only the vendor daemon associated with this options file. The debug log output of <code>lmgrd</code> and any other vendor daemons in the same license file is not captured in this file.

On Windows, pathnames which include spaces have to be enclosed in double quotes. If Imgrd is started as a service, the default location for the report log file is the c:\winnt\System32 folder unless a fully qualified path is specified.

#### See Also:

Configuring the License Server Manager as a Windows Service Imswitch

Debug Log File—Debug log output restricted to that of just the vendor daemon introduced in version 8 vendor daemon.

### **EXCLUDE**

This option applies to concurrent licenses held in license files and trusted storage.

EXCLUDE feature[:keyword=value] type {name | group\_name}

Excludes a user or predefined group of users from the list of who is allowed to use the feature. EXCLUDE supersedes INCLUDE; conflicts between the EXCLUDE list and the INCLUDE list are resolved by the EXCLUDE taking precedence.

Table 11-14: EXCLUDE Terms

| Term          | Description                                                                                                    |
|---------------|----------------------------------------------------------------------------------------------------|
| feature       | Name of the feature or package being affected.                                                                                     |
| keyword=value | Feature name modifier to denote a group of licenses. See "Specifying Features" for details.                                        |
| type          | One of USER, HOST, DISPLAY, INTERNET, PROJECT, GROUP, or HOST_GROUP. See "Specifying License Restrictions Using Type" for details. |
| name          | Name of an item of type $type$ for which license usage is excluded.                                                                |
| group_name    | Name of the group to exclude.                                                                                                    |

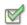

Task

To exclude the user hank from the list of users able to use feature f1:

EXCLUDE f1 USER hank

# **EXCLUDE\_BORROW**

This option is used for licenses held in license files. When licenses are available in trusted storage, activation is normally provided instead of BORROW.

Excludes a user or predefined group of users from the list of who is allowed to borrow licenses for this BORROW feature. EXCLUDE\_BORROW supersedes INCLUDE\_BORROW; conflicts between the EXCLUDE\_BORROW list and the INCLUDE\_BORROW list are resolved by the EXCLUDE\_BORROW taking precedence.

Table 11-15: EXCLUDE\_BORROW Terms

| Term          | Description                                                                                                    |
|---------------|----------------------------------------------------------------------------------------------------|
| feature       | Name of the feature being affected.                                                                                              |
| keyword=value | Feature name modifier to denote a group of licenses. See Specifying Features for details.                                        |
| type          | One of USER, HOST, DISPLAY, INTERNET, PROJECT, GROUP, or HOST_GROUP. See Specifying License Restrictions Using Type for details. |
| name          | Name of an item of type $type$ for which license borrowing is excluded.                                                          |
| group_name    | Name of the group to exclude from borrowing.                                                                                     |

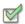

Task

To exclude the user fred from the list of users able to borrow feature f1 assuming the feature has the BORROW attribute:

EXCLUDE\_BORROW f1 USER fred

# **EXCLUDE\_ENTITLEMENT**

This option only applies to licenses held in trusted storage and supplied using activation.

EXCLUDE\_ENTITLEMENT entitlementId type {name | group\_name}

Excludes a user or pre-defined group of users, etc., from the list of who is allowed to activate the licenses contained in a fulfillment record held in trusted storage. EXCLUDE\_ENTITLEMENT supersedes INCLUDE\_ENTITLEMENT; conflicts between the EXCLUDE\_ENTITLEMENT list and the INCLUDE\_ENTITLEMENT list are resolved by the EXCLUDE\_ENTITLEMENT taking precedence.

Table 11-16: EXCLUDE\_ENTITLEMENT Terms

| Term          | Description                                                                                          |
|---------------|----------------------------------------------------------------------------------------------------|
| entitlementld | The entitlement Id used when requesting a license activation.                                        |
| type          | One of USER, HOST, GROUP, or HOST_GROUP. See Specifying License Restrictions Using Type for details. |
| name          | Name of an item of type type for which license usage is excluded.                                    |
| group_name    | Name of the group to exclude.                                                                        |

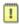

**Important:** To exclude the user "pete" from the list of users able to activate licenses provided in the fulfillment record specified by the entitlement ID "AB456":

EXCLUDE\_ENTITLEMENT AB456 USER pete

## **EXCLUDEALL**

This option applies to concurrent licenses held in license files and trusted storage.

EXCLUDEALL type {name | group\_name}

Excludes a user or predefined group of users from the list of who is allowed to use all features served by this vendor daemon.

Table 11-17: EXCLUDEALL Terms

| Term       | Description                                                                                                    |
|------------|----------------------------------------------------------------------------------------------------|
| type       | One of USER, HOST, DISPLAY, INTERNET, PROJECT, GROUP, or HOST_GROUP. See Specifying License Restrictions Using Type for details. |
| name       | Name of an item of type $type$ for which license usage is excluded.                                                              |
| group_name | Name of the group to exclude.                                                                                                    |

To exclude any user on the system called **chaos** using all features served by this vendor daemon:

# FQDN\_MATCHING

This option applies to all licenses held in license files or trusted storage.

FQDN\_MATCHING exact | lenient

Sets the level to which host names used in HOST type-specifiers must match the host name sent by the FLEXenabled application. The application is configured to send either its host name or its fully qualified domain name (FQDN) to the vendor daemon for validation with HOST type-specifiers. Check with your software publisher to determine fully qualified domain name support.

Table 11-18: FODN MATCHING Terms

| Term    | Description                                                                                                    |
|---------|----------------------------------------------------------------------------------------------------|
| exact   | The host name in the HOST type specifier must match in content and format to that sent by the application. This is the default setting.                    |
| lenient | The host name sent by the application needs match to the extent supplied in the HOST type specifier or by the application, which ever is less restrictive. |

Only the last FQDN\_MATCHING keyword in the options file has effect; all others are ignored.

Table 11-19 shows the outcome of matching attempts between HOST type-specifiers in the options file and host names sent by the application.

Table 11-19: Host Name Matching Matrix

|                       |                        | Application configured for FQDN— sends.myhost.abc.com | Application not configured for FQDN— sends.myhost.abc.com |
|-----------------------|------------------------|-------------------------------------------------------|-----------------------------------------------------------|
| FQDN_MATCHING exact   | HOST<br>myhost         | no                                                    | yes                                                       |
|                       | HOST<br>myhost.abc.com | yes                                                   | no                                                        |
| FQDN_MATCHING lenient | HOST<br>myhost         | yes                                                   | yes                                                       |
| Options File          | HOST myhost.abc.com    | yes                                                   | yes                                                       |

### **Examples**

Consider the following example that demonstrates restrictive host name matching:

INCLUDE f1 HOST myhost.abc.com

FODN MATCHING exact

This includes myhost.abc.com on the list of hosts able to use feature f1. Furthermore, the host name sent by the application must be a fully qualified domain name that matches myhost.abc.com exactly.

Options File Syntax

In contrast, consider this example, which is less restrictive:

INCLUDE f2 HOST myhost.abc.com

FQDN\_MATCHING lenient

This includes myhost.abc.com on the list of hosts able to use feature f2. Host names sent such as myhost.abc.com or simply, myhost match; but myhost.xyz.com, yourhost, or yourhost.abc.com do not match.

The example below is even more lenient:

INCLUDE f2 HOST myhost

FQDN\_MATCHING lenient

This includes the host name, myhost, on the list of hosts for feature f3. Since lenient matching is specified, host names such as myhost.abc.com, and myhost.xyz.com match, whereas yourhost or yourhost.abc.com do not match.

### See Also

"Specifying License Restrictions Using Type"

FQDN\_MATCHING introduced in version 9.3 client library and vendor daemon.

## **GROUP**

GROUP group\_name user\_list

Defines a group of users for use in INCLUDE, INCLUDEALL, INCLUDE\_ENTITLEMENT, EXCLUDE, EXCLUDEALL, EXCLUDE\_ENTITLEMENT, and RESERVE option lines.

Table 11-20: GROUP Terms

| Term       | Description                                                                                                    |
|------------|----------------------------------------------------------------------------------------------------|
| group_name | Name of the group being defined. Group names are case sensitive.                                                                                                    |
| user_list  | List of user names in that group. Names are case sensitive. Set the GROUPCASEINSENSITIVE options file keyword to turn on case insensitivity. See GROUPCASEINSENSITIVE. |

Multiple GROUP lines for the same group name add all the specified users into the group.

To define the group **Hackers** consisting of **bob**, **howard**, and **james**:

GROUP Hackers bob howard james

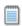

Note: USER GROUP is an alias for GROUP.

# **GROUPCASEINSENSITIVE**

GROUPCASEINSENSITIVE OFF ON

If set to **ON**, user names and host names specified with the options file GROUP and HOST\_GROUP keywords, respectively, are treated as case insensitive.

By default, **GROUPCASEINSENSITIVE** is **OFF**, and user names and host names are treated as case sensitive.

# **HOST GROUP**

HOST\_GROUP group\_name host\_list

Defines a group of hosts for use in INCLUDE, INCLUDEALL, INCLUDE\_ENTITLEMENT, EXCLUDE, EXCLUDEALL, EXCLUDE\_ENTITLEMENT, and RESERVE option lines. Multiple HOST\_GROUP lines add all the specified hosts into the group.

Table 11-21: HOST\_GROUP Terms

| Term       | Definition                                                                                                    |
|------------|----------------------------------------------------------------------------------------------------|
| group_name | Name of the group being defined. Host group names are case sensitive.                                                                                                  |
| host_list  | List of host names in that group. Names are case sensitive. Set the GROUPCASEINSENSITIVE options file keyword to turn on case insensitivity. See GROUPCASEINSENSITIVE. |

To define the host group **Pacific** consisting of **tokyo**, **seattle**, and **auckland**:

HOST\_GROUP Pacific tokyo seattle auckland

Anywhere a host name can be used in an options file, an IP address can be used instead.

### **INCLUDE**

This option applies to concurrent licenses held in license files and trusted storage.

INCLUDE feature[:keyword=value] type {name | group\_name}

Includes a user or predefined group of users in the list of who is allowed to use licenses for this feature. Anyone not in an INCLUDE statement is not allowed to use that feature. EXCLUDE supersedes INCLUDE; conflicts between the EXCLUDE list and the INCLUDE list are resolved by the EXCLUDE taking precedence.

Table 11-22: INCLUDE Terms

| Term          | Definition                                                                                                    |
|---------------|----------------------------------------------------------------------------------------------------|
| feature       | Name of the feature or package being affected.                                                                                   |
| keyword=value | Feature name modifier to denote a group of licenses. See Specifying Features for details.                                        |
| type          | One of USER, HOST, DISPLAY, INTERNET, PROJECT, GROUP, or HOST_GROUP. See Specifying License Restrictions Using Type for details. |
| name          | Name of an item of type type for which license usage is included.                                                                |
| group_name    | Name of the group for which license usage is included.                                                                           |

To include user **bob** in the list of users able to use feature **f1**:

INCLUDE f1 USER bob

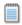

**Note:** INCLUDE is required for USER\_BASED or HOST\_BASED features. The license administrator specifies which users are allowed to use the product, via INCLUDE, and the license limits the number of users that are INCLUDEd.

# INCLUDE\_BORROW

This option is used for licenses held in license files. When licenses are available in trusted storage, normally activation is provided instead of BORROW.

INCLUDE\_BORROW feature[:keyword=value] type {name | group\_name}

Includes a user or predefined group of users in the list of who is allowed to borrow the BORROW feature. Anyone not in an INCLUDE\_BORROW statement is not allowed to borrow licenses. EXCLUDE\_BORROW supersedes INCLUDE\_BORROW; conflicts between the EXCLUDE\_BORROW list and the INCLUDE\_BORROW list are resolved by the EXCLUDE\_BORROW taking precedence.

Table 11-23: INCLUDE\_BORROW Terms

| Term          | Definition                                                                                                    |
|---------------|----------------------------------------------------------------------------------------------------|
| feature       | Name of the feature being affected.                                                                                              |
| keyword=value | Feature name modifier to denote a group of licenses. See Specifying Features for details.                                        |
| type          | One of USER, HOST, DISPLAY, INTERNET, PROJECT, GROUP, or HOST_GROUP. See Specifying License Restrictions Using Type for details. |
| name          | Name of an item of type $type$ for which license borrowing is included.                                                          |
| group_name    | Name of the group for which license borrowing is included.                                                                       |

To include user **tom** in the list of users able to borrow feature **f1**:

INCLUDE\_BORROW f1 USER tom

# INCLUDE\_ENTITLEMENT

This option only applies to licenses held in trusted storage.

INCLUDE\_ENTITLEMENT entitlementId type {name | group\_name}

Includes a user or predefined group of users in the list of who is allowed to activate the licenses contained in a fulfillment record held in trusted storage. EXCLUDE\_ENTITLEMENT supersedes INCLUDE\_ENTITLEMENT; conflicts between the EXCLUDE\_ENTITLEMENT list and the INCLUDE\_ENTITLEMENT list are resolved by the EXCLUDE\_ENTITLEMENT taking precedence.

Table 11-24: INCLUDE ENTITLEMENT Terms

| Term          | Definition                                                                                           |
|---------------|----------------------------------------------------------------------------------------------------|
| entitlementld | The entitlement Id originally used when requesting a license activation.                             |
| type          | One of USER, HOST, GROUP, or HOST_GROUP. See Specifying License Restrictions Using Type for details. |
| name          | Name of an item of type $type$ for which license usage is included.                                  |
| group_name    | Name of the group to include.                                                                        |

To include the user **claire** in the list of users able to activate licenses provided in the fulfillment record specified by the entitlement Id AB456:

INCLUDE\_ENTITLEMENT AB456 USER claire

### **INCLUDEALL**

This option applies to concurrent licenses held in license files and trusted storage.

INCLUDEALL type {name | group\_name}

Includes a user or predefined group of users in the list of who is allowed to use all features served by this vendor daemon. Anyone not in an INCLUDEALL statement is not allowed to use these features.

Table 11-25: INCLUDEALL Terms

| Term       | Definition                                                                                                    |
|------------|----------------------------------------------------------------------------------------------------|
| type       | One of USER, HOST, DISPLAY, INTERNET, PROJECT, GROUP, or HOST_GROUP. See Specifying License Restrictions Using Type for details. |
| name       | Name of an item of type $t_{ype}$ for which license usage is included.                                                           |
| group_name | Name of the group to include.                                                                                                    |

To allow the user **jane** to use all features served by this vendor daemon:

INCLUDEALL USER jane

# **LINGER**

This option applies to concurrent licenses held in license files and trusted storage.

LINGER feature[:keyword=value] seconds

A lingering license stays checked out for a specified period of time beyond its checkin or FLEXenabled application exit, whichever comes first. This option extends the default linger time configured by the software publisher in the FLEXenabled application.

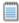

**Note:** The software publisher must have enabled this feature in the FLEXenabled application for it to work. Contact your software publisher to find out if this feature is implemented.

Table 11-26: LINGER Terms

| Term          | Definition                                                                                                    |
|---------------|----------------------------------------------------------------------------------------------------|
| feature       | Name of the feature.                                                                                                    |
| keyword=value | Feature name modifier to denote a group of licenses. See Specifying Features for details.                                                                                                  |
| seconds       | Number of seconds the license lingers. The software publisher sets a minimum value. If you specify a value for <code>seconds</code> that is smaller than the minimum, the minimum is used. |

To set the linger value for feature £1 to one hour (3600 seconds):

LINGER f1 3600

The actual linger time varies somewhat since the vendor daemon checks all lingering licenses just once per minute. If, however, a new license request is made that would otherwise be denied, a check of the lingering licenses is made immediately to attempt to satisfy the new request.

## **MAX**

This option applies to concurrent licenses held in license files and trusted storage.

MAX num\_lic feature[:keyword=value] type {name | group\_name}

Limits usage for a group or user.

Table 11-27: MAX Terms

| Term          | Description                                                                                                    |
|---------------|----------------------------------------------------------------------------------------------------|
| num_lic       | Usage limit for this user or group.                                                                                              |
| feature       | Feature or package this limit applies to.                                                                                        |
| keyword=value | Feature name modifier to denote a group of licenses. See Specifying Features for details.                                        |
| type          | One of USER, HOST, DISPLAY, INTERNET, PROJECT, GROUP, or HOST_GROUP. See Specifying License Restrictions Using Type for details. |
| name          | Name of an item of type $type$ for which usage is limited.                                                                       |

Table 11-27: MAX Terms

| Term       | Description                 |
|------------|-----------------------------|
| group_name | Name of the group to limit. |

For example, to limit the user jan to five licenses for feature f1, include the following line in the option file:

MAX 5 f1 USER jan

# MAX\_BORROW\_HOURS

This option is used for licenses held in license files. When licenses are available in trusted storage, normally activation is provided instead of BORROW.

MAX\_BORROW\_HOURS feature[:keyword=value] num\_hours

Changes the maximum period a license can be borrowed from that specified in the license file for feature. The new period must be less than that in the license file. If multiple MAX\_BORROW\_HOURS keywords appear in the options file, only the last one is applied to feature.

Table 11-28: MAX\_BORROW\_HOURS Terms

| Term          | Description                                                                                                    |
|---------------|----------------------------------------------------------------------------------------------------|
| feature       | Feature this borrow period applies to. The feature must have BORROW enabled.                                                                                         |
| keyword=value | Feature name modifier to denote a group of licenses. See Specifying Features for details.                                                                            |
| num_hours     | Number of hours in the new borrow period. This value must be less than that specified in the license file for feature (the default, if not specified, is 168 hours). |

# MAX\_OVERDRAFT

This option applies to concurrent licenses held in license files and trusted storage.

MAX\_OVERDRAFT feature[:keyword=value] num\_lic

Limits OVERDRAFT license usage below the OVERDRAFT allowed by the license file.

Table 11-29: MAX\_OVERDRAFT Terms

| Term          | Description                                                                               |
|---------------|-------------------------------------------------------------------------------------------|
| feature       | Feature this limit applies to.                                                            |
| keyword=value | Feature name modifier to denote a group of licenses. See Specifying Features for details. |
| num_lic       | Usage limit for this user or group.                                                       |

### **NOLOG**

NOLOG { IN | OUT | DENIED | QUEUED | UNSUPPORTED}

Suppresses logging the selected type of event in the debug log file.

#### Table 11-30:

| Entry                        | Description                                                                                                    |
|------------------------------|----------------------------------------------------------------------------------------------------|
| NOLOG IN                     | Turns off logging of checkins. Two separate NOLOG lines are required to turn off logging of checkouts and queued requests.                                                                                                    |
| NOLOG DENIED<br>NOLOG QUEUED | Turns off logging of checkouts and queued requests. License administrators use this option to reduce the size of the debug log file. However, it can reduce the usefulness of the debug log when debugging license server problems. |
| NOLOG UNSUPPORTED            | Suppresses "UNSUPPORTED" messages in the debug log. This suppresses error messages in the debug log that report a failure due to the feature being unsupported.                                                                     |

### See Also

**Imswitch** 

### **REPORTLOG**

REPORTLOG [+] report\_log\_path

REPORTLOG specifies the report log file for this vendor daemon. It is recommended preceding the report\_log\_path with a + character to append logging entries; otherwise, the file is overwritten each time the daemon is started.

On Windows, pathnames that include spaces have to be enclosed in double quotes. If Imgrd is started as a service, the default location for the report log file is the c:\winnt\System32 folder unless a fully qualified path is specified.

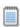

**Note:** FLEXnet Manager is a separate product available from Macrovision, is used to process report log files. FLEXnet Manager processes only report log files, not debug log files.

### Reporting on Projects with LM\_PROJECT

The FLEXnet Manager report writer reports on projects. A project is set up by having all users working on the same project set their LM\_PROJECT environment variable (or registry on Windows) to a string that describes the project. FLEXnet Manager groups usage by project, as defined by what LM\_PROJECT was set to when the application was run.

#### See Also

Configuring the License Server Manager as a Windows Service Environment Variables Report Log File

### **RESERVE**

This option applies to concurrent licenses held in license files and trusted storage.

RESERVE num\_lic feature[:keyword=value] type {name | group\_name}

Reserves licenses for a specific user.

**Table 11-31:** RESERVE Terms

| Term          | Description                                                                                                    |
|---------------|----------------------------------------------------------------------------------------------------|
| num_lic       | Number of license to reserve for this user or group.                                                                             |
| feature       | Feature or package this reservation applies to.                                                                                  |
| keyword=value | Feature name modifier to denote a group of licenses. See Specifying Features for details.                                        |
| type          | One of USER, HOST, DISPLAY, INTERNET, PROJECT, GROUP, or HOST_GROUP. See Specifying License Restrictions Using Type for details. |
| name          | Name of an item of type $type$ for which license usage is reserved.                                                              |
| group_name    | Name of group for which license usage is reserved.                                                                               |

To reserve one license of feature f1 for user mel:

RESERVE 1 f1 USER mel

If you want to reserve a license for *each* of several users or groups, you must use a separate RESERVE line for each user or group. If a package name is specified, all components that comprise the package are reserved.

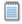

**Note:** Any licenses reserved for a user are dedicated to that user. Even when that user is not actively using the license it is unavailable to other users. However, a RESERVEd license does not cause usage to be reported by FLEXnet Manager if the license is not actually in use.

### **TIMEOUT**

This option applies to concurrent licenses held in license files and trusted storage.

TIMEOUT feature[:keyword=value] seconds

Sets the time after which an inactive license is freed and reclaimed by the vendor daemon.

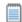

**Note:** The software publisher must have enabled this feature in the FLEXenabled application for it to work. Contact your software publisher to find out if this feature is implemented.

Table 11-32: TIMEOUT Terms

| Term          | Description                                                                                                    |
|---------------|----------------------------------------------------------------------------------------------------|
| feature       | Name of the feature.                                                                                                    |
| keyword=value | Feature name modifier to denote a group of licenses. See Specifying Features for details.                                                                                                    |
| seconds       | Number of seconds after which inactive license is reclaimed. The software publisher sets a minimum value. If you specify a value for <code>seconds</code> that is smaller than the minimum, the minimum is used. |

To set the timeout for feature f1 to one hour (3600 seconds):

TIMEOUT f1 3600

TIMEOUT checks in the licenses if the FLEXenabled application has been inactive for a period longer than the specified time period. The daemon declares a process inactive when it has not received heartbeats from it whereas an active FLEXenabled application sends heartbeats.

A TIMEOUT line must be present in the options file in order to take advantage of the this feature.

### **TIMEOUTALL**

This option applies to concurrent licenses held in license files and trusted storage.

TIMEOUTALL seconds

Same as TIMEOUT, but applies to all features.

## How the Vendor Daemon Uses the Options File

When the vendor daemon is started by <code>lmgrd</code>, the vendor daemon reads its options file. There is only one options file per vendor daemon and each vendor daemon needs its own options file. For any changes in an options file to take effect, the vendor daemon must read its options file. The <code>lmreread</code> utility causes the vendor daemon to reread its options file.

• The Imreread utility enhanced in version 8.0 vendor daemon so that it causes the vendor daemon to reread the options file. If you are using earlier versions, the vendor daemon must be stopped and restarted in order for the options file to be reread.

## **Rules of Precedence in Options Files**

Rules of precedence take effect when INCLUDE and EXCLUDE statements are combined in the same options file and control access to the same feature (in license files) or fulfillment record (in trusted storage). The following define the precedence when both types of statements appear together:

- If there is only an EXCLUDE list, everyone who is not on the list is allowed to use the feature.
- If there is only an INCLUDE list, only those users on the list are allowed to use the feature.
- If neither list exists, everyone is allowed to use the feature.
- The EXCLUDE list is checked before the INCLUDE list; someone who is on both lists is not allowed
  to use the feature.

Once you create an INCLUDE or EXCLUDE list, everyone else is *implicitly* outside the group. This feature allows you, as a license administrator, the ability to control licenses without having to *explicitly* list each user that you wish to allow or deny access to. In other words, there are two approaches; you either:

- Give most users access and list only the exceptions, or
- Severely limit access and list only the those users that have access privileges

## **Options File Examples**

The following information gives some examples of options files intended to illustrate ways to effectively control access to your licenses.

### **Simple Options File Example**

RESERVE 1 compile USER robert RESERVE 3 compile HOST mainline EXCLUDE compile USER lori NOLOG QUEUED

This options file restricts the use of concurrent licenses as follows:

- Reserves one license for the feature compile for the user robert.
- Reserves three licenses for the feature **compile** for anyone on the system with the host name mainline.
- Prevents the user **lori** from using the **compile** feature on any system on the network.
- Causes QUEUED messages to be omitted from the debug log file.

The sum total of the licenses reserved must be less than or equal to the number of licenses specified in the FEATURE line. In the example above, there must be a minimum of four licenses on the **compile** FEATURE line. If fewer licenses are available, only the first set of reservations (up to the license limit) is used.

If this data were in file /a/b/sampled/licenses/sampled.opt, then modify the license file VENDOR line as follows:

VENDOR sampled /etc/sampled /sample\_app/sampled/licenses/sampled.opt

## **Limiting Access for Multiple Users**

Each INCLUDE, INCLUDEALL, INCLUDE\_BORROW, INCLUDE\_ENTITLEMENT, EXCLUDE, EXCLUDEALL, EXCLUDE\_BORROW, EXCLUDE\_ENTITLEMENT, MAX, and RESERVE line must have a single user name (or group) listed. To affect more than one user name create a GROUP. For example to exclude **bob**, **howard**, and **james** from using the feature called **toothbrush**, create the following options file:

```
EXCLUDE toothbrush USER bob
EXCLUDE toothbrush USER howard
EXCLUDE toothbrush USER james
```

However, there is an easier way. Create a GROUP and exclude the list of users from using the feature. Like the previous example, the following options file excludes **bob**, **howard**, and **james** from using the feature called **toothbrush**:

```
# First define the group "Hackers"
GROUP Hackers bob howard james
# Then exclude the group
EXCLUDE toothbrush GROUP Hackers
```

Now when you want to allow or deny access to any feature to that group, you have an alias list to make it simple.

Use HOST\_GROUP to allow, deny, or reserve licenses for multiple hosts. For example, to exclude all users logged in on the hosts **fred** and **barney** from using a feature called **f1**, add these lines to your options file:

```
HOST_GROUP writers fred barney EXCLUDE f1 HOST_GROUP writers
```

#### See Also

HOST\_GROUP for more information about defining groups

## **EXCLUDE** Example

```
#First Define the group "painters"
GROUP painters picasso mondrian klee
EXCLUDE spell GROUP painters
EXCLUDE spell USER bob
EXCLUDE spell INTERNET 123.123.123.*
```

#### This options file:

- Prevents the users picasso, mondrian, and klee from using the feature spell on any system on the network.
- Prevents the user **bob** from using the feature **spell** on any system on the network.
- Prevents any user logged into a host with an IP address in the range 123.123.123.0 through 123.123.123.255 from using the feature **spell**.
- Allows any other user, as long as they are not on the excluded IP addresses, and they are not a
  member of the painters GROUP, and they are not bob, to use feature spell (by implication).

Note that **bob** could have been added to the group **painters**. However, **painters** might be used for some other purpose in the future so the license administrator chose to handle **bob** as a special case here. In this case, the two EXCLUDE statements concatenate to create a list of four users.

## **EXCLUDE\_ENTITLEMENT Example**

#First Define the group "admin"
GROUP admin johns adrianp maryt
EXCLUDE\_ENTITLEMENT qf573k GROUP admin
EXCLUDE\_ENTITLEMENT qf573k USER bob
EXCLUDE\_ENTITLEMENT qf573k HOST cordelia

#### This options file:

- Prevents the users johns, adrianp, and maryt from activating any licenses contained in the fulfillment record obtained using the entitlement Id qf573k on any system on the network.
- Prevents the user bob from activating any licenses contained in the fulfillment record obtained using the entitlement Id qf573k on any system on the network.
- Prevents any user on the system called **cordelia** from activating any licenses contained in the fulfillment record obtained using the entitlement Id qf573k.
- By implication allows any other users on any system other than cordelia to activate the licenses
  contained in the fulfillment record obtained using the entitlement Id qf573k.

## **INCLUDE Example**

INCLUDE paint USER picasso INCLUDE paint USER mondrian INCLUDE paint HOST bigbrush

#### This options file:

- Allows the user **picasso** to use the feature **paint** on any system on the network.
- Allows the user **mondrian** to use the feature **paint** on any system on the network.
- Allows any user, as long as they are on the host bigbrush, to use feature paint.
- Denies access to the feature **paint** to anyone except **picasso**, **mondrian**, or anyone from the host **bigbrush** (by implication).

## **INCLUDE\_ENTITLEMENT Example**

INCLUDE\_ENTITLEMENT gy7210 USER tom INCLUDE paint USER anthony INCLUDE paint HOST jupiter

### This options file:

• Allows the user tom to activate any licenses contained in the fulfillment record obtained using the entitlement Id gy7210 on any system on the network.

#### Chapter 11: Managing the Options File

Options File Examples

- Allows the user anthony to activate any licenses contained in the fulfillment record obtained using the entitlement Id gy7210 on any system on the network.
- Allows any user, as long as they are on the host jupiter to activate any licenses contained in the fulfillment record obtained using the entitlement Id gy7210.
- By implication denies the activation of any licenses contained in the fulfillment record obtained using the entitlement Id gy7210 to anyone except tom, anthony, or anyone using the host jupiter.

## **Environment Variables**

Environment variables are not required in order to use FLEXenabled applications. Environment variables are normally used for debugging or for changing license default location.

## **How to Set Environment Variables**

FLEXnet Publisher Licensing Toolkit environment variables are set in two different ways:

- In the process's environment
- In the registry (Windows version 6.0 or earlier) or in \$HOME/.flex1mrc (UNIX version 7.0 or earlier), which functions like the registry on UNIX.

## **Windows Registry**

On Windows systems other than Windows Vista , the registry location is  $HKEY\_LOCAL\_MACHINE \backslash Software \backslash FLEXIm\ License\ Manager$ 

On UNIX, the equivalent information is stored in \$HOME/.flex1mrc. In this file, the syntax is variable=value.

On Windows Vista, the location is HKEY\_CURRENT\_USER\Software\FLEXlm License Manager.

### **Precedence**

If the variable is LM\_LICENSE\_FILE or VENDOR\_LICENSE\_FILE, then both the environment and the registry are used, with the environment used first, and the registry appended to the path.

If it's a different variable, then if the environment set, only that is used, otherwise the registry is used. That is, the registry is only used if the environment is not set.

## **Environment Variables**

The table below provides various environment variables and their definitions:

Table 12-33: Environment Variables

| Variable                               | Definition                                                                                                    |
|----------------------------------------|----------------------------------------------------------------------------------------------------|
| FLEXLM_BATCH                           | Windows only: prevents interactive pop-ups from appearing. Set to $1$ if a batch application. (Version 7.0 and later clients)                                                                                                    |
| FLEXLM_DIAGNOSTICS                     | Used for debugging where applications do not print error message text. Set to 1, 2, or 3, depending on the amount of diagnostic information desired. See FLEXLM_DIAGNOSTICS (Version 5.0 and later clients)                                                                                                    |
| FLEXLM_TIMEOUT                         | Windows only: Sets the timeout value a FLEXenabled application uses when attempting to connect to a license server port in the range 27000–27009.                                                                                                    |
|                                        | Values are in microseconds, within the range 0–2,147,483,647. The default setting is $100,\!000$ microseconds.                                                                                                    |
| LM_BORROW                              | Used for initiating license borrowing and setting the borrow period. See Initiating License Borrowing for more details. On UNIX platforms, \$HOME/.flex1mborrow is used for the registry instead of \$HOME/.flex1mrc.                                                                                                    |
| LM_PROJECT                             | LM_PROJECT's value is logged in the report log file and later reported on by FLEXnet Manager. Limited to 30 characters. (Version 5.0 or later client required.)                                                                                                    |
|                                        | This can also be used to RESERVE, INCLUDE, and so on licenses with PROJECT. For example:                                                                                                    |
|                                        | RESERVE 1 f1 PROJECT airplane                                                                                                    |
|                                        | Version 5.0 and later clients and version 7.0 and later vendor daemons are required for this feature.                                                                                                    |
| LM_SERVER_HIGHEST_FD                   | Used to set the highest file descriptor value, above which the license server will not access.                                                                                                    |
| LM_UTIL_CASE_SENSITIVE                 | Used by the FLEXIm utilities. If set to 1, the utilities process license file lines as case sensitive. By default, this variable is set to 0; license files are treated as case insensitive. This environment variable is applicable only when the license server, itself, has been configured by your software publisher to treat license files in a case sensitive manner.                                                   |
| TCP_NODELAY                            | Improves license server performance when processing license requests. Set to $1$ to enable performance enhancements. Use with caution: when enabled it may cause an increase in network traffic.                                                                                                    |
| LM_LICENSE_FILE or VENDOR_LICENSE_FILE | Reset path to license file. Can be a license search path, separated by ":" on UNIX and ";" on Windows. If VENDOR_LICENSE_FILE used, VENDOR is the vendor daemon name used by this application. For example, Macrovision products use MVSN_LICENSE_FILE. Can be a file name, or port@host. See also Setting the License Search Path using an Environment Variable (VENDOR_LICENSE_FILE requires version 6.0 and later clients). |

## **Error Codes**

This section documents FLEXnet Publisher Licensing Toolkit error messages, including general format and error message descriptions.

## **Error Message Format**

FLEXnet Publisher Licensing Toolkit error messages presented by applications have the following components:

- Error Number—a positive or negative number.
- Error Text—short sentence (< 80 characters) summarizing problem.
- **Error Explanation (optional)**—short paragraph (3–5 lines) explaining problem and possible solutions or workarounds.
- Minor Error Number—a positive number starting at 1. These numbers are unique error identifiers and are used by software publishers for more advanced support assistance. Their meaning is not documented.
- System Error Number (optional)—a UNIX or Windows OS error code last set by the operating system.
- System Error Explanation (optional)—a short sentence (< 80 characters) explaining the system error.
- Other supporting information (optional)

Error messages were improved in version 6. Error Explanations, and supporting information, are only available in applications using version 6.0 and later.

These error messages may occur in two formats available with FLEXnet Publisher Licensing Toolkit or may appear in a format customized by the application.

## Format 1 (short)

FLEXnet error text (-lm\_errno, minor\_num[:sys\_errno]) [sys\_error\_text]
The error information may be missing.

### **Example**

Can't connect to license server machine (-15,12:61) Connection refused

## Format 2 (long—version 6.0 and later)

```
FLEXnet error text
FLEXnet error explanation
[Optional Supporting information]
FLEXnet error: -1m_errno, minor_num. [System Error: sys_errno] ["system_error_text"]
```

### Example

```
Cannot connect to license server system

The server (lmgrd) has not been started yet, or
the wrong port@host or license file is being used, or the
port or hostname in the license file has been changed.
Feature: f1
Server name: localhost
License path: @localhost:license.dat:./*.lic
FLEXIm error: -15,12. System Error: 61 "Connection refused"
```

## **Error Code Descriptions**

The following table lists the most common errors produced by FLEXenabled applications.

Table 13-34: Error Codes

| Error Code | Description                                                                                                    |
|------------|----------------------------------------------------------------------------------------------------|
| 21         | Ic_flexinit failed because there was insufficient rights to start the FLEXnet Licensing Service. Resolve this by setting the service to start automatically. |
| 20         | FLEXnet Licensing Service is not installed.                                                                                                    |
| 13         | Computed path to required file is too long for Mac OS X operating system.                                                                                    |
| 12         | Invalid bundle ID on Mac OS X operating system.                                                                                                    |
| 11         | Framework specified by bundle ID was not loaded.                                                                                                    |
| 10         | Error creating path from URL.                                                                                                    |
| 9          | Error creating URL.                                                                                                    |
| 8          | Path string not specified in UTF-8 format.                                                                                                    |
| 7          | A call to lc_flexinit is not allowed after a call to lc_flexinit_cleanup.                                                                                    |

Table 13-34: Error Codes (cont.)

| Error Code | Description                                                                                                    |
|------------|----------------------------------------------------------------------------------------------------|
| 6          | The executable has not been prepped with the preptool. See "preptool" in <i>Trusted Storage-based Programming Reference</i> for instructions.                                                                                  |
| 5          | Unable to allocate resources.                                                                                                    |
| 4          | Initialization failed.                                                                                                    |
| 3          | Unsupported version of the operating system.                                                                                                    |
| 2          | Unable to load activation library.                                                                                                    |
| 1          | Unable to find activation library.                                                                                                    |
| -1         | Cannot find license file.                                                                                                    |
| -2         | Invalid license file syntax.                                                                                                    |
| -3         | No license server system for this feature.                                                                                                    |
| -4         | Licensed number of users already reached.                                                                                                    |
| -5         | No such feature exists.                                                                                                    |
| -6         | No TCP/IP port number in license file and FLEXnet Licensing Service does not exist. (pre-v6 only)                                                                                                    |
| -7         | No socket connection to license server manager service.                                                                                                    |
| -8         | Invalid (inconsistent) license key or signature.                                                                                                    |
|            | The license key/signature and data for the feature do not match. This usually happens when a license file has been altered.                                                                                                    |
| -9         | Invalid host.                                                                                                    |
|            | The hostid of this system does not match the hostid specified in the license file.                                                                                                    |
| -10        | Feature has expired.                                                                                                    |
| -11        | Invalid date format in license file.                                                                                                    |
| -12        | Invalid returned data from license server system.                                                                                                    |
| -13        | No SERVER lines in license file.                                                                                                    |
| -14        | Cannot find SERVER host name in network database.                                                                                                    |
|            | The lookup for the host name on the SERVER line in the license file failed. This often happens when NIS or DNS or the hosts file is incorrect. Workaround: Use IP address (for example, 123.456.789.123) instead of host name. |

Table 13-34: Error Codes (cont.)

| Error Code | Description                                                                                                    |
|------------|----------------------------------------------------------------------------------------------------|
| -15        | Cannot connect to license server system.                                                                                                    |
|            | The server (lmgrd) has not been started yet, or the wrong $port@host$ or license file is being used, or the TCP/IP port or host name in the license file has been changed.                                                      |
|            | Windows XP SP2 platforms have a limit on the number of TCP/IP connection attempts per second that can be made, which your application may have exceeded. Refer to the manufacturer's documentation on how to change this limit. |
| -16        | Cannot read data from license server system.                                                                                                    |
| -17        | Cannot write data to license server system.                                                                                                    |
| -18        | License server system does not support this feature.                                                                                                    |
| -19        | Error in select system call.                                                                                                    |
| -20        | License server system busy (no majority).                                                                                                    |
| -21        | License file does not support this version.                                                                                                    |
| -22        | Feature checkin failure detected at license server system.                                                                                                    |
| -23        | License server system temporarily busy (new server connecting).                                                                                                    |
| -24        | Users are queued for this feature.                                                                                                    |
| -25        | License server system does not support this version of this feature.                                                                                                    |
| -26        | Request for more licenses than this feature supports.                                                                                                    |
| -29        | Cannot find ethernet device.                                                                                                    |
| -30        | Cannot read license file.                                                                                                    |
| -31        | Feature start date is in the future.                                                                                                    |
| -32        | No such attribute.                                                                                                    |
| -33        | Bad encryption handshake with vendor daemon.                                                                                                    |
| -34        | Clock difference too large between client and license server system.                                                                                                    |
| -35        | In the queue for this feature.                                                                                                    |
| -36        | Feature database corrupted in vendor daemon.                                                                                                    |
| -37        | Duplicate selection mismatch for this feature. Obsolete with version 8.0 or later vendor daemon.                                                                                                    |
| -38        | User/host on EXCLUDE list for feature.                                                                                                    |
| -39        | User/host not on INCLUDE list for feature.                                                                                                    |
| -40        | Cannot allocate dynamic memory.                                                                                                    |

Table 13-34: Error Codes (cont.)

| Error Code | Description                                                                            |
|------------|----------------------------------------------------------------------------------------|
| -41        | Feature was never checked out.                                                         |
| -42        | Invalid parameter.                                                                     |
| -47        | Clock setting check not available in vendor daemon.                                    |
| -52        | Vendor daemon did not respond within timeout interval.                                 |
| -53        | Checkout request rejected by vendor-defined checkout filter.                           |
| -54        | No FEATURESET line in license file.                                                    |
| -55        | Incorrect FEATURESET line in license file.                                             |
| -56        | Cannot compute FEATURESET data from license file.                                      |
| -57        | socket call failed.                                                                    |
| -59        | Message checksum failure.                                                              |
| -60        | License server system message checksum failure.                                        |
| -61        | Cannot read license file data from license server system.                              |
| -62        | Network software (TCP/IP) not available.                                               |
| -63        | You are not a license administrator.                                                   |
| -64        | Imremove request before the minimum Imremove interval.                                 |
| -67        | No licenses available to borrow.                                                       |
| -68        | License BORROW support not enabled.                                                    |
| -69        | FLOAT_OK can't run standalone on license server system.                                |
| -71        | Invalid TZ environment variable.                                                       |
| -73        | Local checkout filter rejected request.                                                |
| -74        | Attempt to read beyond end of license file path.                                       |
| -75        | SYS\$SETIMR call failed (VMS). Indicates and error due to an operating system failure. |
| -76        | Internal FLEXnet Publisher error. Please report error to Macrovision Corporation.      |
| -77        | Bad version number must be floating-point number with no letters.                      |
| -82        | Invalid PACKAGE line in license file.                                                  |
| -83        | FLEXnet Publisher version of client newer than server.                                 |
| -84        | USER_BASED license has no specified users; see license server system log.              |
|            |                                                                                        |

Table 13-34: Error Codes (cont.)

| Error Code | Description                                                                                                    |
|------------|----------------------------------------------------------------------------------------------------|
| -85        | License server system doesn't support this request.                                                                                                    |
| -87        | Checkout exceeds MAX specified in options file.                                                                                                    |
| -88        | System clock has been set back.                                                                                                    |
| -89        | This platform not authorized by license.                                                                                                    |
| -90        | Future license file format or misspelling in license file.                                                                                                    |
|            | The file was issued for a later version of FLEXnet Publisher than this program understands.                                                                                         |
| -91        | Encryption seeds are non-unique.                                                                                                    |
| -92        | Feature removed during 1mreread, or wrong SERVER line hostid.                                                                                                    |
| -93        | This feature is available in a different license pool.                                                                                                    |
|            | This is a warning condition. The server has pooled one or more INCREMENT lines into a single pool, and the request was made on an INCREMENT line that has been pooled.              |
| -94        | Attempt to generate license with incompatible attributes.                                                                                                    |
| -95        | Network connect to THIS_HOST failed.                                                                                                    |
|            | Change this_host on the SERVER line in the license file to the actual host name.                                                                                                    |
| -96        | License server machine is down or not responding.                                                                                                    |
|            | See the system administrator about starting the server, or make sure that you're referring to the right host (see LM_LICENSE_FILE environment variable).                            |
| -97        | The desired vendor daemon is down.                                                                                                    |
|            | 1) Check the Imgrd log file, or 2) Try Imreread.                                                                                                    |
| -98        | This FEATURE line can't be converted to decimal format.                                                                                                    |
| -99        | The decimal format license is typed incorrectly.                                                                                                    |
| -100       | Cannot remove a linger license.                                                                                                    |
| -101       | All licenses are reserved for others.                                                                                                    |
|            | The system administrator has reserved all the licenses for others. Reservations are made in the options file. The server must be restarted for options file changes to take effect. |
| -102       | A FLEXid borrow error occurred.                                                                                                    |
| -103       | Terminal Server remote client not allowed.                                                                                                    |
| -104       | Cannot borrow that long.                                                                                                    |
| -105       | Feature already returned to license server.                                                                                                    |

Table 13-34: Error Codes (cont.)

| License server system out of network connections. The vendor daemon can't handle any more users. See the debug log for further information.  Cannot read dongle: check dongle or driver. Either the dongle is unattached, or the necessary software driver for this dongle type is not installed  Missing dongle driver. In order to read the FLEXnet/D hostid, the correct driver must be installed. These drivers are available from your software publisher.  SigN= keyword required, but missing from license certificate. You need to obtain a SigN= version of this license from your vendor.  Fror in Public Key package.  TRL not supported for this platform.  Renow failed.  BORROW failed.  Indown and Imreread must be run on license server.  Cannot Imdown the server when licenses are borrowed.  Licenses are borrowed.  Licenses from your vendor.  Licenses from your vendor.  Licenses from your vendor.  Cannot Imdown the server when licenses are borrowed.  Licenses from your vendor.  Licenses from your vendor.  License | Error Code | Description                                                                                             |
|----------------------------------------------------------------------------------------------------|------------|----------------------------------------------------------------------------------------------------|
| -110 Cannot read dongle: check dongle or driver. Either the dongle is unattached, or the necessary software driver for this dongle type is not installed -112 Missing dongle driver. In order to read the FLEXnet/D hostid, the correct driver must be installed. These drivers are available from your software publisher114 SIGN= keyword required, but missing from license certificate. You need to obtain a SIGN= version of this license from your vendor115 Error in Public Key package116 TRL not supported for this platform117 BORROW failed118 BORROW period expired119 Imdown and Imreread must be run on license server120 Cannot Imdown the server when licenses are borrowed121 FLOAT_OK requires exactly one FLEXid hostid122 Unable to delete local borrow info123 Returning a borrowed license early is not supported. Contact the vendor for further details124 Error returning borrowed license125 A PACKAGE component must be specified126 Composite hostid not initialized127 A item needed for the composite hostid is missing or invalid128 Error, borrowed license doesn't match any known server license136 Event logging is disabled137 Error writing to the event log139 Communications timeout.                                                                                                    | -106       | License server system out of network connections.                                                       |
| Either the dongle is unattached, or the necessary software driver for this dongle type is not installed  Missing dongle driver. In order to read the FLEXnetID hostid, the correct driver must be installed. These drivers are available from your software publisher.  114 SIGN= keyword required, but missing from license certificate. You need to obtain a SIGN= version of this license from your vendor.  115 Error in Public Key package.  116 TRL not supported for this platform.  117 BORROW failed.  118 BORROW period expired.  119 Imdown and Imreread must be run on license server.  120 Cannot Indown the server when licenses are borrowed.  121 FLOAT_OK requires exactly one FLEXid hostid.  122 Unable to delete local borrow info.  123 Returning a borrowed license early is not supported. Contact the vendor for further details.  124 Error returning borrowed license.  125 A PACKAGE component must be specified.  126 Composite hostid not initialized.  127 A item needed for the composite hostid is missing or invalid.  128 Error, borrowed license doesn't match any known server license.  135 Error enabling the event log.  136 Event logging is disabled.  137 Error writing to the event log.  139 Communications timeout.                                                                                                    |            | The vendor daemon can't handle any more users. See the debug log for further information.               |
| In order to read the FLEXnetID hostid, the correct driver must be installed. These drivers are available from your software publisher.  SIGN= keyword required, but missing from license certificate. You need to obtain a SIGN= version of this license from your vendor.  TRL not supported for this platform.  BORROW failed.  BORROW period expired.  Imdown and Imreread must be run on license server.  Cannot Imdown the server when licenses are borrowed.  FLOAT_OK requires exactly one FLEXid hostid.  Lunable to delete local borrow info.  Returning a borrowed license early is not supported. Contact the vendor for further details.  PACKAGE component must be specified.  A PACKAGE component must be specified.  A item needed for the composite hostid is missing or invalid.  Error returning the event log.  Error enabling the event log.  Error writing to the event log.  Communications timeout.                                                                                                    | -110       | Cannot read dongle: check dongle or driver.                                                             |
| In order to read the FLEXnetID hostid, the correct driver must be installed. These drivers are available from your software publisher.  -114 SIGN= keyword required, but missing from license certificate. You need to obtain a SIGN= version of this license from your vendor.  -115 Error in Public Key package116 TRL not supported for this platform117 BORROW failed118 BORROW failed119 Imdown and Imreread must be run on license server120 Cannot Imdown the server when licenses are borrowed121 FLOAT_OK requires exactly one FLEXid hostid122 Unable to delete local borrow info123 Returning a borrowed license early is not supported. Contact the vendor for further details124 Error returning borrowed license125 A PACKAGE component must be specified126 Composite hostid not initialized127 A item needed for the composite hostid is missing or invalid128 Error, borrowed license doesn't match any known server license136 Event logging is disabled137 Error writing to the event log139 Communications timeout.                                                                                                    |            | Either the dongle is unattached, or the necessary software driver for this dongle type is not installed |
| from your software publisher.  -114 SIGN= keyword required, but missing from license certificate. You need to obtain a SIGN= version of this license from your vendor.  -115 Error in Public Key package116 TRL not supported for this platform117 BORROW failed118 BORROW period expired119 Imdown and Imreread must be run on license server120 Cannot Imdown the server when licenses are borrowed121 FLOAT_OK requires exactly one FLEXid hostid122 Unable to delete local borrow info123 Returning a borrowed license early is not supported. Contact the vendor for further details124 Error returning borrowed license125 A PACKAGE component must be specified126 Composite hostid not initialized127 A item needed for the composite hostid is missing or invalid128 Error, borrowed license doesn't match any known server license135 Error enabling the event log136 Event logging is disabled137 Error writing to the event log139 Communications timeout.                                                                                                    | -112       |                                                                                                    |
| You need to obtain a SIGN= version of this license from your vendor.  Fror in Public Key package.  TRL not supported for this platform.  BORROW failed.  BORROW period expired.  Imdown and Imreread must be run on license server.  Cannot Imdown the server when licenses are borrowed.  FLOAT_OK requires exactly one FLEXid hostid.  Vaniel to delete local borrow info.  Returning a borrowed license early is not supported.  Contact the vendor for further details.  A PACKAGE component must be specified.  A item needed for the composite hostid is missing or invalid.  Error, borrowed license doesn't match any known server license.  A PACKAGE component must be specified.  Error enabling the event log.  Server enabling the event log.  Event logging is disabled.  Error writing to the event log.  Communications timeout.                                                                                                    |            |                                                                                                    |
| -115 Error in Public Key package116 TRL not supported for this platform117 BORROW failed118 BORROW period expired119 Imdown and Imreread must be run on license server120 Cannot Imdown the server when licenses are borrowed121 FLOAT_OK requires exactly one FLEXid hostid122 Unable to delete local borrow info123 Returning a borrowed license early is not supported. Contact the vendor for further details124 Error returning borrowed license125 A PACKAGE component must be specified126 Composite hostid not initialized127 A item needed for the composite hostid is missing or invalid128 Error, borrowed license doesn't match any known server license135 Error enabling the event log136 Event logging is disabled137 Error writing to the event log139 Communications timeout.                                                                                                    | -114       | SIGN= keyword required, but missing from license certificate.                                           |
| -116 TRL not supported for this platform117 BORROW failed118 BORROW period expired119 Imdown and Imreread must be run on license server120 Cannot Imdown the server when licenses are borrowed121 FLOAT_OK requires exactly one FLEXid hostid122 Unable to delete local borrow info123 Returning a borrowed license early is not supported. Contact the vendor for further details124 Error returning borrowed license125 A PACKAGE component must be specified126 Composite hostid not initialized127 A item needed for the composite hostid is missing or invalid128 Error, borrowed license doesn't match any known server license135 Error enabling the event log136 Event logging is disabled137 Error writing to the event log139 Communications timeout.                                                                                                    |            | You need to obtain a SIGN= version of this license from your vendor.                                    |
| -117 BORROW failed118 BORROW period expired119 Imdown and Imreread must be run on license server120 Cannot Imdown the server when licenses are borrowed121 FLOAT_OK requires exactly one FLEXid hostid122 Unable to delete local borrow info123 Returning a borrowed license early is not supported. Contact the vendor for further details124 Error returning borrowed license125 A PACKAGE component must be specified126 Composite hostid not initialized127 A item needed for the composite hostid is missing or invalid128 Error, borrowed license doesn't match any known server license135 Error enabling the event log136 Event logging is disabled137 Error writing to the event log139 Communications timeout.                                                                                                    | -115       | Error in Public Key package.                                                                            |
| -118 BORROW period expired119 Imdown and Imreread must be run on license server120 Cannot Imdown the server when licenses are borrowed121 FLOAT_OK requires exactly one FLEXid hostid122 Unable to delete local borrow info123 Returning a borrowed license early is not supported. Contact the vendor for further details124 Error returning borrowed license125 A PACKAGE component must be specified126 Composite hostid not initialized127 A item needed for the composite hostid is missing or invalid128 Error, borrowed license doesn't match any known server license135 Error enabling the event log136 Event logging is disabled137 Error writing to the event log139 Communications timeout.                                                                                                    | -116       | TRL not supported for this platform.                                                                    |
| -119 Imdown and Imreread must be run on license server120 Cannot Imdown the server when licenses are borrowed121 FLOAT_OK requires exactly one FLEXid hostid122 Unable to delete local borrow info123 Returning a borrowed license early is not supported. Contact the vendor for further details124 Error returning borrowed license125 A PACKAGE component must be specified126 Composite hostid not initialized127 A item needed for the composite hostid is missing or invalid128 Error, borrowed license doesn't match any known server license135 Error enabling the event log136 Event logging is disabled137 Error writing to the event log139 Communications timeout.                                                                                                    | -117       | BORROW failed.                                                                                          |
| -120 Cannot Imdown the server when licenses are borrowed.  -121 FLOAT_OK requires exactly one FLEXid hostid.  -122 Unable to delete local borrow info.  -123 Returning a borrowed license early is not supported. Contact the vendor for further details.  -124 Error returning borrowed license.  -125 A PACKAGE component must be specified.  -126 Composite hostid not initialized.  -127 A item needed for the composite hostid is missing or invalid.  -128 Error, borrowed license doesn't match any known server license.  -135 Error enabling the event log.  -136 Event logging is disabled.  -137 Error writing to the event log.  -139 Communications timeout.                                                                                                    | -118       | BORROW period expired.                                                                                  |
| -121 FLOAT_OK requires exactly one FLEXid hostid122 Unable to delete local borrow info123 Returning a borrowed license early is not supported. Contact the vendor for further details124 Error returning borrowed license125 A PACKAGE component must be specified126 Composite hostid not initialized127 A item needed for the composite hostid is missing or invalid128 Error, borrowed license doesn't match any known server license135 Error enabling the event log136 Event logging is disabled137 Error writing to the event log139 Communications timeout.                                                                                                    | -119       | Imdown and Imreread must be run on license server.                                                      |
| -122 Unable to delete local borrow info.  -123 Returning a borrowed license early is not supported. Contact the vendor for further details.  -124 Error returning borrowed license125 A PACKAGE component must be specified.  -126 Composite hostid not initialized127 A item needed for the composite hostid is missing or invalid128 Error, borrowed license doesn't match any known server license135 Error enabling the event log136 Event logging is disabled137 Error writing to the event log139 Communications timeout.                                                                                                    | -120       | Cannot Imdown the server when licenses are borrowed.                                                    |
| -123 Returning a borrowed license early is not supported. Contact the vendor for further details.  -124 Error returning borrowed license.  -125 A PACKAGE component must be specified.  -126 Composite hostid not initialized.  -127 A item needed for the composite hostid is missing or invalid.  -128 Error, borrowed license doesn't match any known server license.  -135 Error enabling the event log.  -136 Event logging is disabled.  -137 Error writing to the event log.  -139 Communications timeout.                                                                                                    | -121       | FLOAT_OK requires exactly one FLEXid hostid.                                                            |
| Contact the vendor for further details.  -124 Error returning borrowed license.  -125 A PACKAGE component must be specified.  -126 Composite hostid not initialized.  -127 A item needed for the composite hostid is missing or invalid.  -128 Error, borrowed license doesn't match any known server license.  -135 Error enabling the event log.  -136 Event logging is disabled.  -137 Error writing to the event log.  -139 Communications timeout.                                                                                                    | -122       | Unable to delete local borrow info.                                                                     |
| -124 Error returning borrowed license125 A PACKAGE component must be specified126 Composite hostid not initialized127 A item needed for the composite hostid is missing or invalid128 Error, borrowed license doesn't match any known server license135 Error enabling the event log136 Event logging is disabled137 Error writing to the event log139 Communications timeout.                                                                                                    | -123       | Returning a borrowed license early is not supported.                                                    |
| -125 A PACKAGE component must be specified126 Composite hostid not initialized127 A item needed for the composite hostid is missing or invalid128 Error, borrowed license doesn't match any known server license135 Error enabling the event log136 Event logging is disabled137 Error writing to the event log139 Communications timeout.                                                                                                    |            | Contact the vendor for further details.                                                                 |
| -126 Composite hostid not initialized127 A item needed for the composite hostid is missing or invalid128 Error, borrowed license doesn't match any known server license135 Error enabling the event log136 Event logging is disabled137 Error writing to the event log139 Communications timeout.                                                                                                    | -124       | Error returning borrowed license.                                                                       |
| -127 A item needed for the composite hostid is missing or invalid128 Error, borrowed license doesn't match any known server license135 Error enabling the event log136 Event logging is disabled137 Error writing to the event log139 Communications timeout.                                                                                                    | -125       | A PACKAGE component must be specified.                                                                  |
| -128 Error, borrowed license doesn't match any known server license135 Error enabling the event log136 Event logging is disabled137 Error writing to the event log139 Communications timeout.                                                                                                    | -126       | Composite hostid not initialized.                                                                       |
| -135 Error enabling the event log136 Event logging is disabled137 Error writing to the event log139 Communications timeout.                                                                                                    | -127       | A item needed for the composite hostid is missing or invalid.                                           |
| -136 Event logging is disabled137 Error writing to the event log139 Communications timeout.                                                                                                    | -128       | Error, borrowed license doesn't match any known server license.                                         |
| -137 Error writing to the event log139 Communications timeout.                                                                                                    | -135       | Error enabling the event log.                                                                           |
| -139 Communications timeout.                                                                                                    | -136       | Event logging is disabled.                                                                              |
|                                                                                                    | -137       | Error writing to the event log.                                                                         |
| -140 Bad message command.                                                                                                    | -139       | Communications timeout.                                                                                 |
|                                                                                                    | -140       | Bad message command.                                                                                    |

Table 13-34: Error Codes (cont.)

| Error Code | Description                                                                                                    |
|------------|----------------------------------------------------------------------------------------------------|
| -141       | Error writing to socket. Peer has closed socket.                                                                                                    |
| -142       | Error, cannot generate version specific license tied to a single hostid, which is composite.                                                                                                    |
| -143       | Version-specific signatures are not supported for uncounted licenses.                                                                                                    |
| -144       | License template contains redundant signature specifiers.                                                                                                    |
| -145       | Bad V71_LK signature.                                                                                                    |
| -146       | Bad V71_SIGN signature.                                                                                                    |
| -147       | Bad V80_LK signature.                                                                                                    |
| -148       | Bad V80_SIGN signature.                                                                                                    |
| -149       | Bad V81_LK signature.                                                                                                    |
| -150       | Bad V81_SIGN signature.                                                                                                    |
| -151       | Bad V81_SIGN2 signature.                                                                                                    |
| -152       | Bad V84_LK signature.                                                                                                    |
| -153       | Bad V84_SIGN signature.                                                                                                    |
| -154       | Bad V84_SIGN2 signature.                                                                                                    |
| -155       | License key required but missing from the license certificate. The application requires a license key in the license certificate. You need to obtain a license key version of this certificate from your vendor. |
| -156       | Invalid signature specified with the AUTH= keyword.                                                                                                    |
| -157       | Trusted storage has been compromised; repair needed. Contact your vendor for repair instructions.                                                                                                    |
| -158       | Trusted storage open failure. Contact your vendor for further information.                                                                                                    |
| -159       | Invalid fulfillment record. Contact your vendor for further information.                                                                                                    |
| -160       | Invalid activation request received. Contact your vendor for further information.                                                                                                    |
| -161       | No fulfillment exists in trusted storage which matches the request. Contact your vendor for further information.                                                                                                 |
| -162       | Invalid activation response received. Contact your vendor for further information.                                                                                                    |
| -163       | Cannot return the specified activation. Contact your vendor for further information.                                                                                                    |
| -164       | Return count(s) would exceed the maximum for the fulfillment. Contact your vendor for further information.                                                                                                    |
| -165       | No repair count left. Contact your vendor for further repair authorization.                                                                                                    |
| -166       | Specified operation not allowed. Contact your vendor for further information.                                                                                                    |

Table 13-34: Error Codes (cont.)

| Error Code | Description                                                                                                    |
|------------|----------------------------------------------------------------------------------------------------|
| -167       | The requested activation has been denied because the user or host is excluded from activating this entitlement by a specification in the options file. |
| -168       | The options file contains include specifications for the entitlement, and this user or host is not included in these specifications.                   |

### **Chapter 13: Error Codes**

Error Code Descriptions

## **Report Log File**

The license server produces both report log files and debug log files. The focus of this appendix is report log files. For information on debug log files see Debug Log File.

The report log file contains feature usage information and is generated by the vendor daemon. However, a vendor daemon does not write report logs by default; this action must be enabled. The data in report logs is compressed, authenticated, and organized into a repository.

Use Macrovision's software license administration solution, FLEXnet Manager, to gain exceptional visibility into license usage data and to create insightful reports on critical information like license availability and usage. FLEXnet Manager can be fully automated to run these reports on schedule and can be used to track license servers and usage across a heterogeneous network of server including Windows NT, Linux and UNIX. Contact Macrovision at <a href="https://www.macrovision.com">www.macrovision.com</a> for more details on how to obtain an evaluation copy of FLEXnet Manager for your enterprise.

## **Managing Report Log Output**

As a vendor daemon runs for a period of time, the volume of report log output increases. If you have a lot of license activity, these log files grow very large. You need to consider where to put these files and how often to rotate and archive them. Therefore, it may be necessary to rotate or switch report log output into different files over time, each file containing license activity over a particular period of time.

Report log data is collected by the vendor daemon into an internal data buffer area before being flushed to the output file. The daemon's internal buffer is flushed once a minute or whenever it gets full, whichever occurs first. To ensure the freshest data possible in the report log file, flush the buffer on demand with the Imreread command. Use standard file compression tools to reduce the size of a report log file when it is no longer being written.

To avoid corruption and for performance, it is suggested that the vendor daemon write its report log to a file on a disk local to the system running the vendor daemon. Each vendor daemon must write to its own report log file.

## **Enabling Report Log Output for a Vendor Daemon**

There are two ways to enable report logging for a particular vendor daemon either before or after starting the license server.

- Add the REPORTLOG line to the options file for that vendor daemon. See REPORTLOG for more details.
- Invoke Imswitchr on the vendor daemon. See Imswitchr for more details.

# Redirecting Report Log Output for a Vendor Daemon

The report log output for a particular vendor daemon can be moved into separate files, each file representing activity over a different period of time. There are three ways in which to do this whether the vendor daemon is running or not:

- Change the REPORTLOG line in the vendor daemon's options file and reread its options file by invoking Imreread (version 8.0 or later vendor daemon) or restart.
- Invoke Imswitchr on the vendor daemon. See Imswitchr for more details.
- Invoke Imnewlog on the vendor daemon. Requires a version 7.1 or later vendor daemon. See Imnewlog for more details.

## **Debug Log File**

The license server produces both debug log files and report log files. The focus of this appendix is debug log files. For information on report log files, see Report Log File.

A debug log file contains status and error messages useful for debugging the license server. A license server always generates debug log output. Some of the debug log output describes events specific to lmgrd and some of the debug log output describes events specific to each vendor daemon.

## **Managing Debug Log Output**

As lmgrd and its vendor daemons run for a period of time, the volume of this output increases. As it gets older, the value of the debug log output decreases; therefore, it may be necessary for you to separate old debug log output from current output; either archive or delete the old output.

For performance, it is suggested that each debug log file be on a disk that is local to the system that is running <code>lmgrd</code> and its vendor daemons. However, if the debug log file must be on a remotely-mounted disk and you find that the license server is too slow, start <code>lmgrd</code> with the <code>-nfs\_log</code> option to improve performance.

See Debug Log Messages for a description of the debug log output format.

### **Capturing Debug Log Output for a License Server**

By default, Imgrd and the vendor daemons it manages write debug log output to standard out. To put this debug log output in a file, either redirect the output of the license server to a file or start Imgrd with the -1 debug\_log\_path option.

### Capturing Debug Log Output for a Particular Vendor Daemon

The debug log output from different vendor daemons controlled by the same license server can be written to their own files (version 8.0 and later vendor daemon). There are two ways to do this:

- Add the DEBUGLOG line to the options file for each vendor daemon. See DEBUGLOG for more details.
- Invoke lmswitch on the vendor daemon. See lmswitch for more details.

Note that Imgrd writes its own debug log output to standard out.

## Redirecting Debug Log Output for a Running Vendor Daemon

It is possible to redirect the debug log output for a particular vendor daemon to a different file. There are two ways to do this:

- Change the DEBUGLOG line to the options file for the vendor daemon and reread its options file by invoking Imreread. See DEBUGLOG for more details.
- Invoke 1mswitch on the vendor daemon. See lmswitch for more details.

## **Limiting Debug Log Output for a Vendor Daemon**

By default, debug log output contains all events. To limit the events that are logged for a particular vendor daemon, add a NOLOG line to the options file of that vendor daemon. One of the reasons you may want to limit the events that are logged is to reduce the size of the debug log output.

See Also NOLOG

## **Debug Log Messages**

FLEXnet Publisher Licensing Toolkit processes generate debug log files in the following format:

hh:mm:ss (daemon) message

where:

Table 15-35: Debug Log Messages

| Message  | Description                                                                                                    |
|----------|----------------------------------------------------------------------------------------------------|
| hh:mm:ss | Time that the message was logged.                                                                                                    |
| daemon   | Either lmgrd or the vendor daemon name. In the case where a single copy of the daemon cannot handle all of the requested licenses, an optional "_" followed by a number indicates that this message comes from a forked daemon. |
| message  | The text of the message.                                                                                                    |

The debug log files can be used to:

- Diagnose configuration problems
- Diagnose daemon software errors

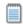

**Note:** A debug log file cannot be used for usage reporting with FLEXnet Manager.

## **Informational Messages**

Table 15-36 lists the various informational messages used within FLEXnet Publisher Licensing Toolkit.

Table 15-36: Information Messages

| Message                                                           | Description                                                                                                    |
|-------------------------------------------------------------------|----------------------------------------------------------------------------------------------------|
| Connected to host                                                 | This daemon is connected to its peer on host.                                                                                                    |
| CONNECTED, master is host                                         | The license daemons log this message when a quorum is up and everyone has selected a master.                                                                                                    |
| DENIED: num_lic feature to user                                   | user was denied access to num_lic licenses of feature.                                                                                                    |
| EXITING DUE TO SIGNAL nnn EXITING with code nnn                   | All daemons list the reason that the daemon has exited.                                                                                                    |
| EXPIRED: feature                                                  | feature has passed its expiration date.                                                                                                    |
| IN: "feature" user (num_lic licenses)                             | user has checked in num_lic licenses of feature.                                                                                                    |
| Lost connection to host                                           | A daemon can no longer communicate with its peer on node host, which can cause the clients to have to reconnect, or cause the number of daemons to go below the minimum number, in which case clients may start exiting. If the license daemons lose the connection to the master, they kill all the vendor daemons; vendor daemons shut themselves down. |
| Lost quorum                                                       | The daemon lost quorum, so it processes only connection requests from other daemons.                                                                                                    |
| MULTIPLE vendor servers running. Kill and restart license daemon. | The license server manager, Imgrd, has detected that multiple vendor daemons with the same vendor name are running. Shutdown Imgrd and all vendor daemons with the Imdown utility and then restart Imgrd.                                                                                                    |
| OUT: feature user (num_lic licenses)                              | user has checked out num_lic licenses of feature.                                                                                                    |
| RESERVE feature for USER user<br>RESERVE feature for HOST host    | A license of feature is reserved for either user or host.                                                                                                    |
| REStarted vendor (internet port nnn)                              | Vendor daemon vendor was restarted at TCP/IP port nnn.                                                                                                    |
| Retrying socket bind (address in use)                             | The license servers try to bind their sockets for approximately six minutes if they detect "address in use" errors.                                                                                                    |
| Selected (EXISTING) master host.                                  | This license daemon has selected an existing master $host$ as the master.                                                                                                    |
| SERVER shutdown requested.                                        | A daemon was requested to shut down via a user-generated kill command.                                                                                                    |

 Table 15-36:
 Information Messages

| Message                                  | Description                                                                            |
|------------------------------------------|----------------------------------------------------------------------------------------|
| Server started on host for: feature_list | A (possibly new) server was started for the features listed.                           |
| Shutting down vendor                     | The license server manager is shutting down the vendor daemon vendor.                  |
| SIGCHLD received. Killing child servers. | A vendor daemon logs this message when a shutdown was requested by the license daemon. |
| Started vendor                           | The license server manager logs this message whenever it starts a new vendor daemon.   |
| Trying to connect to host                | The daemon is attempting a connection to host.                                         |

## **Configuration Problem Messages**

 ${\bf Table~15\text{-}37~lists~configuration~problem~messages~found~in~FLEXnet~Publisher~Licensing~Toolkit.}$ 

Table 15-37: Configuration Problem Messages

| Message                                                                | Description                                                                                                    |
|------------------------------------------------------------------------|----------------------------------------------------------------------------------------------------|
| host: Not a valid server host, exiting                                 | This daemon was run on an invalid host name.                                                                                                    |
| host: Wrong hostid, exiting                                            | The hostid is wrong for host.                                                                                                    |
| BAD CODE for feature                                                   | The specified feature name has a bad license key or signature. It was probably typed in wrong, or modified by the end user.                                                                                                    |
| CANNOT OPEN options file                                               | The options file specified in the license file could not be opened.                                                                                                    |
| Couldn't find a master                                                 | The daemons could not agree on a master.                                                                                                    |
| License daemon: lost all connections                                   | This message is logged when all the connections to a server are lost, which often indicates a network problem.                                                                                                    |
| Lost lock, exiting Error closing lock file Unable to re-open lock file | The vendor daemon has a problem with its lock file, usually because of an attempt to run more than one copy of the daemon on a single node. Locate the other daemon that is running via a ps command, and kill it with kill -9. |
| No DAEMON line for vendor                                              | The license file does not contain a DAEMON or VENDOR line for vendor.                                                                                                    |
| No DAEMON lines, exiting                                               | The license daemon logs this message if there are no DAEMON or VENDOR lines in the license file. Because there are no vendor daemons to start, there is nothing for the license daemon to do.                                   |
| No features to serve!                                                  | A vendor daemon found no features to serve. This could be caused by a corrupted or incorrectly entered license file.                                                                                                    |
| UNSUPPORTED FEATURE request: feature by user                           | The user has requested a feature that this vendor daemon does not support. This can happen for a number of reasons: the license file is bad, the feature has expired, or the daemon is accessing the wrong license file.        |

**Table 15-37:** Configuration Problem Messages

| Message            | Description                                                                                                    |
|--------------------|----------------------------------------------------------------------------------------------------|
| Unknown host: host | The host name specified on a SERVER line in the license file does not exist in the network database (probably /etc/hosts). |

## **Daemon Software Error Messages**

Table 15-38 lists various daemon software error messages:

Table 15-38: Daemon Software Error Messages

| Message                              | Description                                                                                             |
|--------------------------------------|----------------------------------------------------------------------------------------------------|
| accept: message                      | An error was detected in the <b>accept</b> system call.                                                 |
| Can't allocate server table space    | A malloc error. Check swap space.                                                                       |
| Connection to host TIMED OUT         | The daemon could not connect to host.                                                                   |
| Illegal connection request to vendor | A connection request was made to vendor, but this vendor daemon is not vendor.                          |
| read: error message                  | An error in a "read" system call was detected.                                                          |
| select: message                      | An error in a "select" system call was detected. This is usually a sign of a system networking failure. |
| Server exiting                       | The server is exiting. This is normally due to an error.                                                |

### Chapter 15: Debug Log File

Debug Log Messages

## **Identifying Product Versions**

## **Version Compatibility between Components**

In general, always use the latest <code>lmgrd</code> and <code>lmutil/lmtools</code>, both of which are available from <a href="https://www.macrovision.com">www.macrovision.com</a>, and you will automatically enjoy many of the enhancements available in the most recent versions of FLEXnet Publisher Licensing Toolkit. However, some enhancements require a vendor daemon built with a newer version of FLEXnet Publisher Licensing Toolkit, and yet others require a FLEXenabled application built with a newer version of FLEXnet Publisher Licensing Toolkit. Contact your software publisher for the most current version of their vendor daemon.

The rules about FLEXnet Publisher Licensing Toolkit version compatibility are summarized as:

- Version of lmutil/lmtools must be >=
- Version of 1mgrd, which must be >=
- Version of vendor daemon, which must be >=
- Version of the client library linked to the FLEXenabled application, which must be >=
- Version of license file format

Except for the license file, use Imver to discover the version of all these components. For the vendor daemon, Imgrd, and Imutil, you can also use the -v argument to print the version.

## **Determining the License File Version**

The following rules apply to individual FEATURE, INCREMENT or UPGRADE lines. It is possible to have a mix of versions in a single file. Only the features that a particular application checks out determine the version of the license for that feature.

**Table 16-39:** Determining the License File Version

| Version                | Description                                                     |
|------------------------|-----------------------------------------------------------------|
| Version 2              | Blank quotes or a quoted string at the end of the FEATURE line. |
| >= Version 3           | INCREMENT or UPGRADE line.                                      |
| >= Version 4           | OVERDRAFT, DUP_GROUP, INTERNET, or PACKAGE appear.              |
| >= Version 5           | SUPERSEDE, ISSUED, USER_BASED, HOST_BASED, or SN appear.        |
| >= Version 6           | START appears.                                                  |
| >= Version 7.1         | SIGN= keyword appears.                                          |
| >= Version 8.0         | BORROW, FLOAT_OK, and TS_OK appear.                             |
| >= Version 8.1         | SUITE_RESERVED appears.                                         |
| >= Version 8.4         | COMPOSITE appears.                                              |
| >= <b>Version 11.5</b> | ONE_TS_OK and SUPERSEDE_SIGN appear.                            |

## **Version Summary**

### Version 1.0—1988

First FLEXIm Release, containing all the basic FLEXIm features

### Version 1.5—February 1990

First widely used version including DEMO

### Version 2.1—March 1991

- Improved TIMEOUT support
- Improved ethernet hostid support

### Version 2.21—November 1991

- Added support for many platforms and some platform-specific improvements, such as hostid
- Hostid ANY added

### Version 2.26—March 1992 (Used only by Sun)

Added license lingering

### Version 2.4—December 1992

- Added use-all-feature-lines capability for incremental license distribution
- Enhanced vendor customization routines
- Enhanced options file
- Added new hostid types: USER, HOSTNAME, and DISPLAY
- Added port@host to locate license file —downloads license file from server

### Version 2.61—March 1993 (Used only by Sun)

• Added INCREMENT and UPGRADE lines to license file

### **Version 3.0—May 1994**

- INCREMENT and UPGRADE behavior changed and improved
- Added UDP protocol support
- Added uname -i hostid for HP
- Added multiple jobs for enhanced support of LM\_LICENSE\_FILE environment variable as a license search path
- New, optional license file format with keyword=value syntax for optional new features, including: asset\_info, ISSUER, and NOTICE, "\" license file continuation character, 2,048 character limit per feature

### Version 4.0—December 1994

- Removed use of floating point, for enhanced reliability
- FEATURE line additions: ck, OVERDRAFT, DUP\_GROUP, INTERNET hostid
- PACKAGE line
- License Finder
- lmdiag and FLEXLM\_DIAGNOSTICS for diagnostics

### **Version 4.1—May 1995**

Performance improvements and new platform support

### Version 4.1—Patch Release 6, October 1995

• Windows patch release for Windows 95 with various performance improvements

### Version 5.0—March 1996

- Improved port@host behavior—FLEXenabled application doesn't read license file
- Automatic port@host via USE\_SERVER line in license file
- Hostid lists—lock a feature to several hostids
- New FEATURE attributes: SN (serial number), USER\_BASED, HOST\_BASED, MINIMUM, SUPERSEDE, ISSUED (issued date), CAPACITY (charging based on system capacity)
- Optional avoidance of NIS and DNS via IP address instead of host name
- Improved report log file format
- Server, upon startup, notifies of licenses that expire within two weeks
- Improved options file functionality

### Version 5.11—February 1997

- SUPERSEDE lists, PLATFORMS= license attribute,
- new options: MAX, TIMEOUTALL
- Windows control panel added
- Windows license generator GENLIC added

### Version 5.12—April 1997

Performance improvements and new platform support

### Version 6.0—September 1997

- lmgrd can read multiple license files
- FLEX*lm* license directory support: \*.lic automatically used
- License files require no editing for use at the site
- Optional path on DAEMON/VENDOR line; \$PATH environment variable used
- Decimal license format, with 1minstall utility for typing in licenses
- FEATURE lines are shorter, easier to understand and type in
- PACKAGE lines can be shipped in separate files that never require user editing
- Default TCP/IP port numbers make SERVER line port number optional
- Default options file path
- this\_host host name supported on SERVER line
- VENDOR\_LICENSE\_FILE supported (for example, MVSN\_LICENSE\_FILE)
- @host supported where default port numbers are used
- Windows only: user prompted for license file or license server name

- License files are optionally case insensitive
- Imdown and Imreread accept -vendor vendor argument
- START=dd-mmm-yyyy optional license attribute

### **Version 6.1—June 1998**

Performance improvements

### Version 7.0—August 1999

- License Certificate Manager support for automatic license fulfillment
- Support for try-before-you-buy licensing
- License file handles inserted newlines from emailers
- License lines automatically optimally sorted
- Improved lmtools interface for Windows
- lmgrd, when run at command line on Windows, runs in background by default
- Improved three-server redundancy reliability (version 7.0 vendor daemon and lmgrd)
- Imreread and Imdown take -all argument to shut down or reread all Imgrds
- Support registry (Windows) and \$HOME/.flexlmrc (UNIX) for FLEXlm environment variables
- Automatically install license path in registry or \$HOME/.flexlmrc after successful checkout
- Options support for LM\_PROJECT with PROJECT
- Performance improvements, especially for Windows NT
- Intel Pentium III CPU-ID (version 7.od or later, November 1999)

### Version 7.1—August 2000

- Security enhancements
- SIGN= keyword in license
- Imnewlog utility (version 7.od or later vendor daemon)

### Version 7.2—December 2000

Performance enhancements

### Version 8.0—October 2001

- Imborrow (version 8.0 or later components), Impath (version 8.0 or later vendor daemon), Imswitch (version 8.0 or later vendor daemon) utilities
- Imreread rereads options file and SERVER host name
- License borrowing with BORROW keyword

### Version 8.1—January 2002

CRO Security enhancements

### Version 8.2—August 2002

Support added for Windows XP compliancy

### Version 8.3—October 2002

Support added for returning borrowed licenses early

### Version 8.4—January 2003

Support for reserved package suites

### Version 9.0—March 2003

Support for COMPOSITE= hostid type

### Version 9.2—July 2003

Options file keywords added: GROUPCASEINSENSITIVE and MAX\_BORROW\_HOURS

### Version 9.5—November 2004

• New environment variable: LM\_UTIL\_CASE\_SENSITIVE

### Version 10.0—April 2004

- Released as FLEXnet Licensing
- Support for fully qualified domain names

### Version 10.1—November 2004

• Additional FLEXid driver support for USB dongles

### Version 10.8—April 2005

- IPv6 address support for hostids
- Enhanced three-server redundant configuration support
- Support for common vendor daemons

### Version 11.1—November 2005

- Support for license rights in trusted storage
- IPv6 support for hostids reverted in this release

### Version 11.5

Support new attribute for the NOLOG Option keyword

- IPv6 support
- New error codes
- New feature definition line keywords-ONE\_TS\_OK and SUPERSEDE\_SIGN

### **Chapter 16: Identifying Product Versions**

Version Summary

## Index

| A                                              | disabling<br>Imdown 16                     |
|------------------------------------------------|--------------------------------------------|
| ANY hostid 87                                  | Imremove 16                                |
| asset_info 62                                  | DISPLAY<br>hostid 87                       |
| AUTH 60, 64                                    | type 97                                    |
| _                                              | dist_info 62                               |
| В                                              | DUP_GROUP 60                               |
| BORROW_LOWWATER 97                             | E                                          |
| borrowing 71                                   | -                                          |
|                                                | enabling report log 108                    |
| C                                              | environment variables                      |
|                                                | FLEXLM_BATCH 116                           |
| COMPOSITE                                      | FLEXLM_DIAGNOSTICS 116                     |
| hostid 87                                      | FLEXLM_TIMEOUT 116                         |
| concurrent license 67                          | LM_BORROW 116                              |
| Consulting Services 2 Contacting Macrovision 2 | LM_LICENSE_FILE 116                        |
| converting license formats 30                  | LM_PROJECT 116<br>LM_SERVER_HIGHEST_FD 116 |
| creating options file 94                       | setting 115                                |
| ordaning options like 3 t                      | VENDOR LICENSE FILE 116                    |
| D                                              | error code                                 |
| D                                              | descriptions 118                           |
| debugging license server 89                    | format 117                                 |
| DEBUGLOG 98                                    | EXCLUDE 98                                 |
| decimal format licenses 30                     | EXCLUDE_BORROW 99                          |
| DEMO hostid 87                                 | EXCLUDEALL 100                             |
| diagnosing checkout problems                   | expiration date 59                         |
| troubleshooting checkouts 27                   |                                            |

| F                      | FLEXnetID with FLOAT_OK 69 FLOAT_OK 60 |
|------------------------|----------------------------------------|
| feature                | floating license 67                    |
| version 59             |                                        |
| FEATURE line 59        | G                                      |
| asset_info 62          |                                        |
| AUTH 60                | GROUP type 102                         |
| dist_info 62           | GROUPCASEINSENSITIVE 102               |
| DUP_GROUP 60           | ancor oncembertonive 102               |
| expiration date 59     | 4.0                                    |
| feature version 59     | Н                                      |
| FLOAT_OK 60            |                                        |
| HOST_BASED 61          | HOST type 96                           |
| HOSTID 60              | host, SERVER line 56                   |
| ISSUED 61              | HOST_BASED 61                          |
| ISSUER 61              | HOST_GROUP type 103                    |
| license count 60       | HOSTID 60                              |
| NOTICE 61              | hostid                                 |
|                        | ANY 87                                 |
| ONE_TS_OK 61           | COMPOSITE 87                           |
| order of precedence 62 | DEMO 87                                |
| OVERDRAFT 61           | DISPLAY 87                             |
| PLATFORMS 61           | HOSTNAME 87                            |
| serial number 61       | ID 87                                  |
| SIGN 60                | INTERNET 87                            |
| signature 60           | SERVER line 56                         |
| SN 61                  |                                        |
| sort 62                | special 87<br>USER 87                  |
| sorting order 62       | HOSTNAME hostid 87                     |
| START 61               | HOSTNAIVIE HOSTIU 67                   |
| SUPERSEDE 61           | _                                      |
| syntax 63              |                                        |
| TS_OK 61               | •                                      |
| USER_BASED 61          | ID hostid 87                           |
| user_info 62           | INCLUDE 103                            |
| vendor daemon name 59  | INCLUDE_BORROW 104                     |
| vendor_info 62         | INCLUDEALL 105                         |
| VENDOR_STRING 61       | INCREMENT line 59                      |
| Feature line           | INTERNET                               |
| SUITE_DUP_GROUP 61     | hostid 87                              |
| FLEXLM BATCH 116       | type 97                                |
| FLEXLM DIAGNOSTICS 90  | IPv6                                   |
| level 1 90             | support overview 41                    |
| level 2 90             | ISSUED 61                              |
| level 3 91             |                                        |
| FLEXLM_TIMEOUT 116     | ISSUER 61                              |
| FLEXnet Manager 108    |                                        |
| I LEMINE MUNICIPALITY  |                                        |

| K                                           | use in options file 97 LM_SERVER_HIGHEST_FD 116 |
|---------------------------------------------|-------------------------------------------------|
|                                             | Imdiag                                          |
| Knowledgebase 2                             | syntax 27                                       |
|                                             | troubleshooting 27                              |
|                                             | Imdown                                          |
| -                                           | disabling 16                                    |
| license                                     | restricting access 16                           |
| borrowing 71                                | syntax 28                                       |
| concurrent 67                               | Imgrd                                           |
| floating 67                                 | and redundant servers 16                        |
| mixed 68                                    | compatibility between versions 15               |
| network license 67                          | debug log file 130                              |
| node-locked 67                              | memory usage 12                                 |
| license count 60                            | shutting down 28                                |
| license directory 17–18                     | starting 15, 17                                 |
| license file                                | starting 15, 17                                 |
| compatibility between different versions 84 | syntax 15                                       |
| decimal format 65                           | use latest 135                                  |
| FEATURE line 59                             | Imhostid                                        |
| format 55                                   | syntax 29                                       |
| how to combine 83                           | Imhostid, syntax 29                             |
| INCREMENT line 59                           | lminstall                                       |
| Iminstall 30                                | license file format 30                          |
| order of lines 65, 68                       | syntax 30                                       |
| PACKAGE line 63                             | Imnewlog, syntax 31                             |
| rereading after an update 34                | Imremove                                        |
| SERVER lines 84                             |                                                 |
| specifying location 53                      | disabling 16 restricting access 16              |
| types 67                                    | syntax 32                                       |
| UPGRADE line 65                             | Imreread                                        |
| USE_SERVER line 58                          | restricting access 16                           |
| VENDOR line 57                              | syntax 34                                       |
| with multiple servers 16                    | Imstat                                          |
| license pool 59, 95                         | output for Imreread 34                          |
| license rehosting 69                        | syntax 34                                       |
| license search path 81                      | Imswitch, syntax 36                             |
| license server                              | Imswitchr, syntax 37                            |
| debugging 89                                | Imtools 38                                      |
| disk space used 12                          | Imutil                                          |
| install as Windows service 39               | Imdiag 27                                       |
| sockets used 11                             | Imdown 28                                       |
| LINGER 105                                  | Imhostid 29                                     |
| LM_BORROW 116                               | Iminostid 29                                    |
| LM_LICENSE_FILE 116                         | Imnewlog 31                                     |
| LM_PROJECT 116                              | Imremove 32                                     |
| reporting on project 108                    | Imreread 34                                     |
| . 5501 m 9 01 61 01000 100                  | nin ci caa JT                                   |

| lmstat 34                                   | INCLUDE_BORROW 104                    |
|---------------------------------------------|---------------------------------------|
| Imswitch 36                                 | INCLUDEALL 105                        |
| Imswitchr 37                                | INTERNET type 97                      |
| Imver 38                                    | LINGER 105                            |
| Imver, syntax 38                            | MAX 106                               |
|                                             | MAX_BORROW_HOURS 107                  |
| R.A.                                        | MAX_OVERDRAFT 107                     |
| M                                           | NOLOG 108                             |
|                                             | PROJECT type 97                       |
| MAX 106                                     | read by vendor daemon 110             |
| MAX_BORROW_HOURS 107                        | REPORTLOG 108                         |
| MAX_OVERDRAFT 107                           | required for HOST_BASED 61            |
| memory usage, daemons 12                    | required for USER_BASED 61            |
| mixed licenses 68                           | RESERVE 109                           |
| mobile licensing                            | rules of precedence 111               |
| borrowing 71                                | TIMEOUT 109                           |
| FLEXnetID with FLOAT_OK 69                  | TIMEOUTALL 110                        |
| node-locked to FLEXid 69                    | type argument 96                      |
| node-locked to laptop 69                    | USER type 96                          |
| node-locked to user name 75                 | options file path 58                  |
| prepaid license pool fulfillment 75         | OPTIONS=SUITE 64                      |
|                                             | OPTIONS=SUITE RESERVED 64             |
| N                                           | order of lines in license file 65, 68 |
|                                             | OVERDRAFT 61                          |
| network bandwidth and FLEXnet Publisher 12  | OVERBIVILI OI                         |
| network bandwidth and reconcer ubilisher 12 | <b>D</b>                              |
| node-locked license 67                      | P                                     |
| NOLOG 108                                   |                                       |
| NOTICE 61                                   | PACKAGE line 63                       |
| NOTICE OF                                   | AUTH 64                               |
|                                             | OPTIONS=SUITE 64                      |
| U                                           | OPTIONS=SUITE_RESERVED 64             |
|                                             | SIGN 64                               |
| ONE_TS_OK 61                                | signature 64                          |
| options file                                | syntax 63                             |
| BORROW_LOWWATER 97                          | package suite 64                      |
| creating 94                                 | PLATFORMS 61                          |
| DEBUGLOG 98                                 | port number                           |
| DISPLAY type 97                             | server default range 57               |
| examples 111                                | SERVER line 57                        |
| EXCLUDE 98                                  | VENDOR line 58                        |
| EXCLUDE_BORROW 99                           | precedence or FEATURE lines 62        |
| EXCLUDEALL 100                              | PROJECT type 97                       |
| GROUP type 102                              |                                       |
| GROUPCASEINSENSITIVE 102                    | R                                     |
| HOST type 96                                | • •                                   |
| HOST_GROUP type 103                         | rehosting, license 69                 |
| INCLUDE 103                                 | remodulis, nocitise os                |

| remote disks, guidelines for using 13 report log file 12 reporting on project 108 REPORTLOG 108 RESERVE 109 restricting access Imdown 16 Imremove 16 Imreread 16                                                                                                    | TIMEOUT 109 TIMEOUTALL 110 Training Services 2 troubleshooting with FLEXLM_DIAGNOSTICS 90 with Imdiag 27 TS_OK 61                                                                                                    |
|----------------------------------------------------------------------------------------------------|----------------------------------------------------------------------------------------------------|
| SERVER line 56 combining license files 84 default port numbers 57 host 56                                                                                                    | UPGRADE line, syntax 65 USE_SERVER line 58 USER hostid 87 USER type 96 USER_BASED 61 user_info 62                                                                                                    |
| hostid 56 port number 57 syntax 56 three-server redundancy 56                                                                                                    | Vander daamen                                                                                                    |
| setting environment variables 115 SIGN 60, 64 signature 60, 64 SN 61 sockets number used by license server 11 sort 62 specifying location of license file 53 START 61 starting Imgrd 17 status of license server 34 SUITE_DUP_GROUP 61 SUPERSEDE 61 switching debug log Imswitch 36 switching report log Imnewlog 31 Imswitchr 37 | vendor daemon and redundant servers 16 debug log file 130 Imnewlog 31 Imreread 34 Imswitchr 37 memory usage 12 options file 94 uncounted licenses 68 VENDOR_LICENSE_FILE 116 version compatibility 15 vendor daemon name FEATURE line 59 VENDOR line 58 vendor daemon path 58 VENDOR line 57 options file path 58 port number 58 vendor daemon name 58 vendor daemon name 58 vendor daemon path 58 vendor daemon path 58 vendor daemon path 58 vendor daemon path 58 |
| Technical Support 2 three-server redundancy separate license files 16 SERVER lines 56                                                                                                    | VENDOR_LICENSE_FILE 55, 116<br>VENDOR_STRING 61<br>Vista 38, 115                                                                                                    |

Index